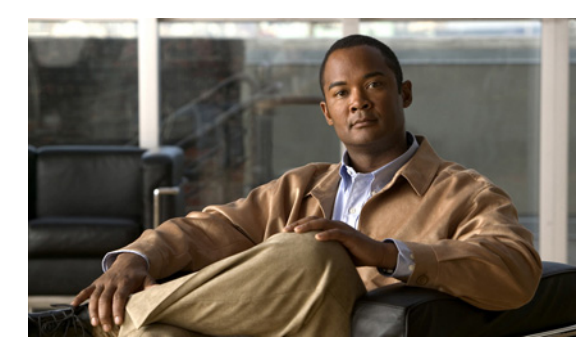

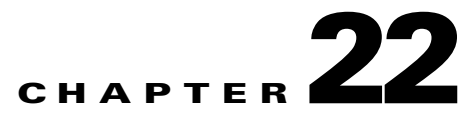

# **queue-limit through rtp-min-port\_rtp-max-port Commands**

# **queue-limit (priority-queue)**

To specify the depth of the priority queues, use the **queue-limit** command in priority-queue configuration mode. To remove this specification, use the **no** form of this command.

**queue-limit** *number-of-packets*

**no queue-limit** *number-of-packets*

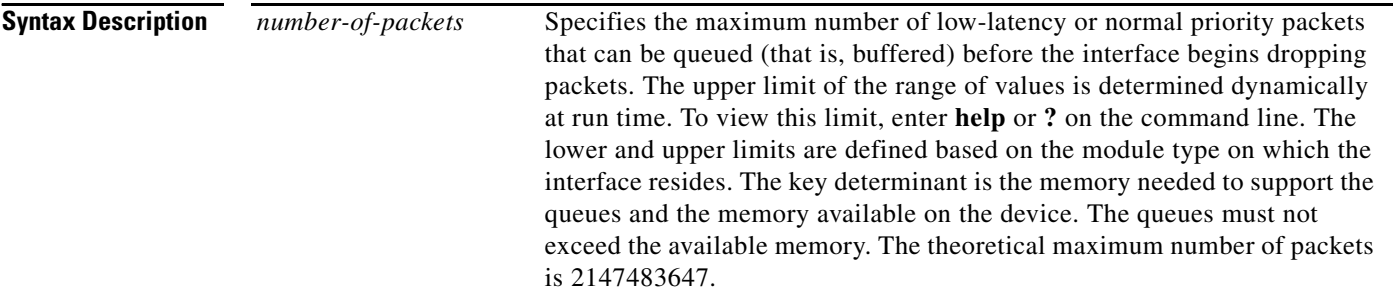

**Defaults** The **queue-limit (priority-queue)** command is disabled by default. The default queue limit is defined based on the capacity of the module on which the interface resides. The three available modules are 10M (NIC\_ETHER), 1G (NIC\_GB\_ENET), and 10G (NIX\_10GB\_ENET).

The following table specifies the priority queue ranges and default values for each module type:

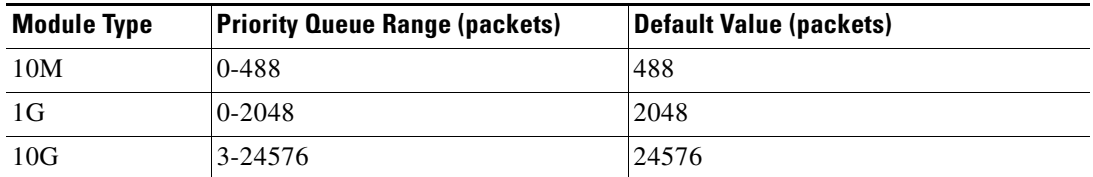

**Command Modes** The following table shows the modes in which you can enter the command:

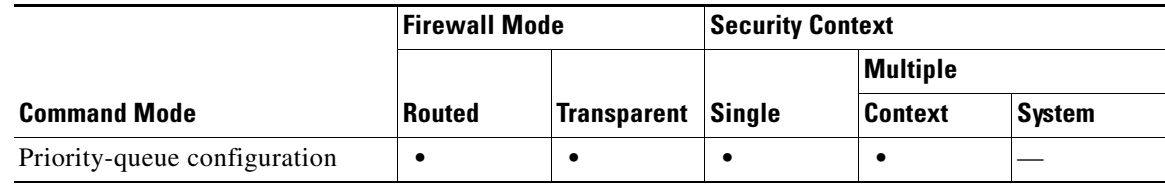

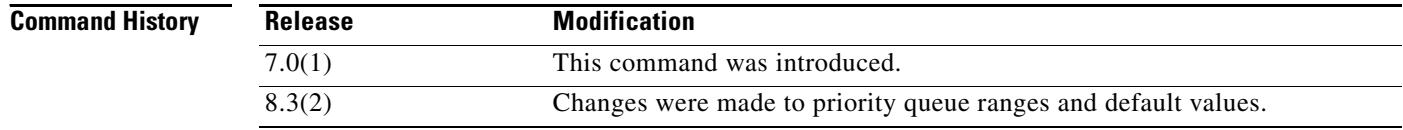

**Usage Guidelines** The adaptive security appliance allows two classes of traffic: low-latency queuing (LLQ) for higher priority, latency sensitive traffic (such as voice and video) and best-effort, the default, for all other traffic. The adaptive security appliance recognizes priority traffic and enforces appropriate quality of service (QoS) policies. You can configure the size and depth of the priority queue to fine-tune the traffic flow. The configuration remains the same even if the interface speed changes.

**Note** You *must* configure the **priority-queue** command in order to enable priority queueing for the interface.

You can apply one **priority-queue** command to any interface that can be defined by the **nameif** command.

The **priority-queue** command enters priority-queue mode, as shown by the prompt. In priority-queue configuration mode, you can configure the maximum number of packets allowed in the transmit queue at any given time (**tx-ring-limit** command) and the number of packets of either type (priority or best-effort) allowed to be buffered before dropping packets (**queue-limit** command).

The tx-ring-limit and the queue-limit that you specify affect both the higher priority low-latency queue and the best-effort queue. The tx-ring-limit is the number of either type of packets allowed into the driver before the driver pushes back to the queues sitting in front of the interface to let them buffer packets until the congestion clears. In general, you can adjust these two parameters to optimize the flow of low-latency traffic.

Because queues are not of infinite size, they can fill and overflow. When a queue is full, any additional packets cannot get into the queue and are dropped. This condition is called *tail drop*. To avoid having the queue fill up, you can use the **queue-limit** command to increase the queue buffer size.

On the ASA 5585-X adaptive security appliance, 10-Gigabit Ethernet interfaces use the largest of all queue-limits and the smallest of all tx-ring-limits on any 10-Gigabit Ethernet interface. Traffic on any 10-Gigabit Ethernet interface will be governed by the priority queue if at least one 10-Gigabit Ethernet interface has the priority queue configured.

**Examples** The following example configures a priority queue for the interface named test, specifying a queue limit of 234 packets and a transmit queue limit of 3 packets:

> hostname(config)# **priority-queue test** hostname(config-priority-queue)# **queue-limit 234** hostname(config-priority-queue)# **tx-ring-limit 3**

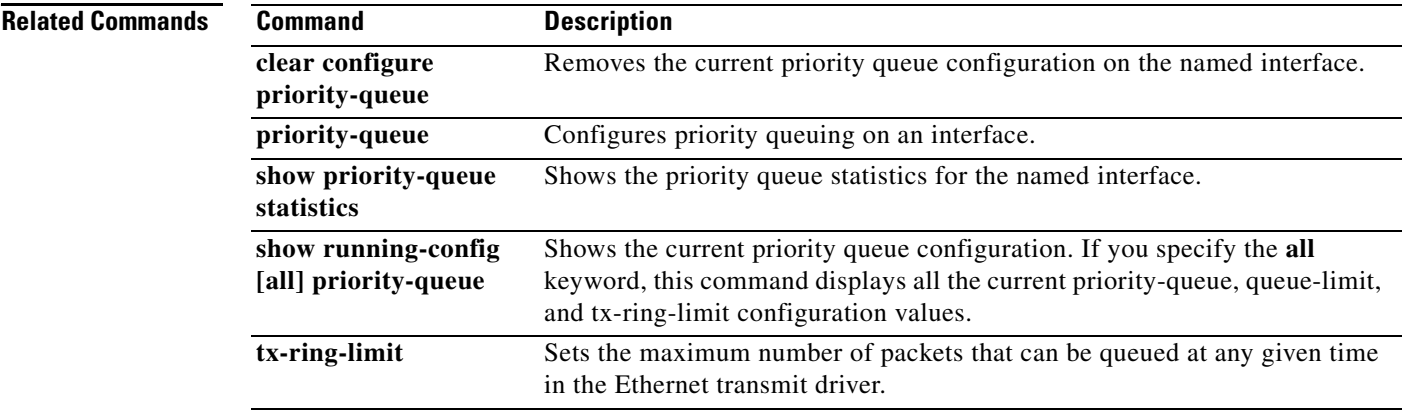

## **queue-limit (tcp-map)**

To configure the maximum number of out-of-order packets that can be buffered and put in order for a TCP connection, use the **queue-limit** command in tcp-map configuration mode. To set the value back to the default, use the **no** form of this command. This command is part of the TCP normalization policy enabled using the **set connection advanced-options** command.

**queue-limit** *pkt\_num* [**timeout** *seconds*]

**no queue-limit**

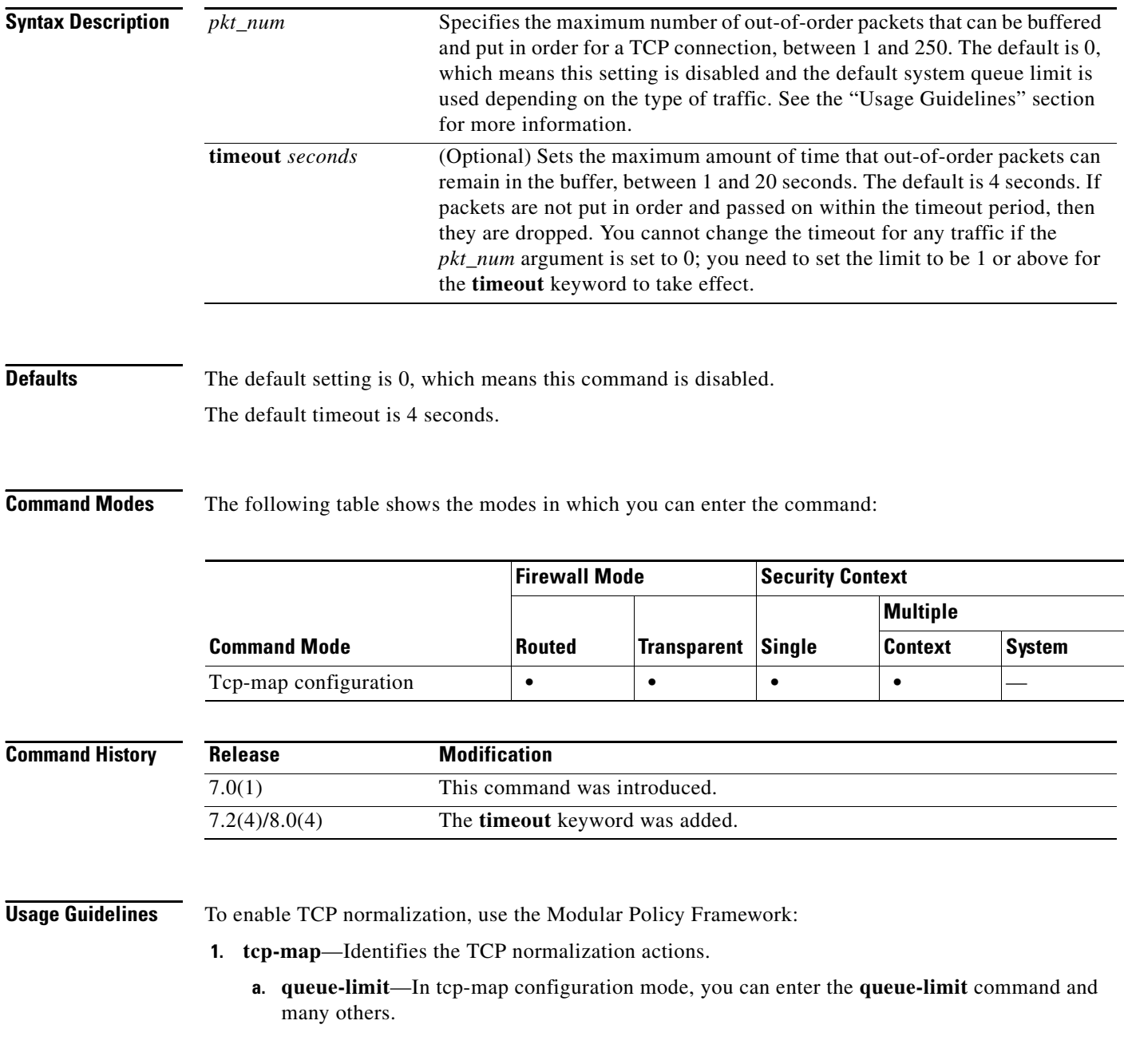

- **2. class-map**—Identify the traffic on which you want to perform TCP normalization.
- **3. policy-map**—Identify the actions associated with each class map.
	- **a. class**—Identify the class map on which you want to perform actions.
	- **b. set connection advanced-options**—Identify the tcp-map you created.
- **4. service-policy**—Assigns the policy map to an interface or globally.

If you do not enable TCP normalization, or if the **queue-limit** command is set to the default of 0, which means it is disabled, then the default system queue limit is used depending on the type of traffic:

- **•** Connections for application inspection (the **inspect** command), IPS (the **ips** command), and TCP check-retransmission (the TCP map **check-retransmission** command) have a queue limit of 3 packets. If the adaptive security appliance receives a TCP packet with a different window size, then the queue limit is dynamically changed to match the advertized setting.
- **•** For other TCP connections, out-of-order packets are passed through untouched.

If you set the **queue-limit** command to be 1 or above, then the number of out-of-order packets allowed for all TCP traffic matches this setting. For example, for application inspection, IPS, and TCP check-retransmission traffic, any advertised settings from TCP packets are ignored in favor of the **queue-limit** setting. For other TCP traffic, out-of-order packets are now buffered and put in order instead of passed through untouched.

**Examples** The following example sets the queue limit to 8 packets and the buffer timeout to 6 seconds for all Telnet connections:

```
hostname(config)# tcp-map tmap
hostname(config-tcp-map)# queue-limit 8 timeout 6
hostname(config)# class-map cmap
hostname(config-cmap)# match port tcp eq telnet
hostname(config)# policy-map pmap
hostname(config-pmap)# class cmap
hostname(config-pmap)# set connection advanced-options tmap
hostname(config)# service-policy pmap global
hostname(config)#
```
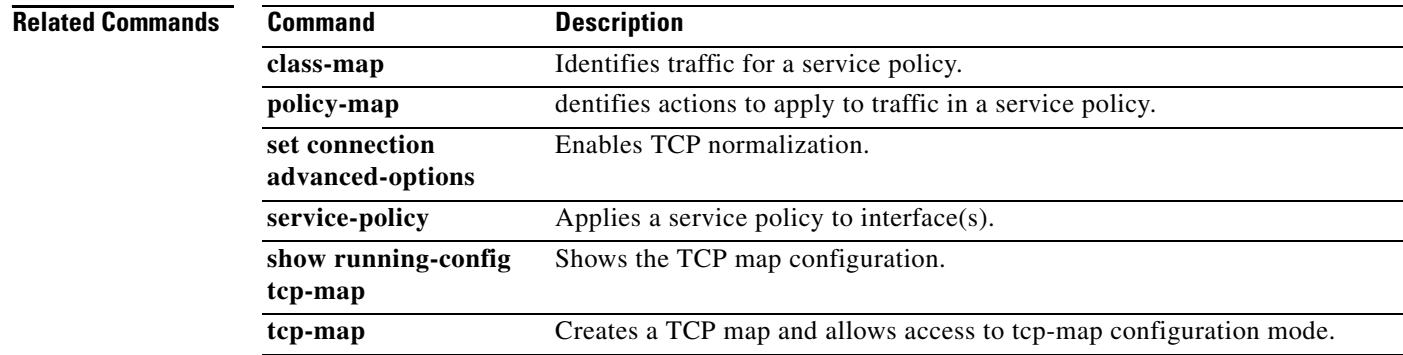

Г

## **quit**

To exit the current configuration mode, or to logout from privileged or user EXEC modes, use the **quit**  command.

**quit**

- **Syntax Description** This command has no arguments or keywords.
- **Defaults** No default behavior or values.

**Command Modes** The following table shows the modes in which you can enter the command:

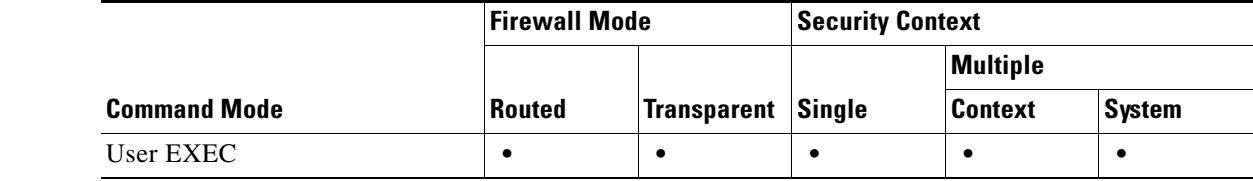

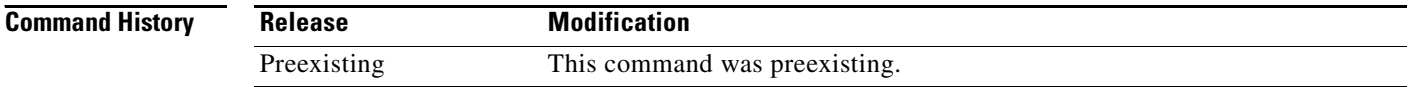

**Usage Guidelines** You can also use the key sequence **Ctrl Z** to exit global configuration (and higher) modes. This key sequence does not work with privileged or user EXEC modes.

> When you enter the **quit** command in privileged or user EXEC modes, you log out from the adaptive security appliance. Use the **disable** command to return to user EXEC mode from privileged EXEC mode.

**Examples** The following example shows how to use the **quit** command to exit global configuration mode, and then logout from the session:

> hostname(config)# **quit** hostname# **quit**

Logoff

The following example shows how to use the **quit** command to exit global configuration mode, and then use the **disable** command to exit privileged EXEC mode:

hostname(config)# **quit** hostname# **disable** hostname>

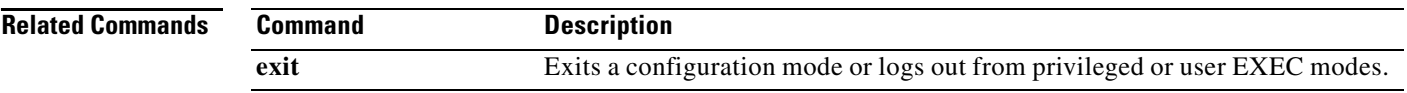

 $\blacksquare$ 

# **radius-common-pw**

To specify a common password to be used for all users who are accessing this RADIUS authorization server through this adaptive security appliance, use the **radius-common-pw** command in AAA-server host mode. To remove this specification, use the **no** form of this command:

**radius-common-pw** *string*

**no radius-common-pw**

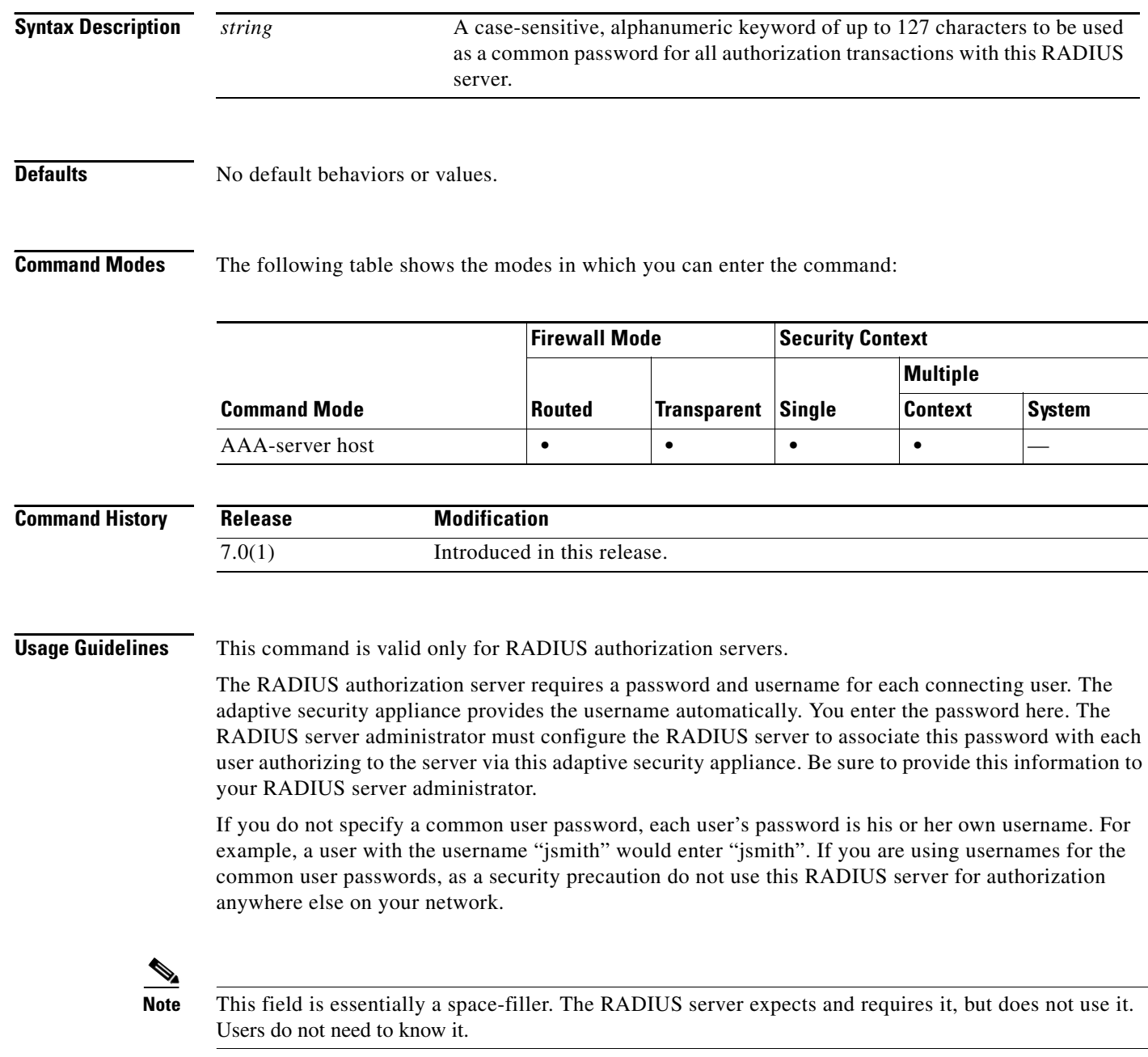

### **Examples** The following example configures a RADIUS AAA server group named "svrgrp1" on host "1.2.3.4", sets the timeout interval to 9 seconds, sets the retry interval to 7 seconds, and configures the RADIUS commnon password as "allauthpw". hostname(config)# **aaa-server svrgrp1 protocol radius** hostname(config-aaa-server-group)# **aaa-server svrgrp1 host 1.2.3.4** hostname(config-aaa-server-host)# **timeout 9** hostname(config-aaa-server-host)# **retry 7** hostname(config-aaa-server-host)# **radius-common-pw allauthpw** hostname(config-aaa-server-host)# **exit**

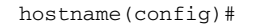

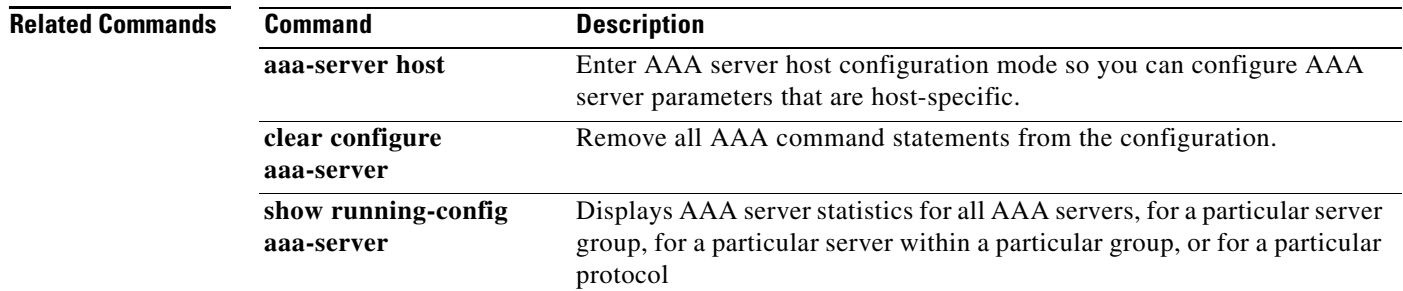

## **radius-reject-message**

To enable the display of a RADIUS reject message on the login screen when authentication is rejected, use the **radius-eject-message** command from tunnel-group webvpn attributes configuration mode. To remove the command from the configuration, use the **no** form of the command:

**radius-reject-message**

**no radius-reject-message** 

**Defaults** The default is disabled.

**Command Modes** The following table shows the modes in which you can enter the command:

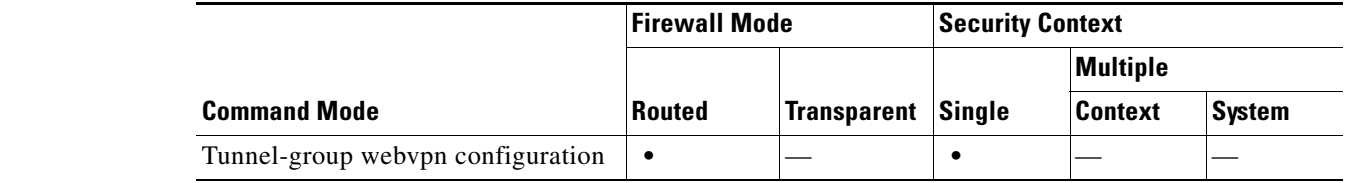

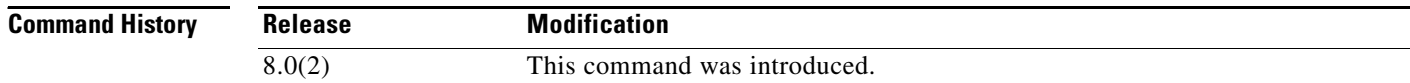

**Usage Guidelines** Enable this command if you want to display to remote users a RADIUS message about an authentication failure.

**Examples** The following example enables the display of a RADIUS rejection message for the connection profile named engineering:

> hostname(config)# **tunnel-group engineering webvpn-attributes** hostname(config-tunnel-webvpn)# **radius-reject-message**

## **radius-with-expiry (removed)**

To have the adaptive security appliance use MS-CHAPv2 to negotiate a password update with the user during authentication, use the **radius-with-expiry** command in tunnel-group ipsec-attributes configuration mode. The adaptive security appliance ignores this command if RADIUS authentication has not been configured. To return to the default value, use the **no** form of this command.

**radius-with-expiry**

**no radius-with-expiry**

**Syntax Description** This command has no arguments or keywords.

**Defaults** The default setting for this command is disabled.

**Command Modes** The following table shows the modes in which you can enter the command:

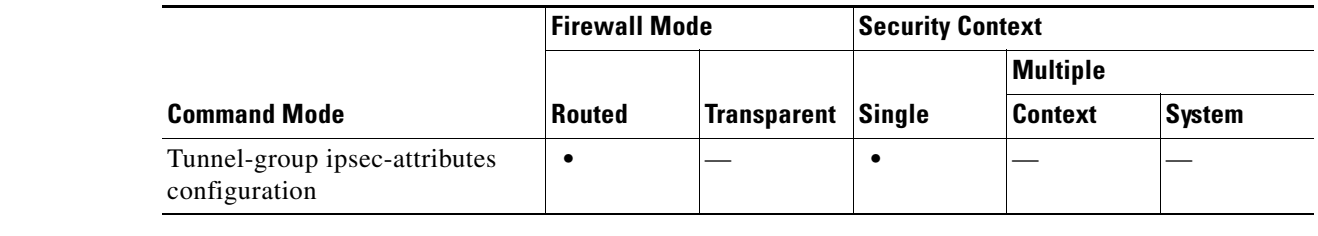

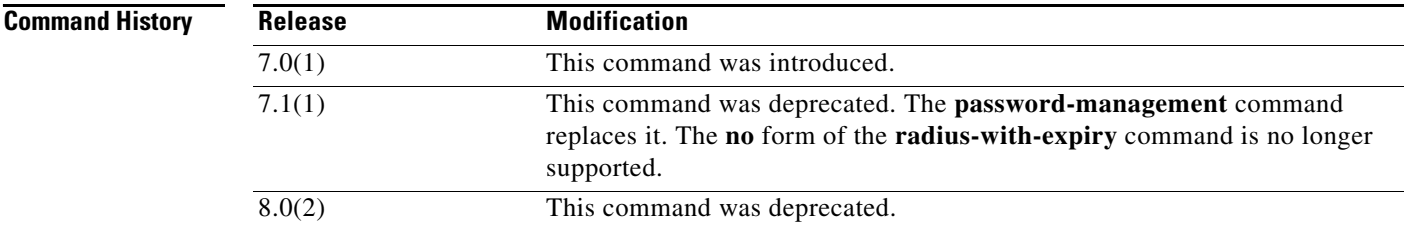

### **Usage Guidelines** You can apply this attribute only to IPSec remote-access tunnel-group type.

**Examples** The following example entered in config-ipsec configuration mode, configures Radius with Expiry for the remote-access tunnel group named remotegrp:

> hostname(config)# **tunnel-group remotegrp type ipsec\_ra** hostname(config)# **tunnel-group remotegrp ipsec-attributes** hostname(config-tunnel-ipsec)# **radius-with-expiry**

H

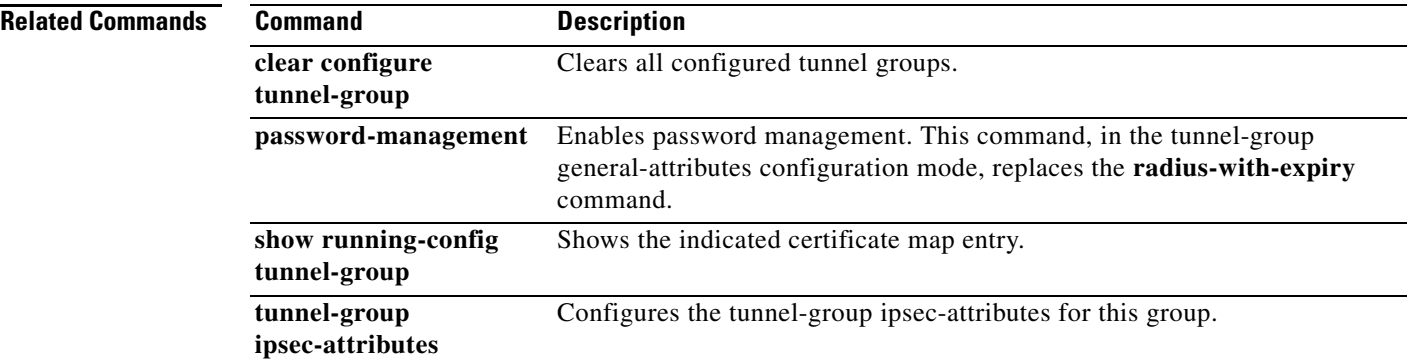

# **ras-rcf-pinholes**

To enable call setup between H.323 endpoints when the Gatekeeper is inside the network, use the **ras-rcf-pinholes** command in parameters configuration mode. To disable this feature, use the **no** form of this command.

**ras-rcf-pinholes enable**

**no ras-rcf-pinholes enable**

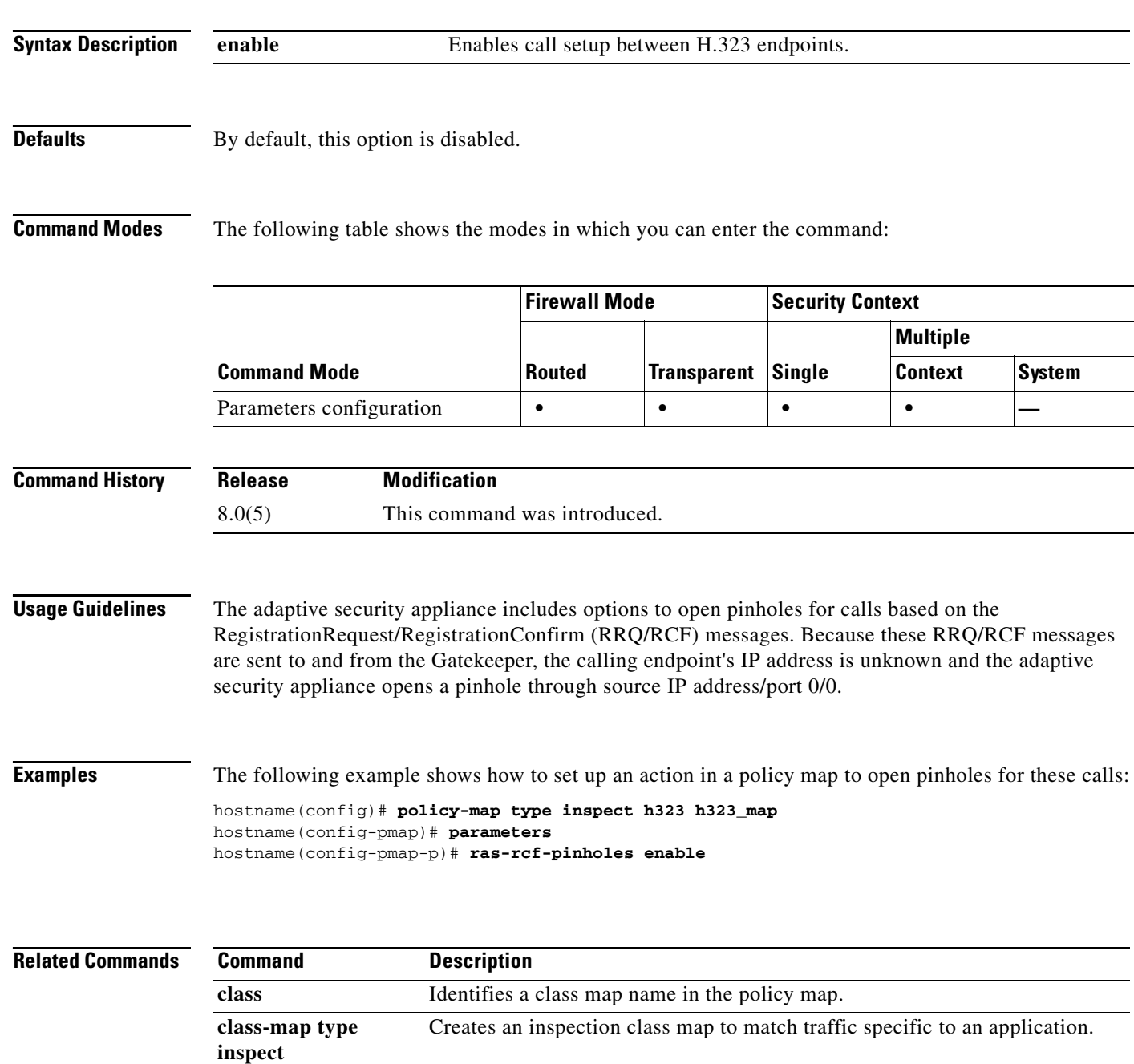

**The Second Second** 

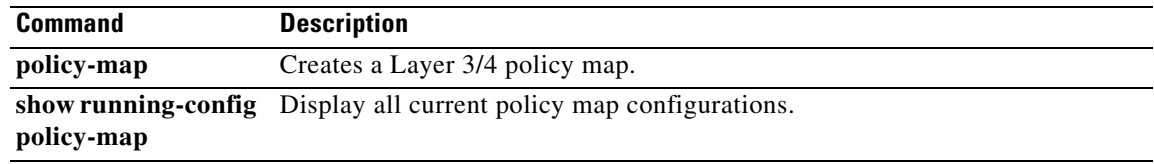

## **rate-limit**

When using the Modular Policy Framework, limit the rate of messages for packets that match a **match** command or class map by using the **rate-limit** command in match or class configuration mode. This rate limit action is available in an inspection policy map (the **policy-map type inspect** command) for application traffic; however, not all applications allow this action. To disable this action, use the **no** form of this command.

**rate-limit** *messages\_per\_second*

**no rate-limit** *messages\_per\_second*

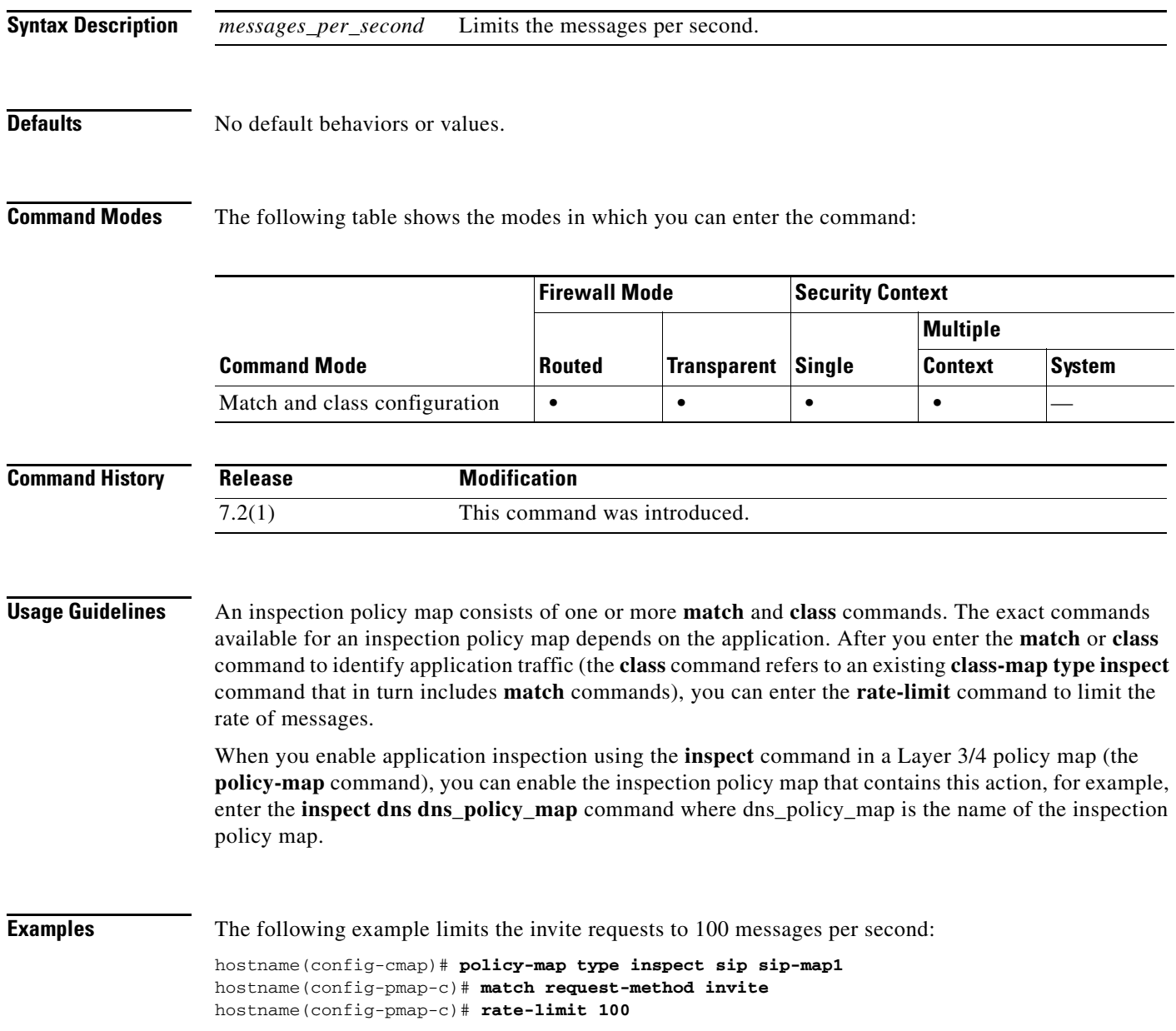

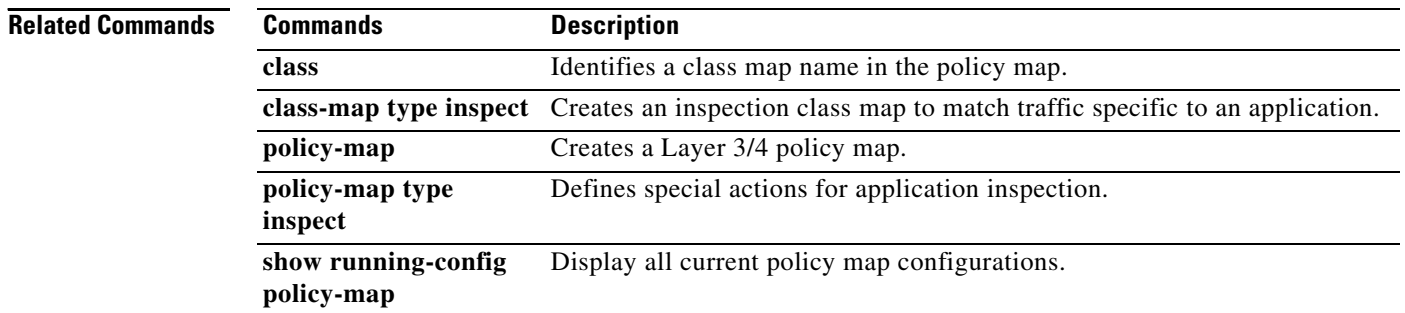

local fallback feature.

# **reactivation-mode**

To specify the method by which failed servers in a group are reactivated, use the **reactivation-mode** command in aaa-server protocol mode. To remove this specification, use the **no** form of this command:

**reactivation-mode** {**depletion** [**deadtime** *minutes*] | **timed**}

**no reactivation-mode** [**depletion** [**deadtime** *minutes*] | **timed**]

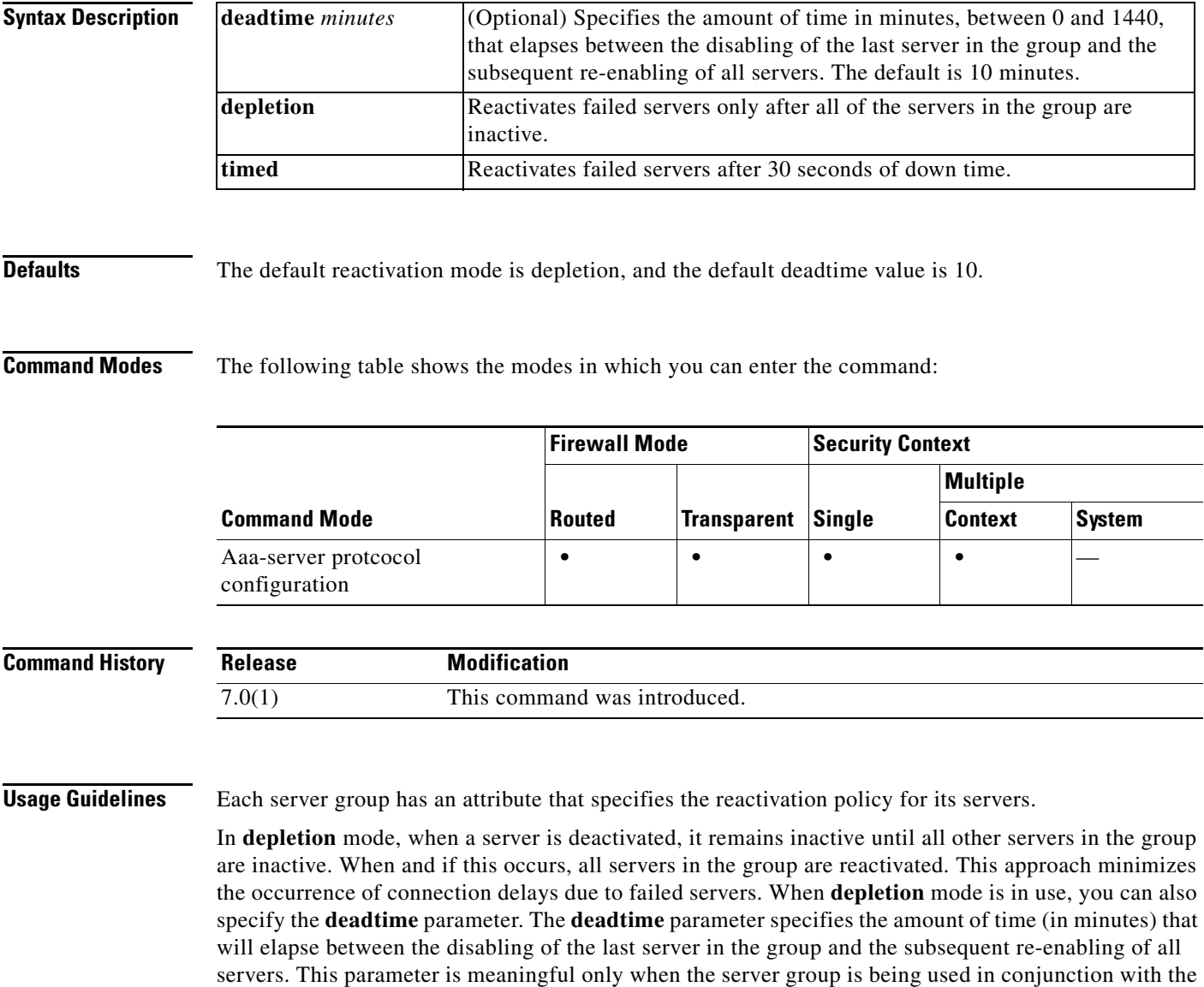

In **timed** mode, failed servers are reactivated after 30 seconds of down time. This is useful when customers use the first server in a server list as the primary server and prefer that it is online whenever possible. This policy breaks down in the case of UDP servers. Since a connection to a UDP server will

**Cisco ASA 5500 Series Command Reference**

not fail, even if the server is not present, UDP servers are put back on line blindly. This could lead to slowed connection times or connection failures if a server list contains multiple servers that are not reachable.

Accounting server groups that have simultaneous accounting enabled are forced to use the **timed** mode. This implies that all servers in a given list are equivalent.

**Examples** The following example configures aTACACS+ AAA server named "srvgrp1" to use the depletion reactivation mode, with a deadtime of 15 minutes:

```
hostname(config)# aaa-server svrgrp1 protocol tacacs+
hostname(config-aaa-sersver-group)# reactivation-mode depletion deadtime 15
hostname(config-aaa-server)# exit
hostname(config)#
```
The following example configures aTACACS+ AAA server named "srvgrp1" to use timed reactivation mode:

```
hostname(config)# aaa-server svrgrp2 protocol tacacs+
hostname(config-aaa-server)# reactivation-mode timed
hostname(config-aaa-server)#
```
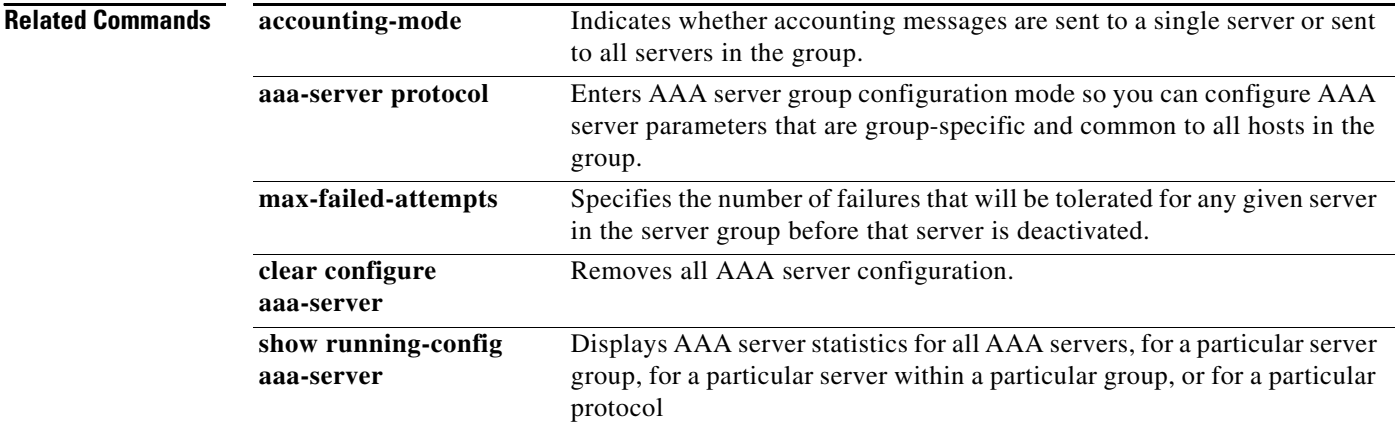

**The Second** 

## **record-entry**

 $\mathbf{I}$ 

To specify the trustpoints to be used for the creation of the CTL file, use the record-entry command in ctl-file configuration mode. To remove a record entry from a CTL, use the **no** form of this command.

**record-entry** [ **capf** | **cucm** | **cucm-tftp** | **tftp** ] **trustpoint** *trustpoint* **address** *ip\_address*  [**domain-name** *domain\_name*]

**no record-entry** [ **capf** | **cucm** | **cucm-tftp** | **tftp** ] **trustpoint** *trust\_point* **address** *ip\_address*  [**domain-name** *domain\_name*]

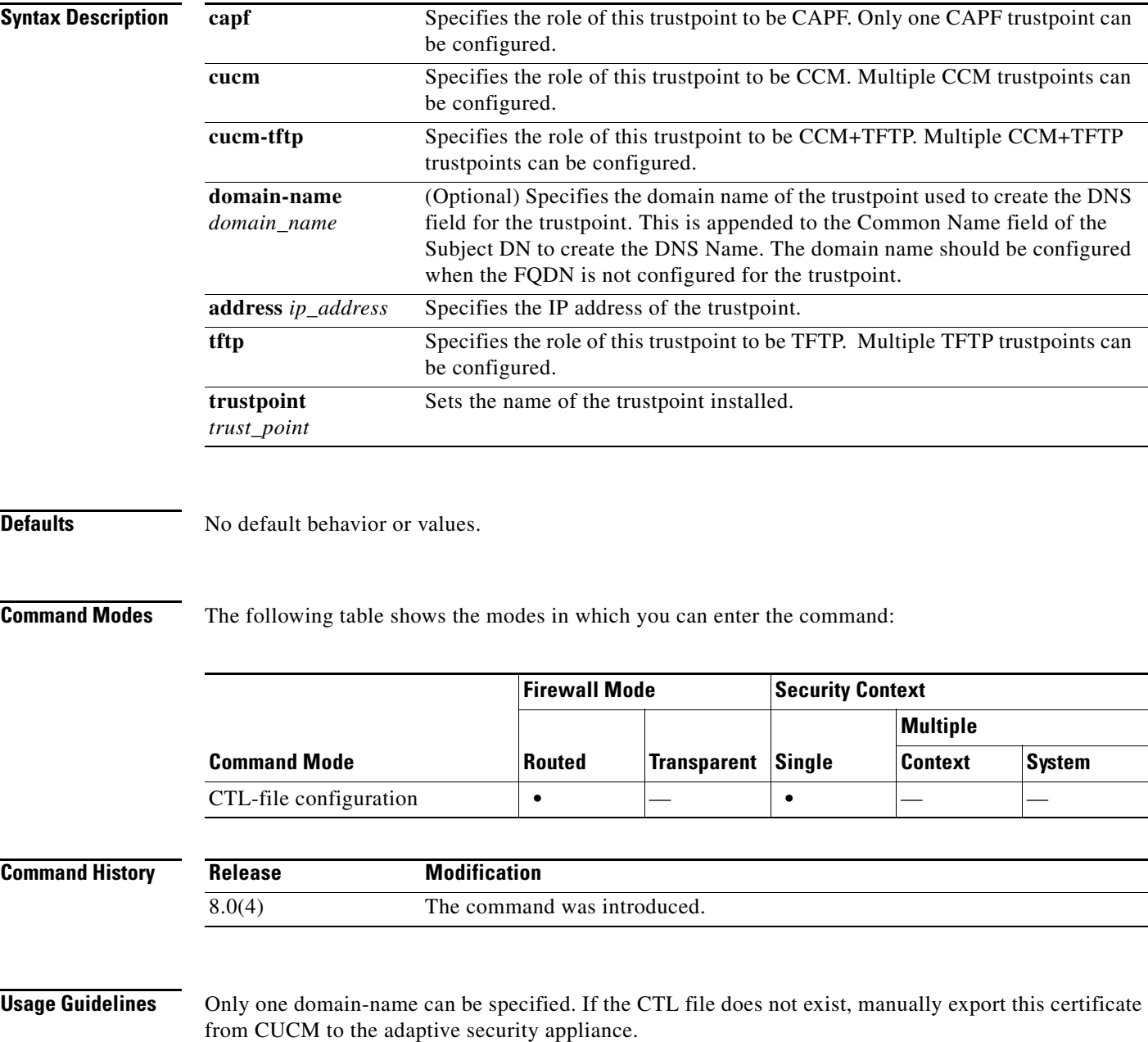

Use this command only when you have not configured a CTL file for the Phone Proxy. Do not use this command when you have already configured a CTL file.

The IP address you specify in the *ip\_address* argument must be the global address or address as seen by the IP phones because it will be the IP address used for the CTL record for the trustpoint.

Add additional record-entry configurations for each entity that is required in the CTL file.

**Examples** The following example shows the use of the **record-entry** command to specify the trustpoints to be used for the creation of the CTL file:

hostname(config-ctl-file)# **record-entry cucm-tftp trustpoint cucm1 address 192.168.1.2**

![](_page_19_Picture_89.jpeg)

## **redirect-fqdn**

▲

To enable or disable redirection using a fully-qualified domain name in vpn load-balancing mode, use the **redirect-fqdn enable** command in global configuration mode.

**redirect-fqdn {enable | disable}**

**no redirect-fqdn {enable | disable}**

![](_page_20_Picture_150.jpeg)

same IP network.

To do WebVPN load Balancing using FQDNs rather than IP addresses, you must do the following configuration steps:

- **Step 1** Enable the use of FQDNs for Load Balancing with the **redirect-fqdn enable** command.
- **Step 2** Add an entry for each of your ASA outside interfaces into your DNS server, if such entries are not already present. Each ASA outside IP address should have a DNS entry associated with it for lookups. These DNS entries must also be enabled for Reverse Lookup.
- **Step 3** Enable DNS lookups on your ASA with the command "dns domain-lookup inside" (or whichever interface has a route to your DNS server).
- **Step 4** Define your DNS server IP address on the ASA; for example: dns name-server 10.2.3.4 (IP address of your DNS server)

**Examples** The following is an example of the **redirect-figdn** command that disables redirection:

hostname(config)# **vpn load-balancing** hostname(config-load-balancing)# **redirect-fqdn disable** hostname(config-load-balancing)#

The following is an example of a VPN load-balancing command sequence that includes an interface command that enables redirection for a fully-qualified domain name, specifies the public interface of the cluster as "test" and the private interface of the cluster as "foo":

```
hostname(config)# interface GigabitEthernet 0/1
hostname(config-if)# ip address 209.165.202.159 255.255.255.0
hostname(config)# nameif test
hostname(config)# interface GigabitEthernet 0/2
hostname(config-if)# ip address 209.165.201.30 255.255.255.0
hostname(config)# nameif foo
hostname(config)# vpn load-balancing
hostname(config-load-balancing)# nat 192.168.10.10
hostname(config-load-balancing)# priority 9
hostname(config-load-balancing)# interface lbpublic test
hostname(config-load-balancing)# interface lbprivate foo
hostname(config-load-balancing)# cluster ip address 209.165.202.224
hostname(config-load-balancing)# cluster key 123456789
hostname(config-load-balancing)# cluster encryption
hostname(config-load-balancing)# cluster port 9023
hostname(config-load-balancing)# redirect-fqdn enable
hostname(config-load-balancing)# participate
```
![](_page_21_Picture_216.jpeg)

# **redistribute (EIGRP)**

 $\mathbf{I}$ 

To redistribute routes from one routing domain into the EIGRP routing process, use the **redistribute** command in router configuration mode. To remove the redistribution, use the **no** form of this command.

**redistribute** {{**ospf** *pid* [**match** {**internal** | **external** [**1** | **2**] | **nssa-external** [**1** | **2**]}]} | **rip** | **static** | **connected**} [**metric** *bandwidth delay reliability load mtu*] [**route-map** *map\_name*]

**no redistribute** {{**ospf** *pid* [**match** {**internal** | **external** [**1** | **2**] | **nssa-external** [**1** | **2**]}]} | **rip** | **static** | **connected**} [**metric** *bandwidth delay reliability load mtu*] [**route-map** *map\_name*]

![](_page_22_Picture_279.jpeg)

**Defaults** The following are the command defaults:

**• match**: **Internal**, **external 1**, **external 2**

H

![](_page_23_Picture_120.jpeg)

![](_page_23_Picture_121.jpeg)

П

### **redistribute (OSPF)**

# **redistribute (OSPF)**

To redistribute routes from one routing domain into an OSPF routing process, use the **redistribute** command in router configuration mode. To remove the redistribution, use the **no** form of this command.

- **redistribute** {{**ospf** *pid* [**match** {**internal** | **external** [**1** | **2**] | **nssa-external** [**1** | **2**]}]} | **rip** | **static** | **connected** | **eigrp** *as-number*} [**metric** *metric\_value*] [**metric-type** *metric\_type*] [**route-map** *map\_name*] [**tag** *tag\_value*] [**subnets**]
- **no redistribute** {{**ospf** *pid* [**match** {**internal** | **external** [**1** | **2**] | **nssa-external** [**1** | **2**]}]} | **rip** | **static** | **connected**} [**metric** *metric\_value*] [**metric-type** *metric\_type*] [**route-map** *map\_name*] [**tag** *tag\_value*] [**subnets**]

![](_page_24_Picture_305.jpeg)

### **Defaults** The following are the command defaults:

- **• metric** *metric-value*: 0
- **• metric-type** *type-value*: **2**
- **• match**: **Internal**, **external 1**, **external 2**
- **• tag** *tag-value*: 0

### **Command Modes** The following table shows the modes in which you can enter the command:

![](_page_25_Picture_165.jpeg)

![](_page_25_Picture_166.jpeg)

**Examples** This example shows how to redistribute static routes into the current OSPF process:

hostname(config)# **router ospf 1** hostname(config-router)# **redistribute static**

![](_page_25_Picture_167.jpeg)

# **redistribute (RIP)**

 $\mathbf{I}$ 

To redistribute routes from another routing domain into the RIP routing process, use the **redistribute** command in router configuration mode. To remove the redistribution, use the **no** form of this command.

**redistribute** {{**ospf** *pid* [**match** {**internal** | **external** [**1** | **2**] | **nssa-external** [**1** | **2**]}]} | **static** | **connected** | **eigrp** *as-number*} [**metric** {*metric\_value |* **transparent**}] [**route-map** *map\_name*]

**no redistribute** {{**ospf** *pid* [**match** {**internal** | **external** [**1** | **2**] | **nssa-external** [**1** | **2**]}]} | **static** | **connected** | **eigrp** *as-number*} [**metric** {*metric\_value |* **transparent**}] [**route-map** *map\_name*]

![](_page_26_Picture_278.jpeg)

**Defaults** The following are the command defaults:

- **• metric** *metric-value*: 0
- **• match**: **Internal**, **external 1**, **external 2**

![](_page_27_Picture_121.jpeg)

**router**

a l

**The College** 

# **redundant-interface**

To set which member interface of a redundant interface is active, use the **redundant-interface** command in privileged EXEC mode.

**redundant-interface redundant***number* **active-member** *physical\_interface*

![](_page_28_Picture_167.jpeg)

H.

### **Related Command**

![](_page_29_Picture_60.jpeg)

## **regex**

To create a regular expression to match text, use the **regex** command in global configuration mode. To delete a regular expression, use the **no** form of this command.

**regex** *name regular\_expression*

**no regex** *name* [*regular\_expression*]

<span id="page-30-0"></span>![](_page_30_Picture_169.jpeg)

[Table 22-1](#page-31-0) lists the metacharacters that have special meanings.

![](_page_31_Picture_234.jpeg)

<span id="page-31-0"></span>![](_page_31_Picture_235.jpeg)

П

| <b>Character</b> | <b>Description</b>         | <b>Notes</b>                                                                                                    |
|------------------|----------------------------|----------------------------------------------------------------------------------------------------|
|                  | Escape character           | When used with a metacharacter, matches a literal<br>character. For example, <i>I</i> matches the left square<br>bracket. |
| char             | Character                  | When character is not a metacharacter, matches the<br>literal character.                                                  |
| $\mathbf{r}$     | Carriage return            | Matches a carriage return 0x0d.                                                                                           |
| $\ln$            | Newline                    | Matches a new line $0x0a$ .                                                                                               |
| \t.              | Tab                        | Matches a tab $0x09$ .                                                                                                    |
| ١f               | Formfeed                   | Matches a form feed 0x0c.                                                                                                 |
| xNN              | Escaped hexadecimal number | Matches an ASCII character using hexadecimal (exactly<br>two digits).                                                     |
| <b>WNN</b>       | Escaped octal number       | Matches an ASCII character as octal (exactly three<br>digits). For example, the character 040 represents a<br>space.      |

*Table 22-1 regex Metacharacters (continued)*

To test a regular expression to make sure it matches what you think it will match, enter the **test regex**  command.

The regular expression performance impact is determined by two main factors:

**•** The length of text that needs to be searched for a regular expression match.

The regular expression engine has only a small impact to the adaptive security appliance performance when the search length is small.

• The number of regular expression chained tables that need to be searched for a regular expression match.

### **How the Search Length Impacts Performance**

When you configure a regular expression search, every byte of the searched text is usually examined against a regular expression database to find a match. The longer the searched text is, the longer the search time will be. Below is a performance test case which illustrates this phenomenon.

- An HTTP transaction includes one 300-byte long GET request and one 3250-byte long response.
- **•** 445 regular expressions for URI search and 34 regular expressions for request body search.
- **•** 55 regular expressions for response body search.

When a policy is configured to search the URI and the body in the HTTP GET request only, the throughput is:

- **•** 420 mbps when the corresponding regular expression database is not searched.
- **•** 413 mbps when the corresponding regular expression database is searched (this demonstrates a relatively small overhead of using regular expression).

But when a policy is configured to also search the whole HTTP response body, the throughput drops down to 145 mbps because of the long response body (3250 bytes) search.

Following is a list of factors that will increase the length of text for a regular expression search:

Г

- **•** A regular expression search is configured on multiple, different protocol fields. For example, in HTTP inspection, if only URI is configured for a regular expression match, then only the URI field is searched for a regular expression match, and the search length is then limited to the URI length. But if additional protocol fields are also configured for a regular expression match, such as Headers, Body, and so on, then the search length will increase to include the header length and body length.
- The field to be searched is long. For example, if the URI is configured for a regular expression search, then a long URI in a GET request will have a long search length. Also, currently the HTTP body search length is limited by default to 200 bytes. If, however, a policy is configured to search the body, and the body search length is changed to 5000 bytes, then there will be severe impact on the performance because of the long body search.

### **How the Number of Chained Regular Expression Tables Impact Performance**

Currently, all regular expressions that are configured for the same protocol field, such as all regular expressions for URI, are built into a database consisting of one or more regular expression chained tables. The number of tables is determined by the total memory required and the availability of memory at the time the tables are built. A regular expression database will be split into multiple tables under any of the following conditions:

- When the total memory required is greater than 32 MB since the maximum table size is limited to 32 MB.
- When the size of the largest contiguous memory is not sufficient to build a complete regular expression database, then smaller but multiple tables will be built to accommodate all the regular expressions. Note that the degree of memory fragmentation varies depending on many factors that are interrelated and are almost impossible to predict the level of fragmentation.

With multiple chained tables, each table must be searched for regular expression matches and hence the search time increases in proportion to the number of tables that are searched.

Certain types of regular expressions tend to increase the table size significantly. It is prudent to design regular expressions in a way to avoid wildcard and repeating factors if possible. See [Table 22-1](#page-31-0) for a description of the following metacharacters:

- **•** Regular expressions with wildcard type of specifications:
	- **–** Dot (.)
- **•** Various character classes that match any character in a class:
	- **–** [^a-z]
	- **–** [a-z]
	- **–** [abc]]
- **•** Regular expressions with repeating type of specifications:
	- **–** \*
	- **–** +
	- **–** {n,}
- **•** Combination of the wild-card and repeating types of regular expressions can increase the table size dramatically, for examples:
	- **–** 123.\*xyz
	- **–** 123.+xyz
	- **–** [^a-z]+
	- **–** [^a-z]\*

**–** .\*123.\* (This should not be done because this is equivalent to matching "123").

The following examples illustrate how memory consumptions are different for regular expressions with and without wildcards and repetition.

**•** Database size for the following 4 regular expressions is 958,464 bytes.

```
regex r1 "q3rfict9(af.*12)*ercvdf"
regex r2 "qtaefce.*qeraf.*adasdfev"
regex r3 "asdfdfdfds.*wererewr0e.*aaaxxxx.*xxx"
regex r4 "asdfdfdfds.*wererewr0e.*afdsvcvr.*aefdd"
```
**•** Database size for the following 4 regular expressions is only 10240 bytes.

```
regex s1 "abcde"
regex s2 "12345"
regex s3 "123xyz"
regex s4 "xyz123"
```
A large number of regular expressions will increase the total memory that is needed for the regular expression database and hence increases the probabilities of more tables if memory is fragmented. Following are examples of memory consumptions for different numbers of regular expressions:

- **•** 100 sample URIs: 3,079,168 bytes
- **•** 200 sample URIs: 7,156,224 bytes
- **•** 500 sample URIs: 11,198,971 bytes

![](_page_34_Picture_12.jpeg)

**Note** The maximum number of regular expressions per context is 2048.

The **debug menu regex 40 10** command can be used to display how many chained tables there are in each regex database.

![](_page_34_Picture_171.jpeg)

hostname(config)# **regex url\_example example\.com** hostname(config)# **regex url\_example2 example2\.com**

![](_page_34_Picture_172.jpeg)

![](_page_34_Picture_173.jpeg)

# **reload**

To reboot and reload the configuration, use the **reload** command in privileged EXEC mode.

reload [at hh:mm [month day | day month]] [cancel] [in [hh:]mm] [max-hold-time [hh:]mm] [**noconfirm**] [**quick**] [**reason** *text*] [**save-config**]

![](_page_35_Picture_236.jpeg)

**Defaults** No default behavior or values.

**Command Modes** The following table shows the modes in which you can enter the command.
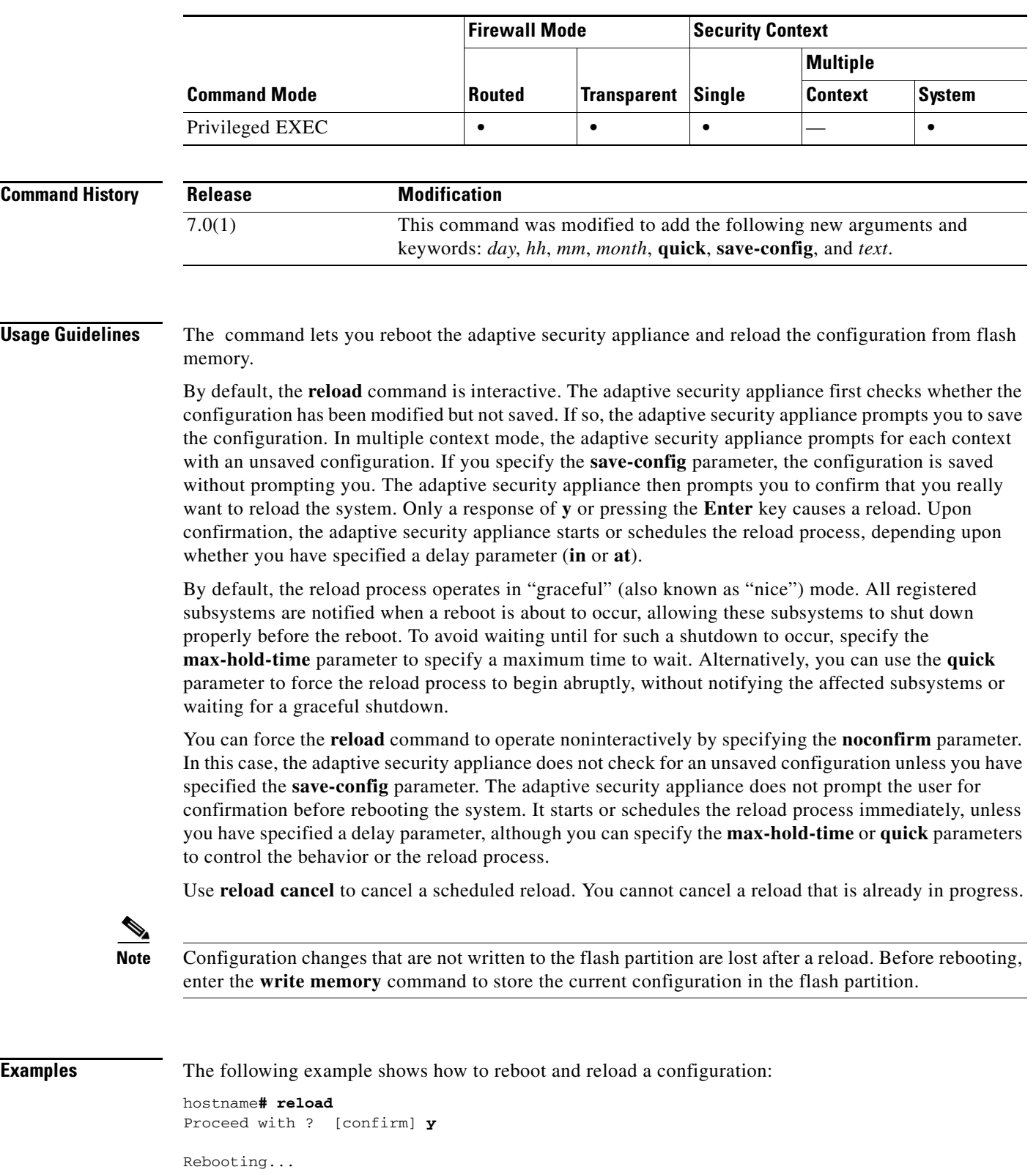

XXX Bios VX.X ...

H.

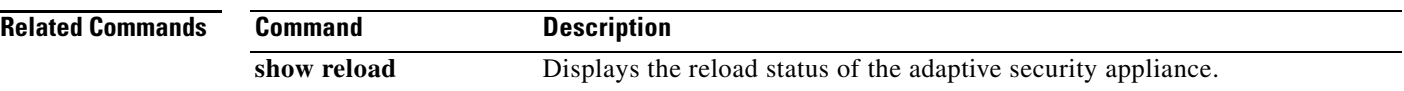

**The College** 

## **remote-access threshold session-threshold-exceeded**

To set threshold values, use the **remote-access threshold** command in global configuration mode. To remove threshold values, use the **no** version of this command. This command specifies the number of active remote access sessions, at which point the adaptive security appliance sends traps.

**remote-access threshold session-threshold-exceeded** {*threshold-value*}

no **remote-access threshold session-threshold-exceeded**

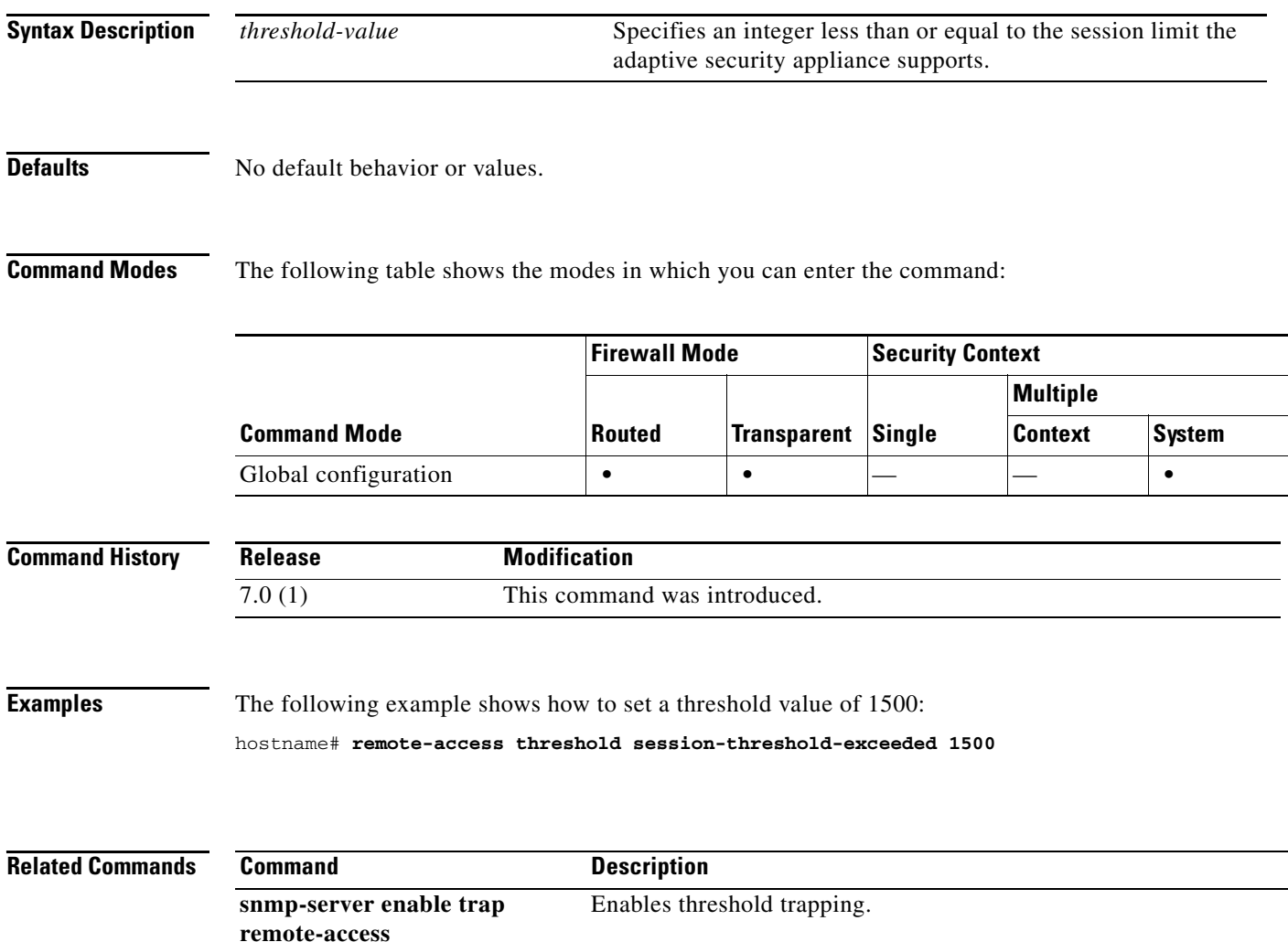

### **rename**

To rename a file or a directory from the source filename to the destination filename, use the **rename**  command in privileged EXEC mode.

**rename** *[***/noconfirm***] [***disk0: | disk1: | flash:***] source-path* **[disk0: | disk1: | flash:***] destination-path*

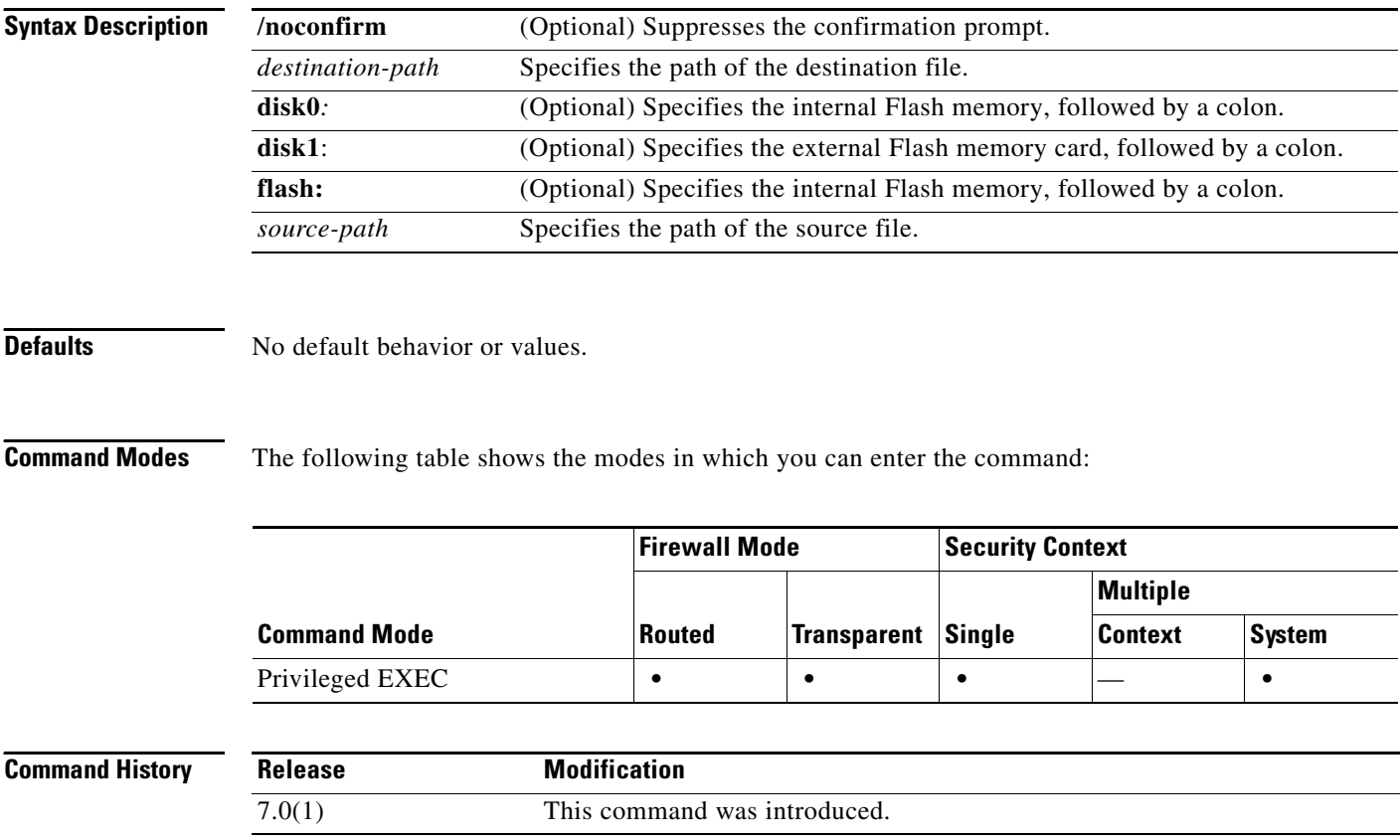

a ka

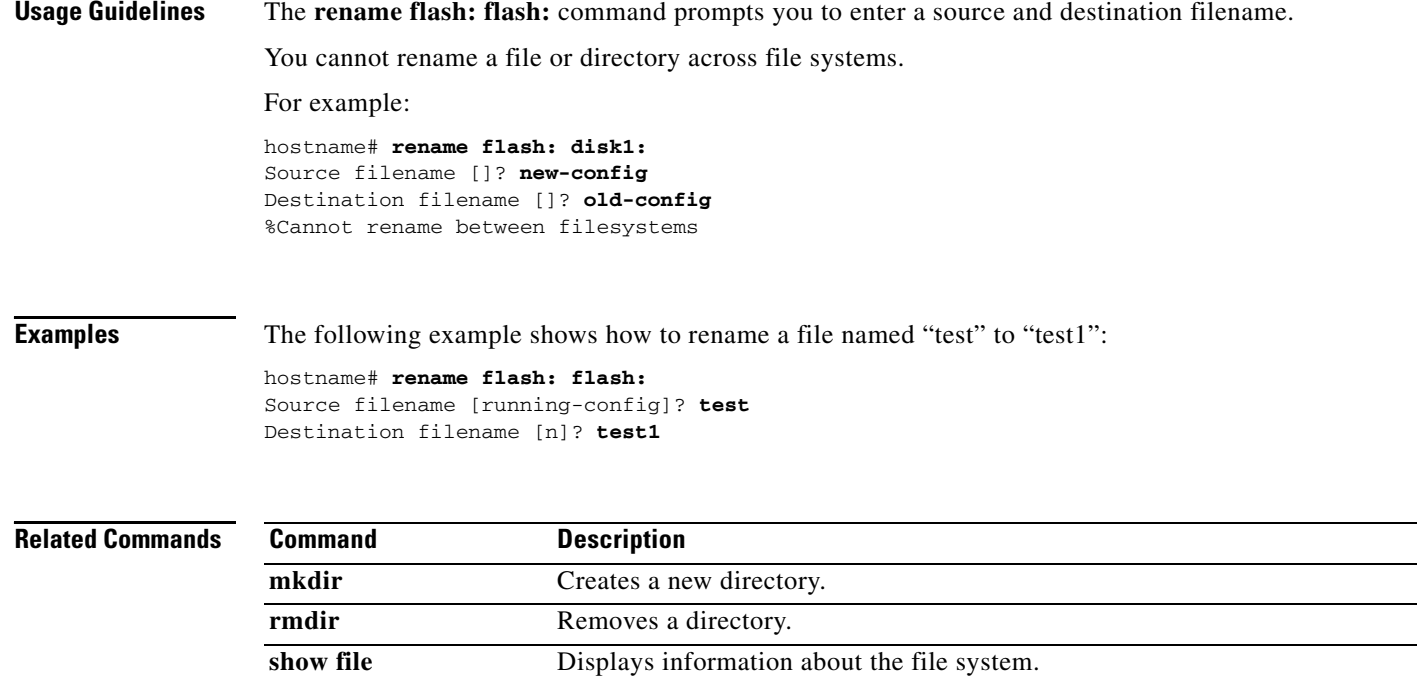

# **rename (class-map)**

To rename a class map, enter the **rename** command in class-map configuration mode.

**rename** *new\_name*

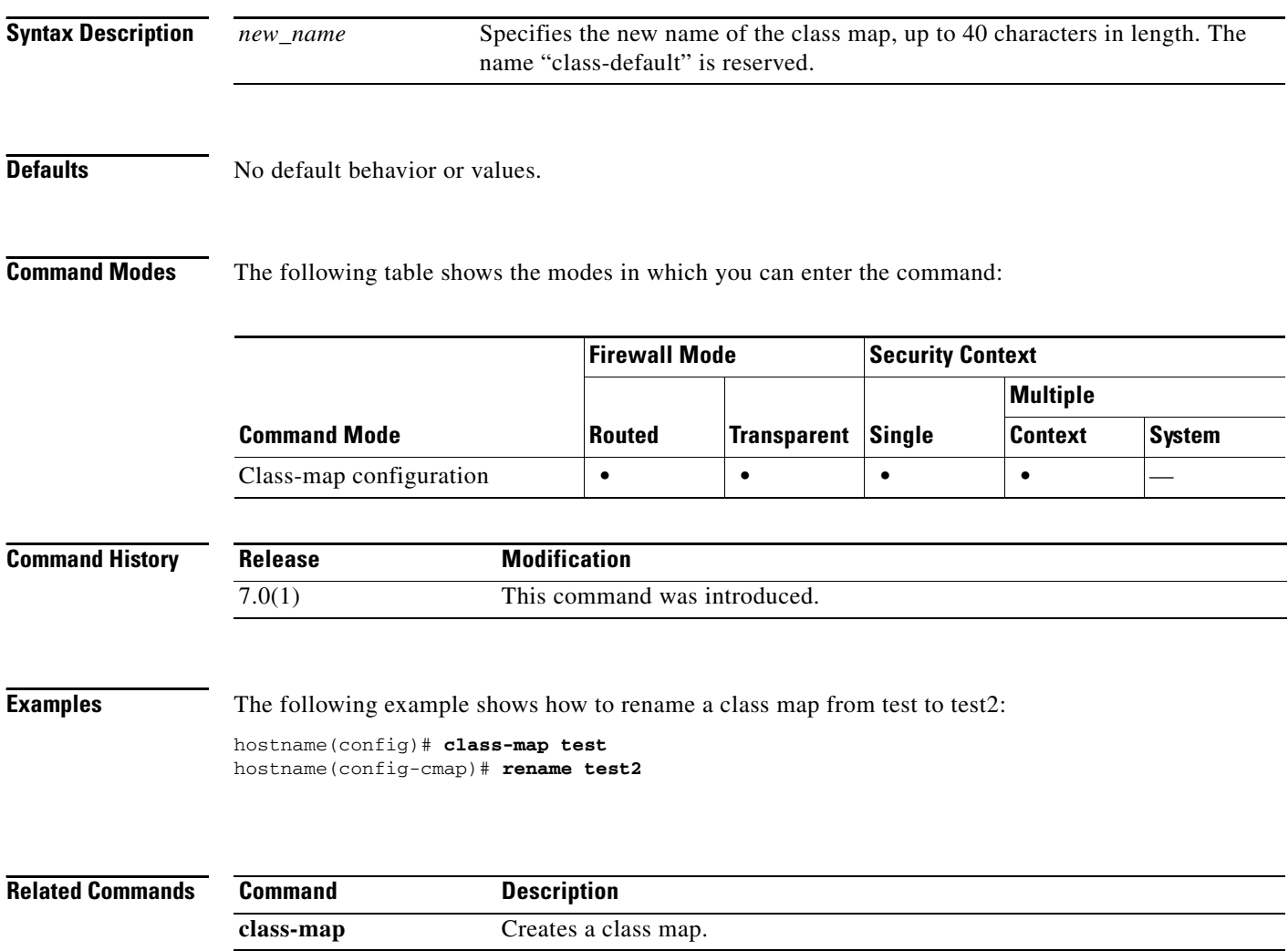

## **rename profile (call home)**

To change the name of a destination profile, use the **rename profile** command in call-home configuration mode.

**rename profile** *source-profile target-profile* 

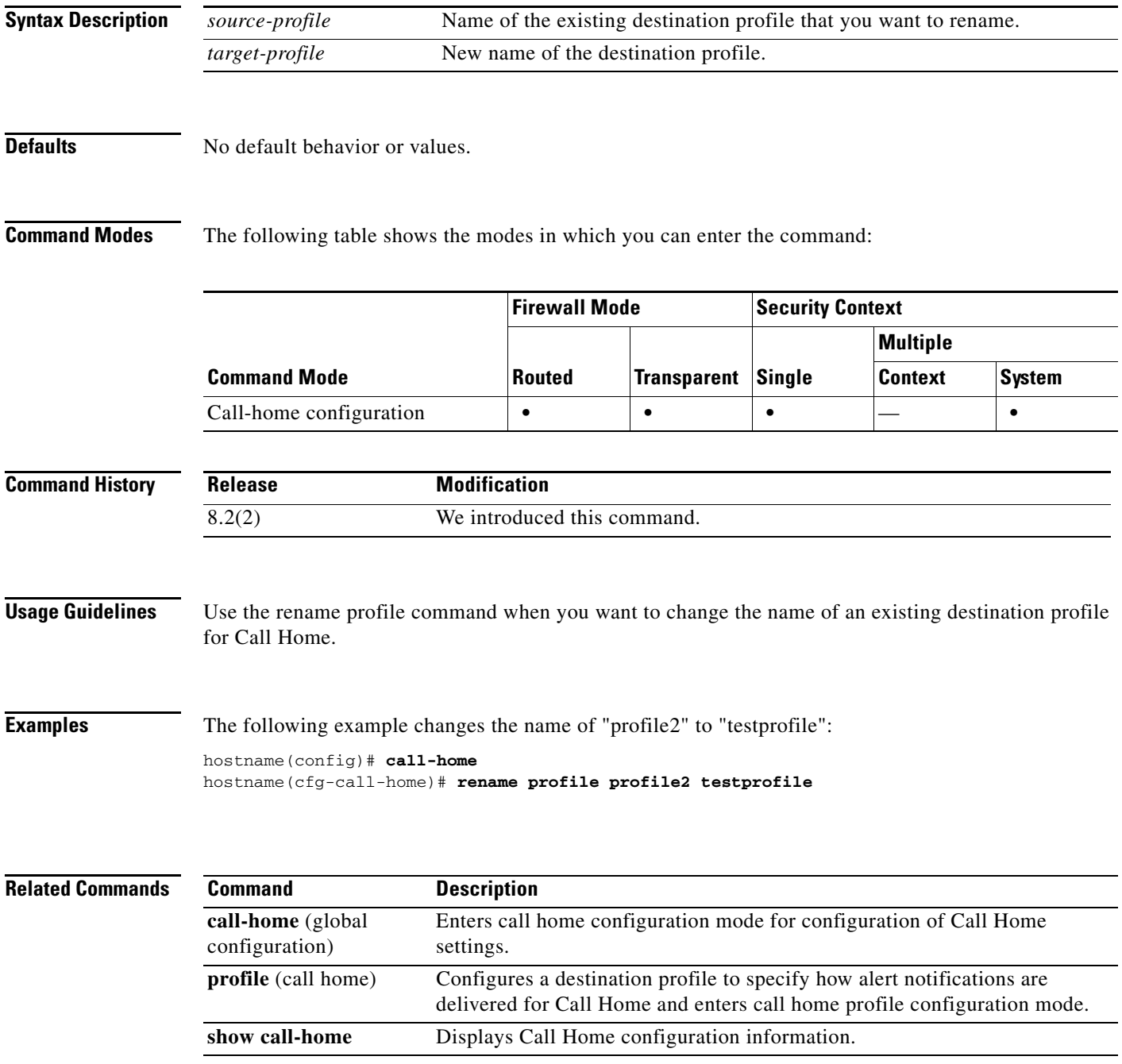

## **renewal-reminder**

To specify the number of days prior to local Certificate Authority (CA) certificate expiration that an initial reminder to re-enroll is sent to certificate owners, use the **renewal-reminder** command in CA server configuration mode. To reset the time to the default of 14 days, use the **no** form of this command.

**renewal-reminder** *time*

**no renewal-reminder**

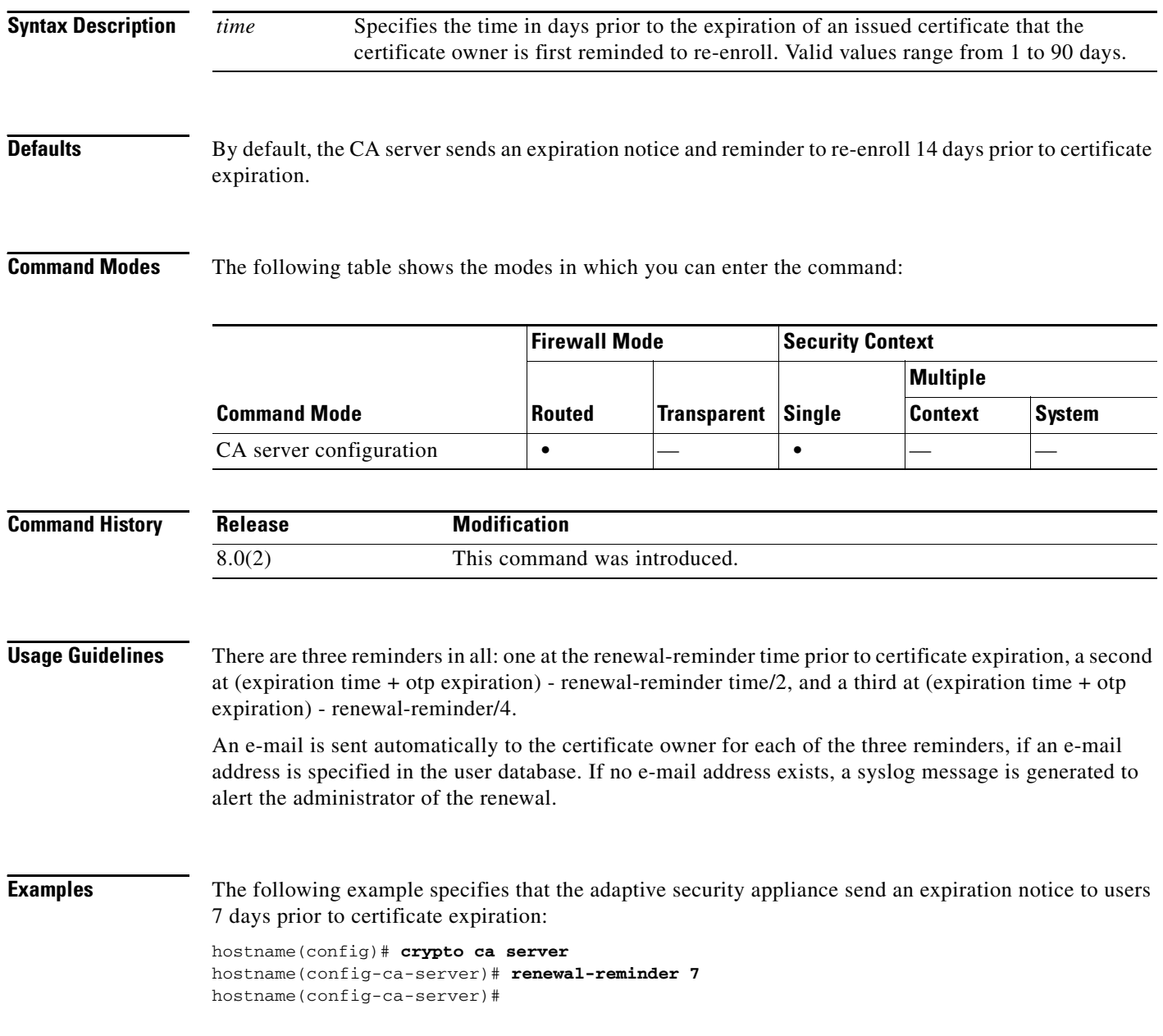

**The College** 

The following example resets the expiration notice time to the default of 14 days prior to certificate expiration:

hostname(config)# **crypto ca server** hostname(config-ca-server)# **no renewal-reminder** hostname(config-ca-server)#

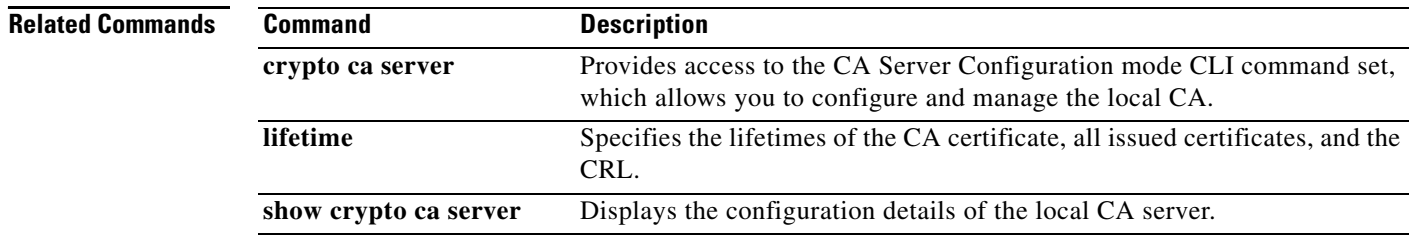

### **replication http**

To enable HTTP connection replication for the failover group, use the **replication http** command in failover group configuration mode. To disable HTTP connection replication, use the **no** form of this command.

**replication http**

#### **no replication http**

**Syntax Description** This command has no arguments or keywords.

**Defaults** Disabled.

**Command Modes** The following table shows the modes in which you can enter the command:

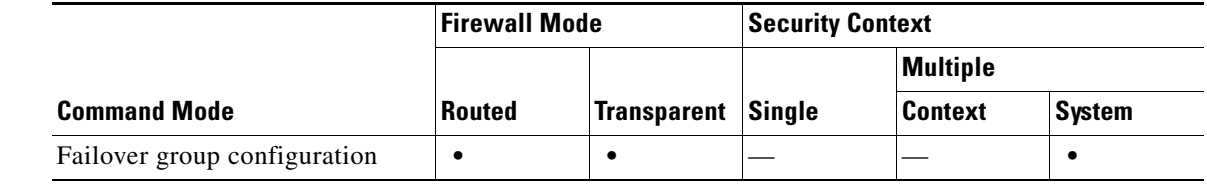

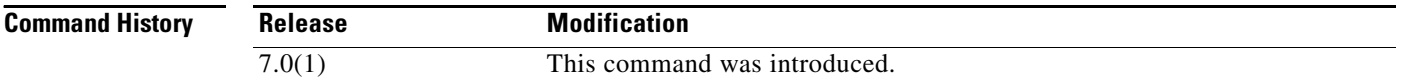

**Usage Guidelines** By default, the adaptive security appliance does not replicate HTTP session information when Stateful Failover is enabled. Because HTTP sessions are typically short-lived, and because HTTP clients typically retry failed connection attempts, not replicating HTTP sessions increases system performance without causing serious data or connection loss. The **replication http** command enables the stateful replication of HTTP sessions in a Stateful Failover environment, but could have a negative effect on system performance.

> This command is available for Active/Active failover only. It provides the same functionality as the **failover replication http** command for Active/Standby failover, except for failover groups in Active/Active failover configurations.

**Examples** The following example shows a possible configuration for a failover group:

```
hostname(config)# failover group 1
hostname(config-fover-group)# primary
hostname(config-fover-group)# preempt 100
hostname(config-fover-group)# replication http
hostname(config-fover-group)# exit
```
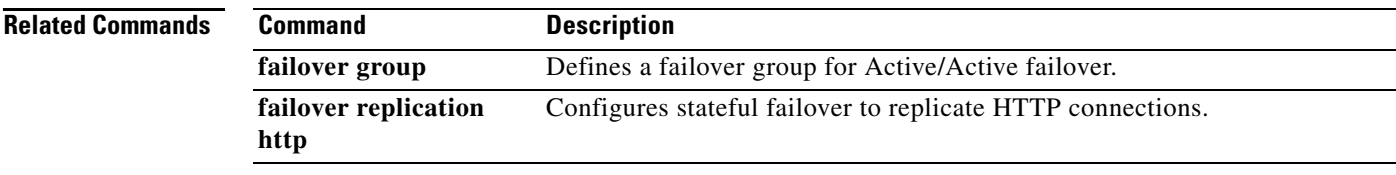

 $\blacksquare$ 

### **request-command deny**

To disallow specific commands within FTP requests, use the **request-command deny** command in FTP map configuration mode, which is accessible by using the **ftp-map** command. To remove the configuration, use the **no** form of this command.

**request-command deny** { **appe** | **cdup** | **dele** | **get** | **help** | **mkd** | **put** | **rmd** | **rnfr** | **rnto** | **site** | **stou** }

**no request-command deny** { **appe** | **cdup** | **help** | **retr** | **rnfr** | **rnto** | **site** | **stor** | **stou** }

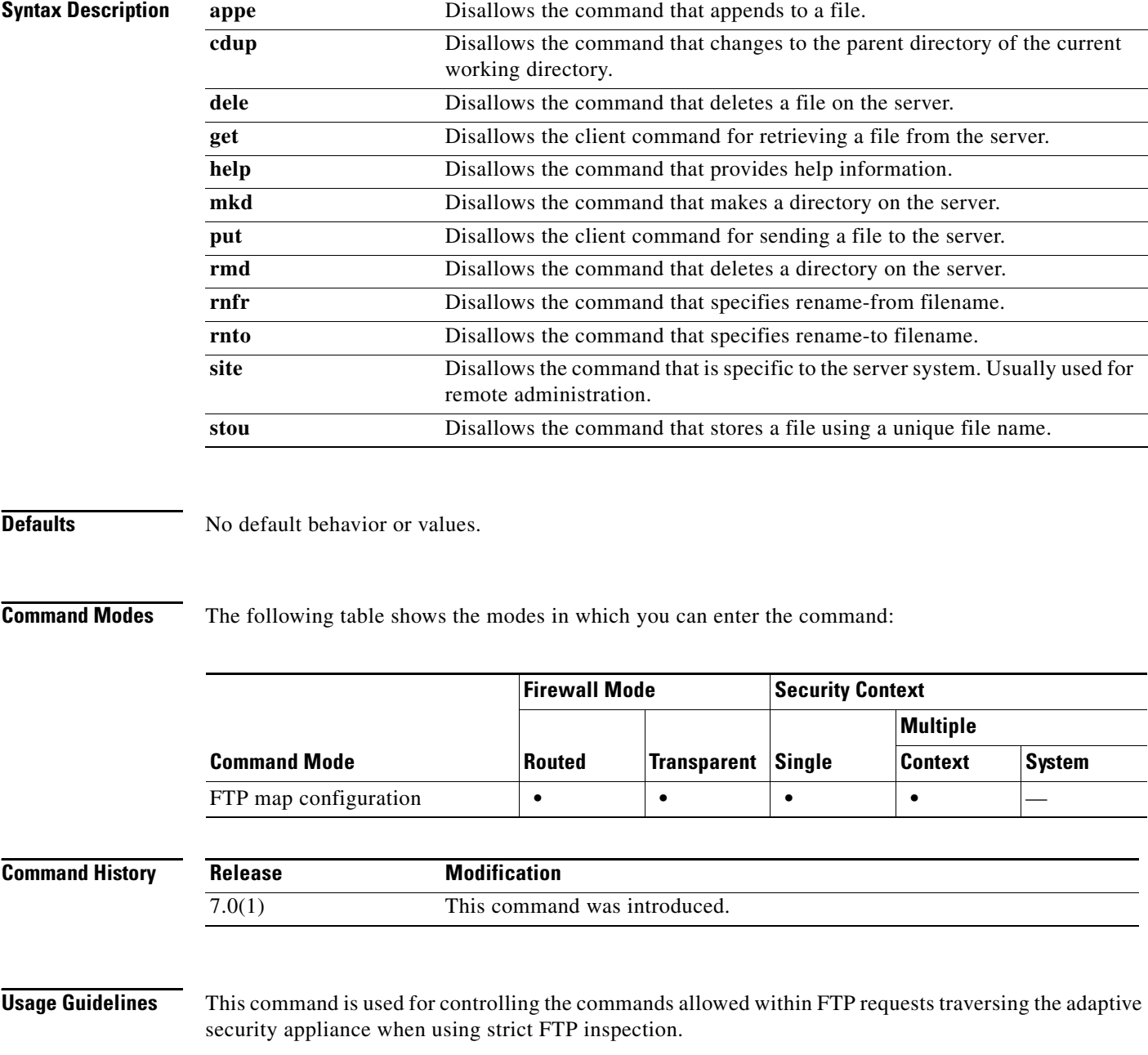

**Examples** The following example causes the adaptive security appliance to drop FTP requests containing stor, **stou**, or **appe** commands:

> hostname(config)# **ftp-map inbound\_ftp** hostname(config-ftp-map)# **request-command deny put stou appe**

### **Related Commands**

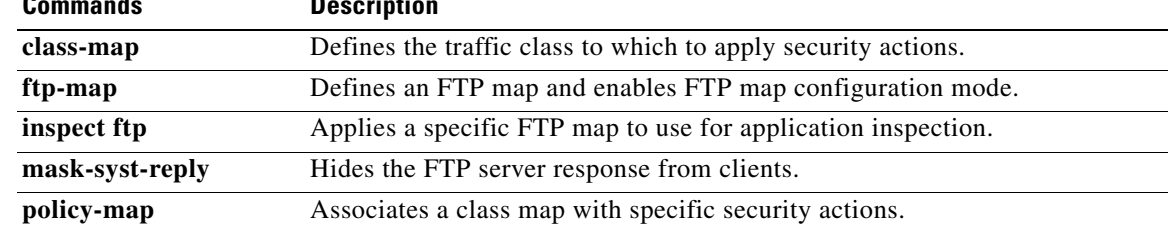

## **request-data-size**

To set the size of the payload in the SLA operation request packets, use the **request-data-size** command in SLA monitor protocol configuration mode. To restore the default value, use the **no** form of this command.

**request-data-size** *bytes*

**no request-data-size**

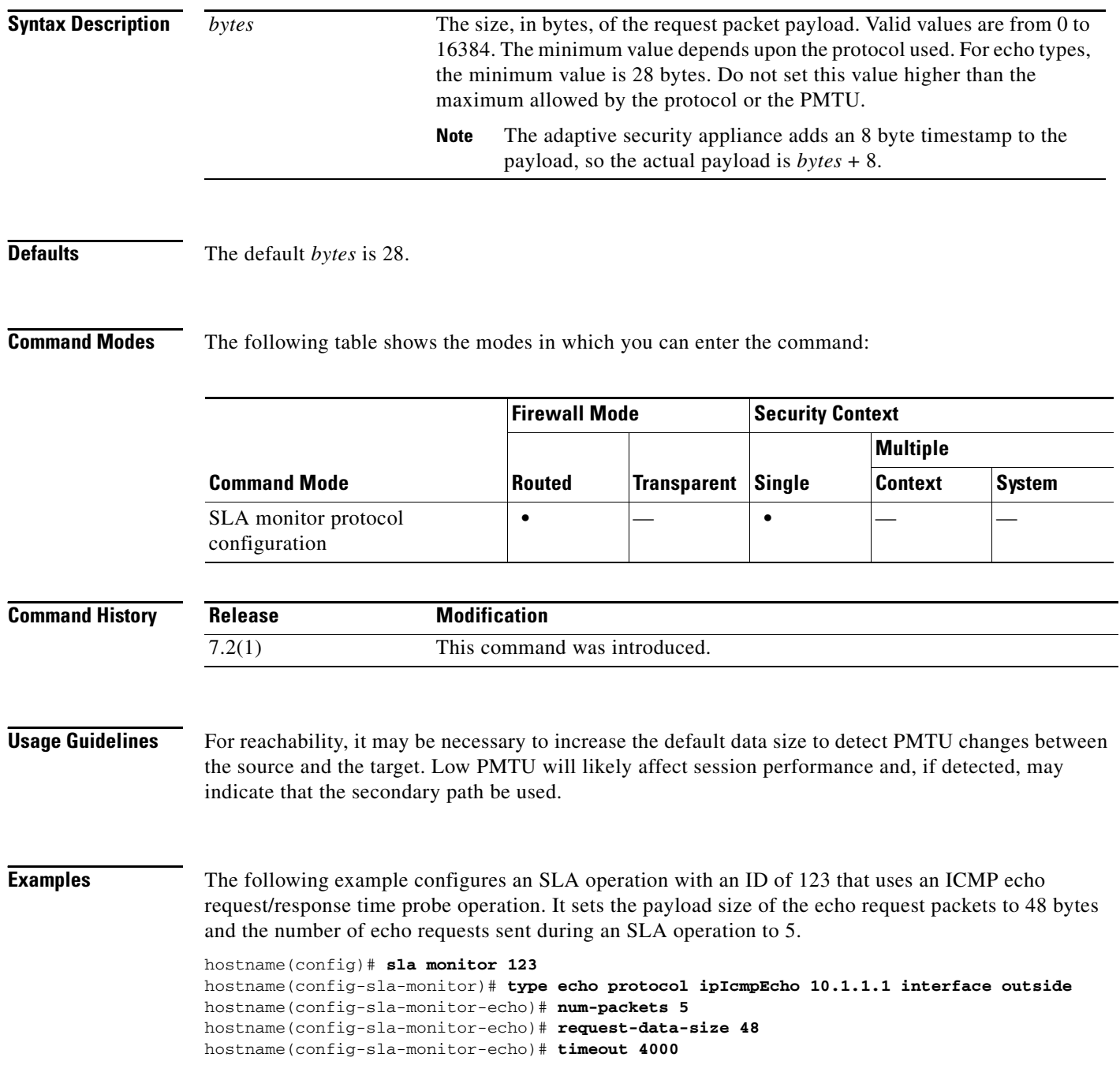

hostname(config-sla-monitor-echo)# **threshold 2500** hostname(config-sla-monitor-echo)# **frequency 10** hostname(config)# **sla monitor schedule 123 life forever start-time now** hostname(config)# **track 1 rtr 123 reachability**

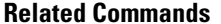

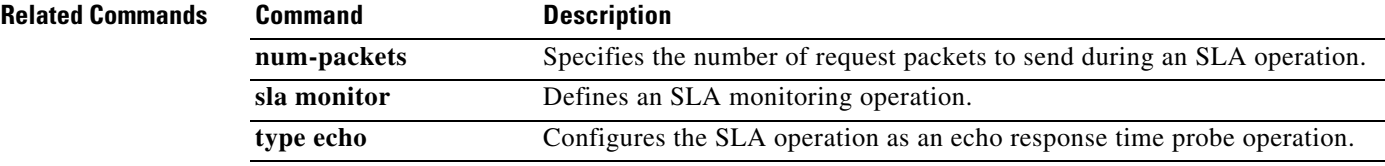

### **request-queue**

To specify the maximum number of GTP requests that will be queued waiting for a response, use the **request-queue** command in GTP map configuration mode, which is accessed by using the **gtp-map** command. Use the **no** form of this command to return this number to the default of 200.

**request-queue** *max\_requests*

**no request-queue** *max\_requests*

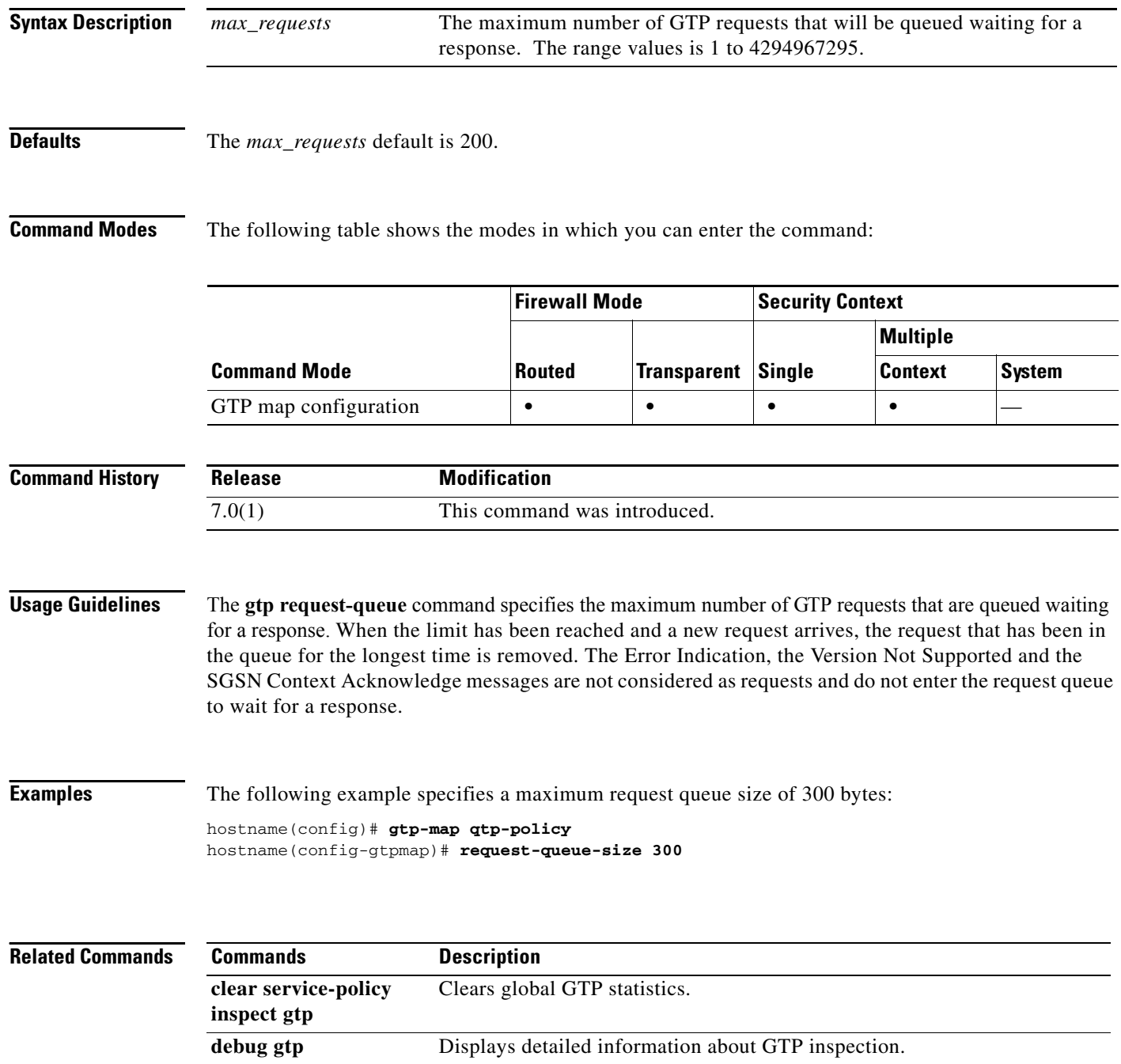

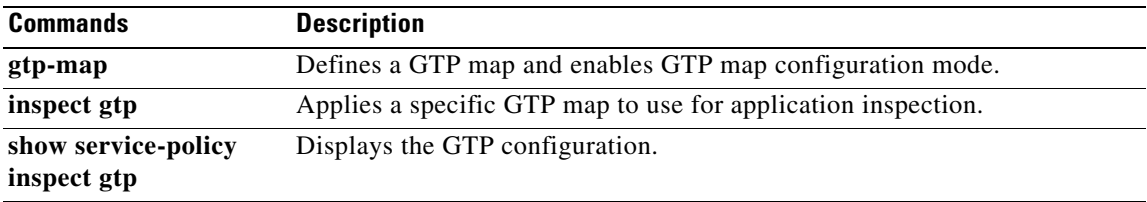

 $\blacksquare$ 

## **request-timeout**

To configure the number of seconds before a failed SSO authentication attempt times out, use the **request-timeout** command in webvpn configuration mode.

To return to the default value, use the **no** form of this command.

**request-timeout** *seconds*

**no request-timeout**

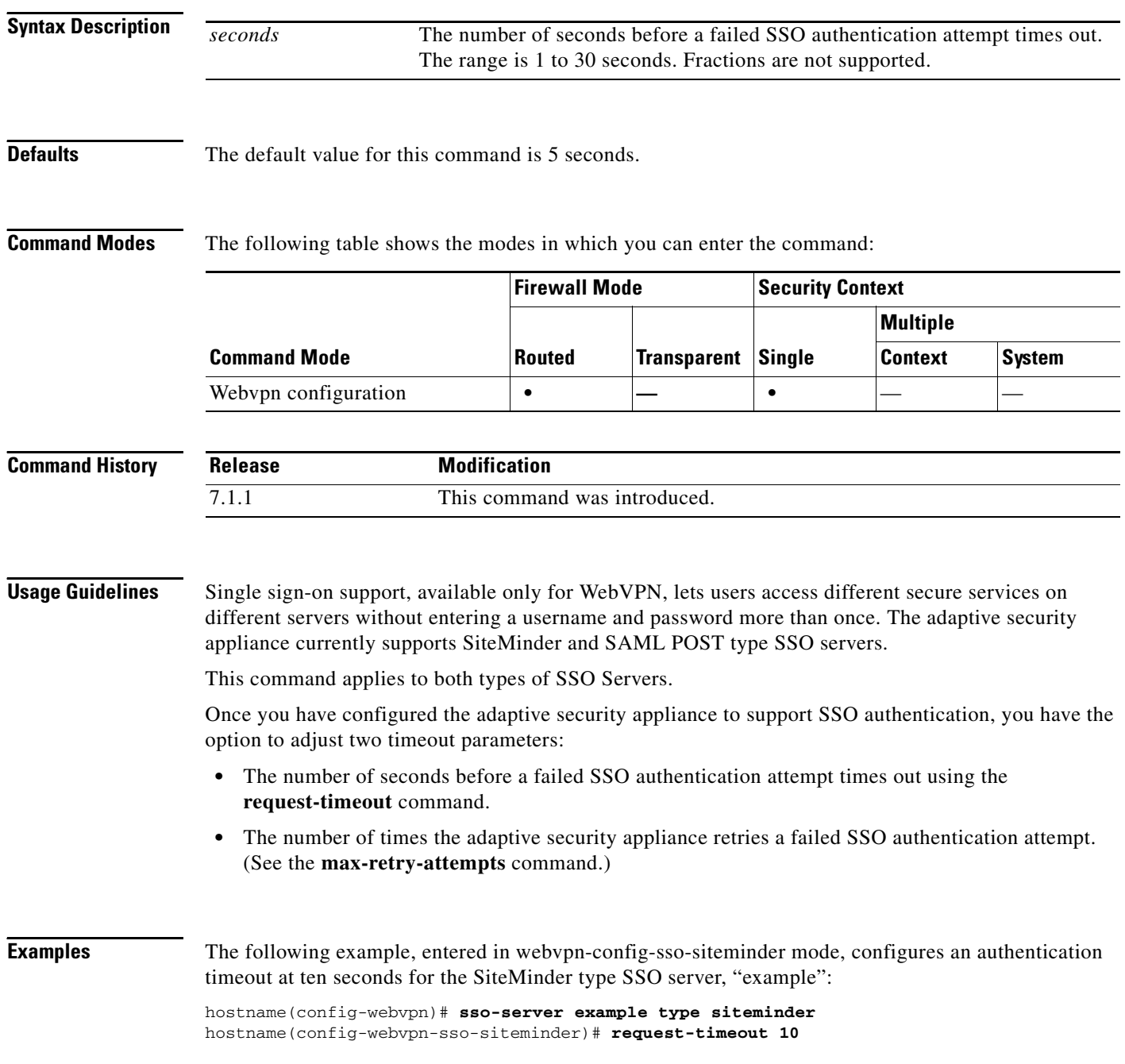

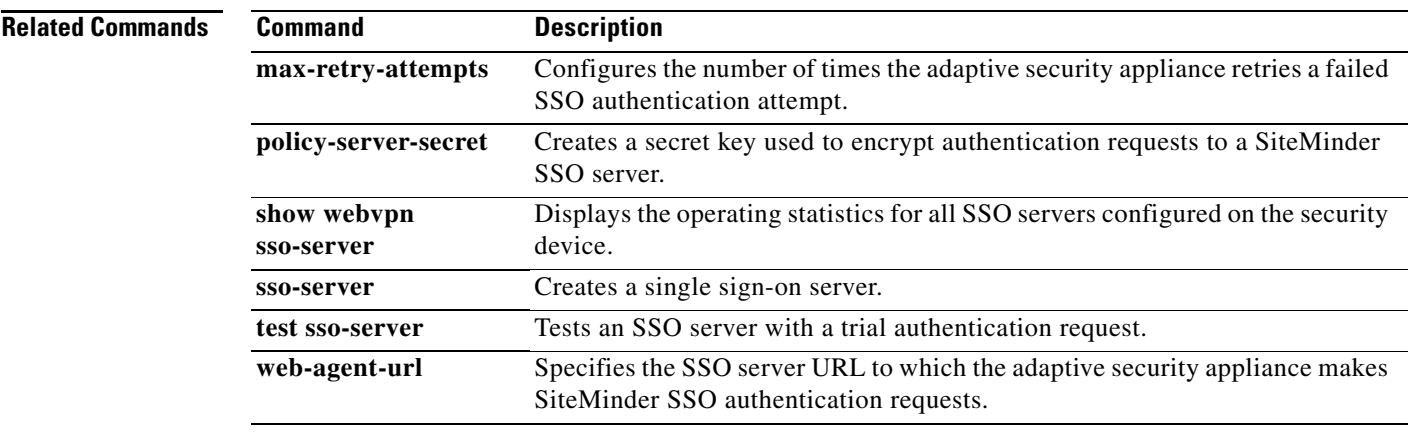

 $\blacksquare$ 

### **reserve-port-protect**

To restrict usage on the reserve port during media negotiation, use the **reserve-port-protect** command in parameters configuration mode. Parameters configuration mode is accessible from policy map configuration mode. To disable this feature, use the **no** form of this command.

#### **reserve-port-protect**

**no reserve-port-protect**

**Syntax Description** This command has no arguments or keywords.

**Defaults** No default behavior or values.

**Command Modes** The following table shows the modes in which you can enter the command:

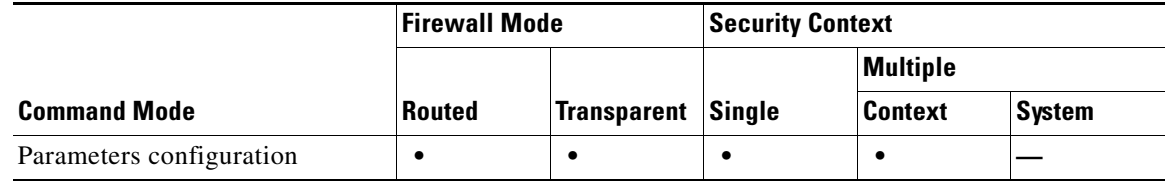

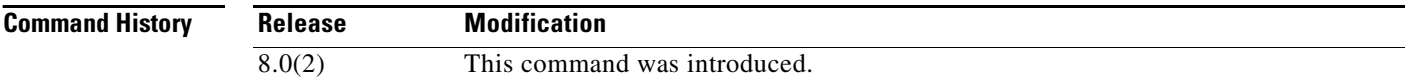

**Examples** The following example shows how to protect the reserve port in an RTSP inspection policy map:

hostname(config)# **policy-map type inspect rtsp rtsp\_map** hostname(config-pmap)# **parameters** hostname(config-pmap-p)# **reserve-port-protect**

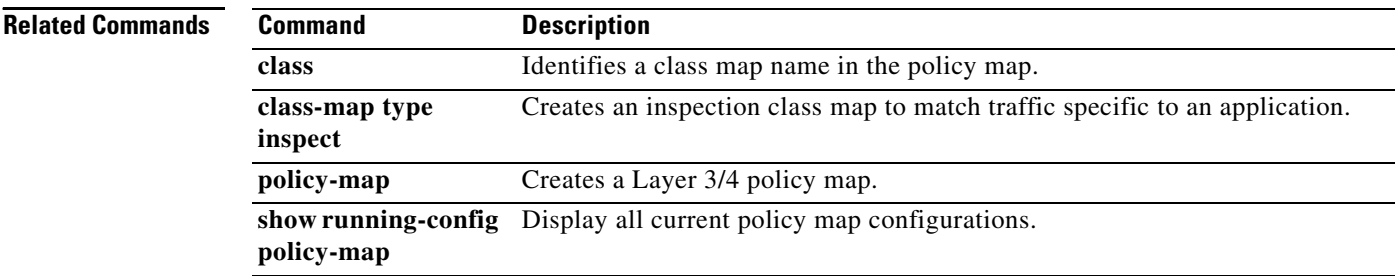

### **reserved-bits**

To clear reserved bits in the TCP header, or drop packets with reserved bits set, use the **reserved-bits** command in tcp-map configuration mode. To remove this specification, use the **no** form of this command.

**reserved-bits** {**allow** | **clear** | **drop**}

**no reserved-bits** {**allow** | **clear** | **drop**}

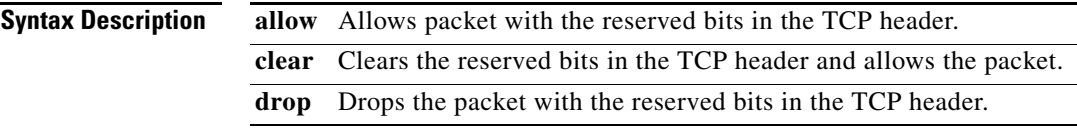

**Defaults** The reserved bits are allowed by default.

**Command Modes** The following table shows the modes in which you can enter the command:

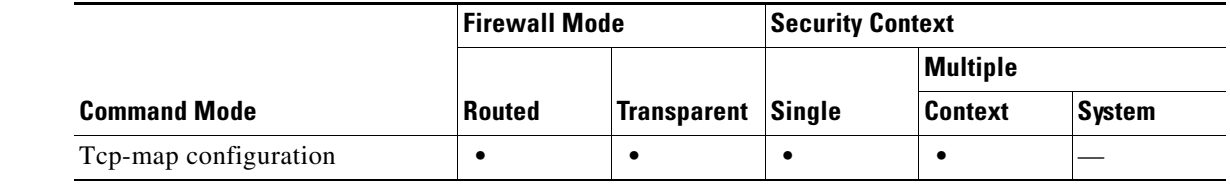

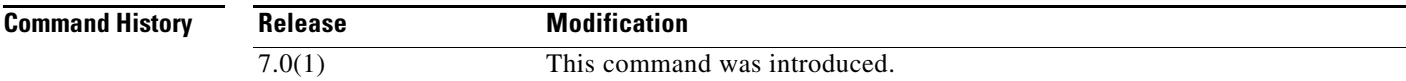

**Usage Guidelines** The **tcp-map** command is used along with the Modular Policy Framework infrastructure. Define the class of traffic using the **class-map** command and customize the TCP inspection with **tcp-map**  commands. Apply the new TCP map using the **policy-map** command. Activate TCP inspection with **service-policy** commands.

> Use the **tcp-map** command to enter tcp-map configuration mode. Use the **reserved-bits** command in tcp-map configuration mode to remove ambiguity as to how packets with reserved bits are handled by the end host, which may lead to desynchronizing the adaptive security appliance. You can choose to clear the reserved bits in the TCP header or even drop packets with the reserved bits set.

**Examples** The following example shows how to clear packets on all TCP flows with the reserved bit set:

hostname(config)# **access-list TCP extended permit tcp any any** hostname(config)# **tcp-map tmap** hostname(config-tcp-map)# **reserved-bits clear** hostname(config)# **class-map cmap** hostname(config-cmap)# **match access-list TCP**

hostname(config)# **policy-map pmap** hostname(config-pmap)# **class cmap** hostname(config-pmap)# **set connection advanced-options tmap** hostname(config)# **service-policy pmap global**

#### **Related Commands**

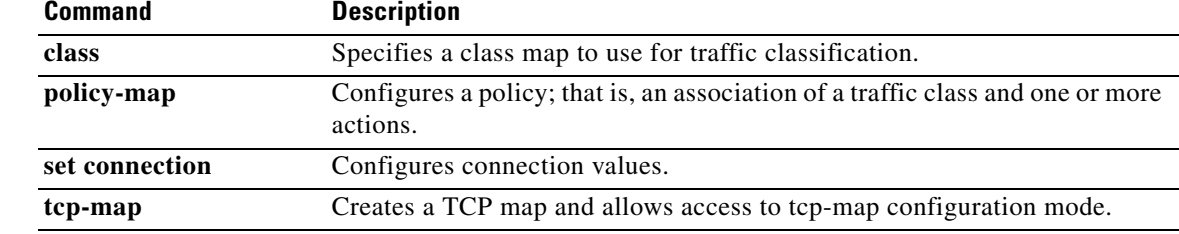

×

### **reset**

 **reset**

When using the Modular Policy Framework, drop packets, close the connection, and send a TCP reset for traffic that matches a **match** command or class map by using the **reset** command in match or class configuration mode. This reset action is available in an inspection policy map (the **policy-map type inspect** command) for application traffic; however, not all applications allow this action. To disable this action, use the **no** form of this command.

**reset** [**log**]

**no reset** [**log**]

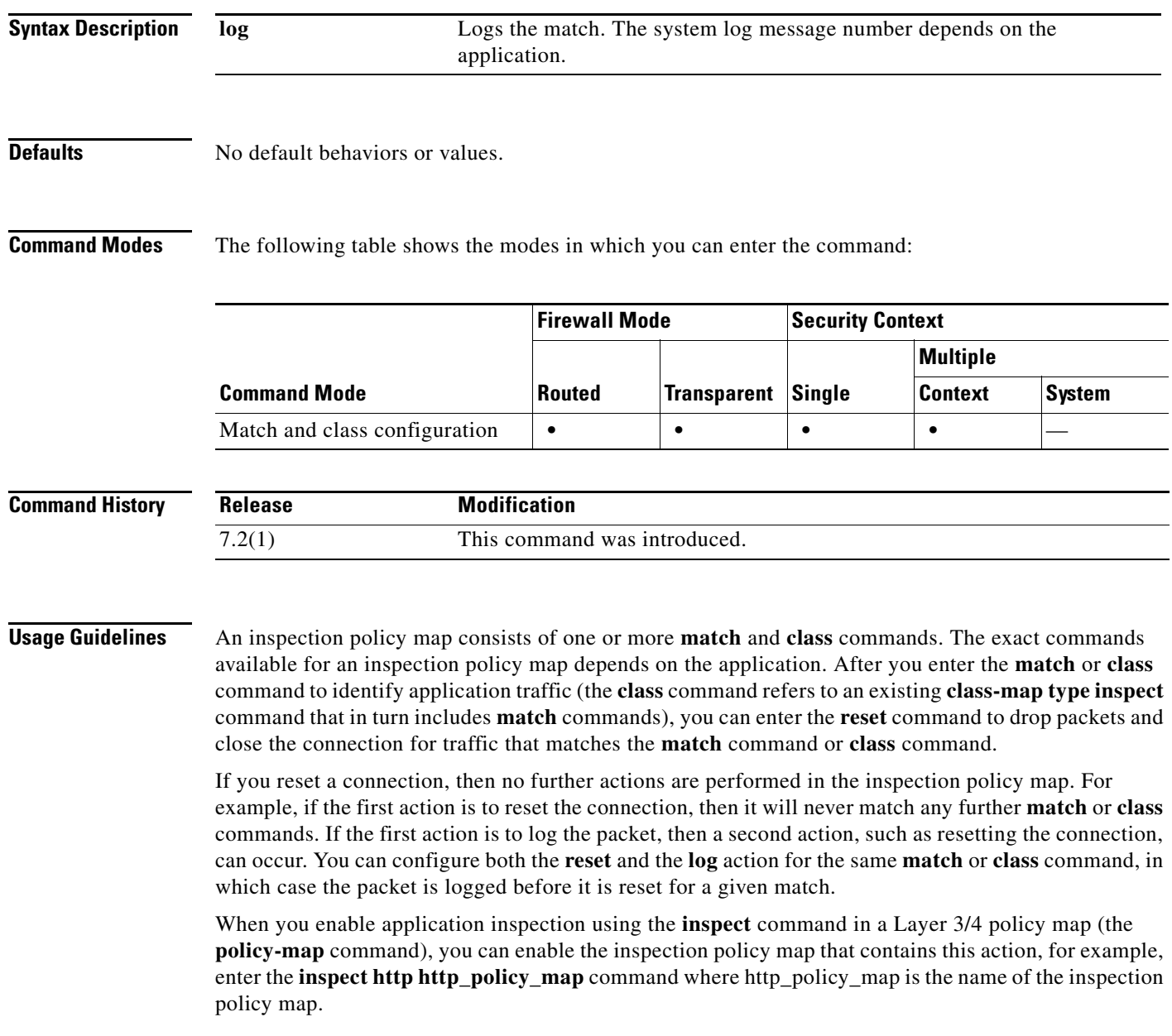

### **Examples** The following example resets the connection and sends a log when they match the http-traffic class map. If the same packet also matches the second **match** command, it will not be processed because it was already dropped.

```
hostname(config-cmap)# policy-map type inspect http http-map1
hostname(config-pmap)# class http-traffic
hostname(config-pmap-c)# reset log
hostname(config-pmap-c)# match req-resp content-type mismatch
hostname(config-pmap-c)# reset log
```
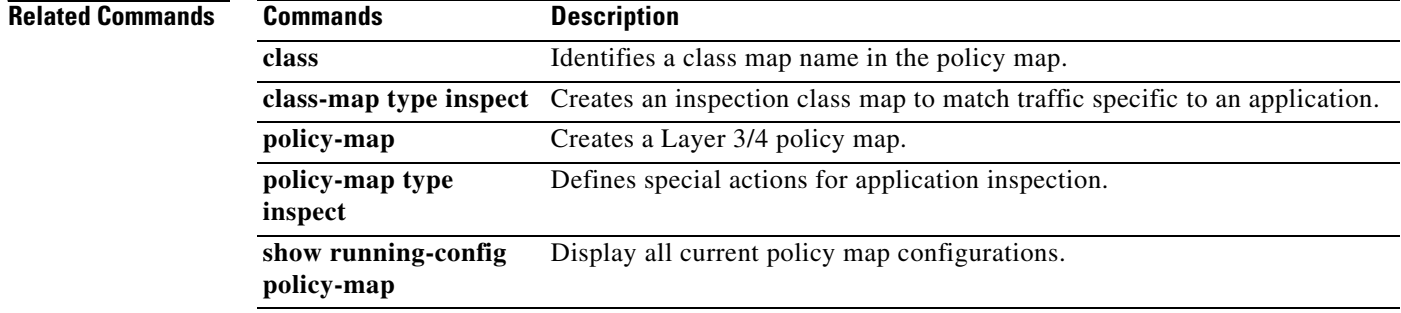

To specify the number of times to retry the list of DNS servers when the adaptive security appliance does not receive a response, use the **dns retries** command in global configuration mode. To restore the default setting, use the **no** form of this command.

**retries** *number*

**no retries** [*number*]

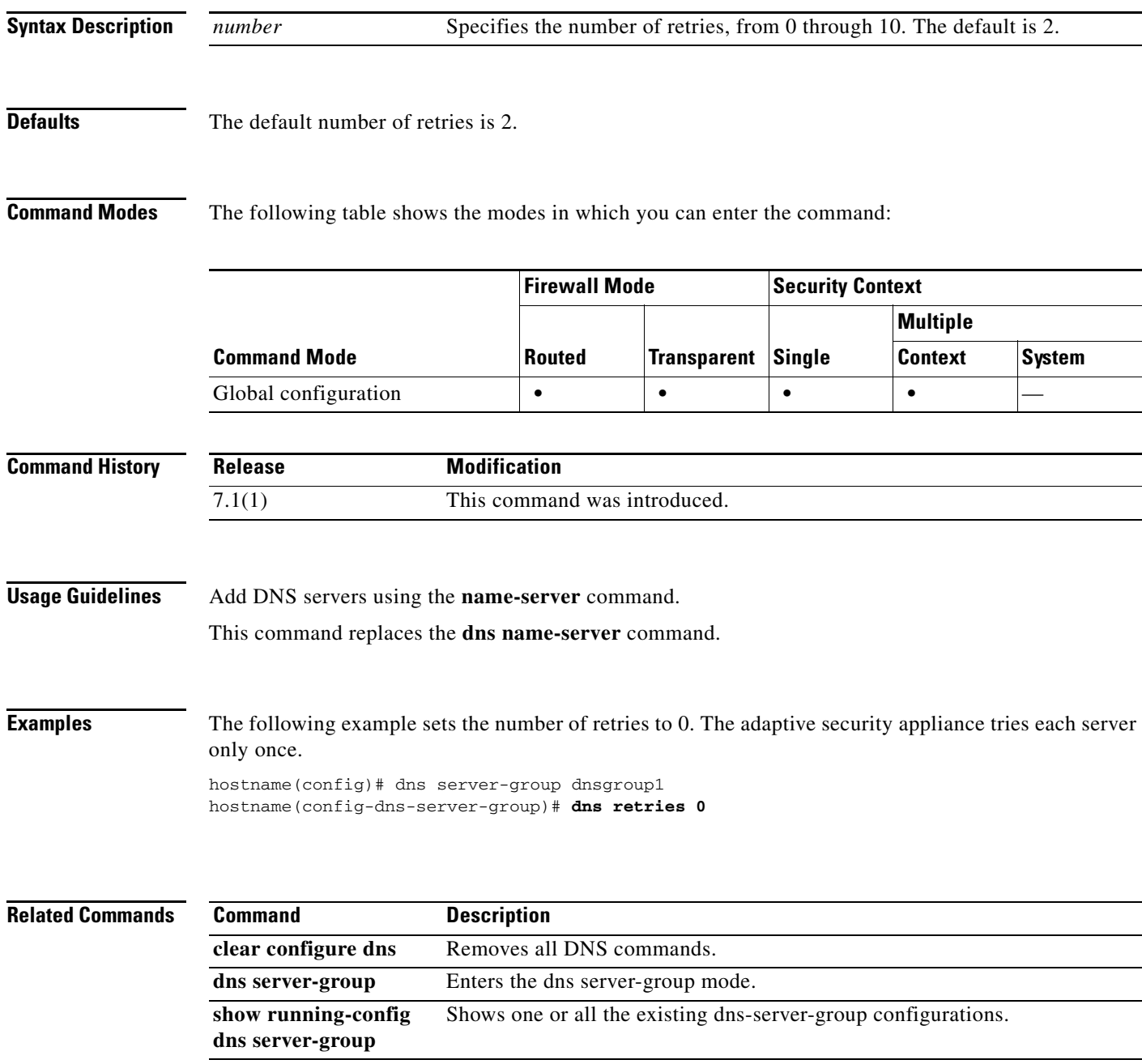

# **retry-interval**

To configure the amount of time between retry attempts for a particular AAA server designated in a prior aaa-server host command, use the **retry-interval** command in AAA-server host mode. To reset the retry interval to the default value, use the **no** form of this command.

**retry-interval** *seconds*

**no retry-interval**

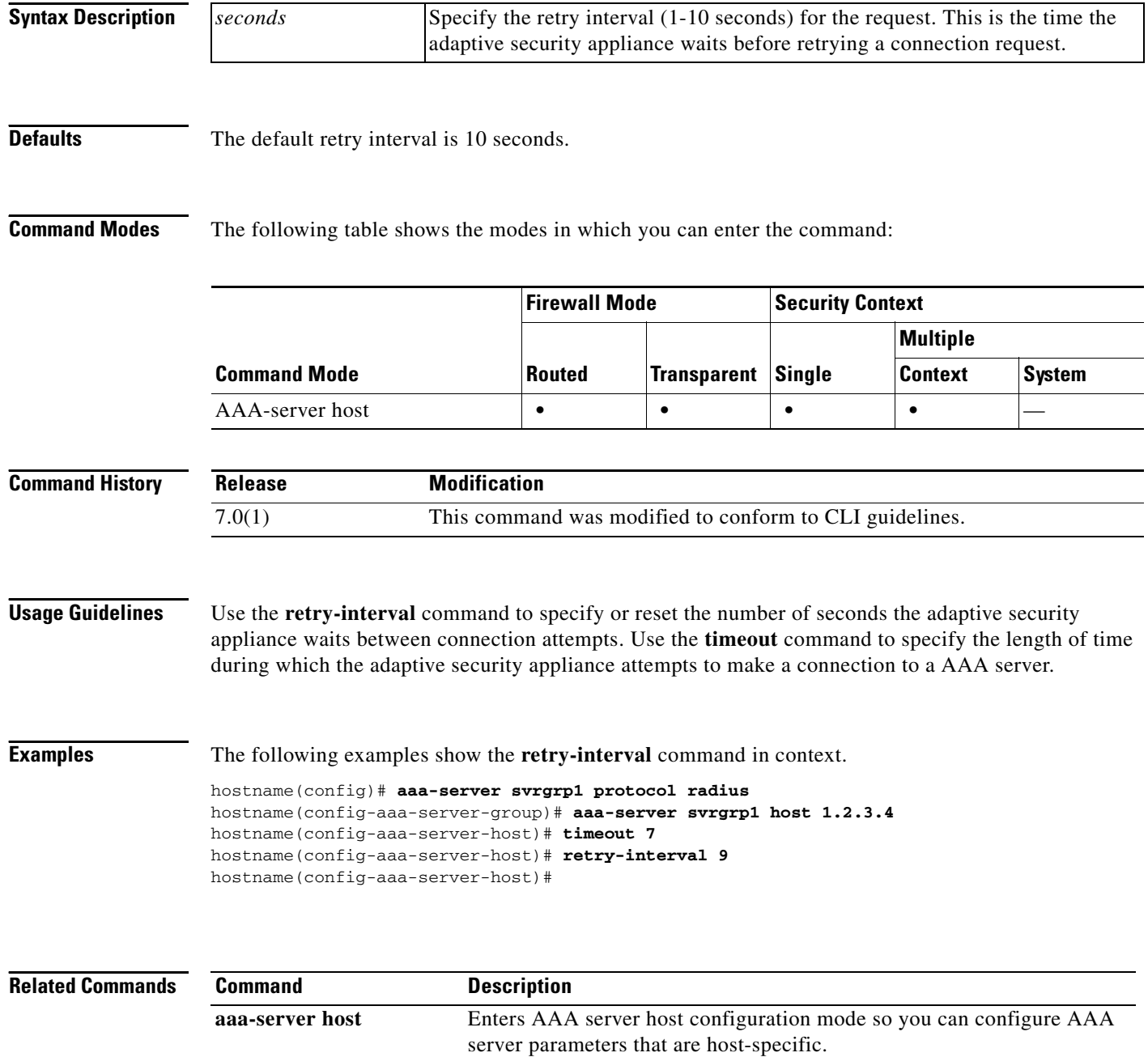

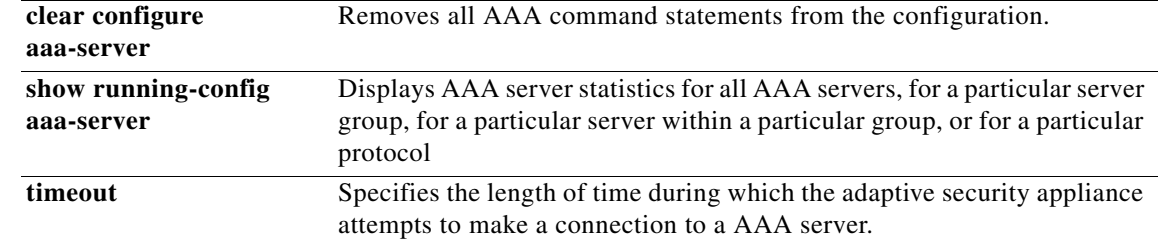

 $\blacksquare$ 

## **reval-period**

To specify the interval between each successful posture validation in a NAC Framework session, use the **reval-period** command in nac-policy-nac-framework configuration mode. To remove the command from the NAC Framework policy, use the **no** form of this command.

**reval-period** *seconds*

**no reval-period [***seconds*]

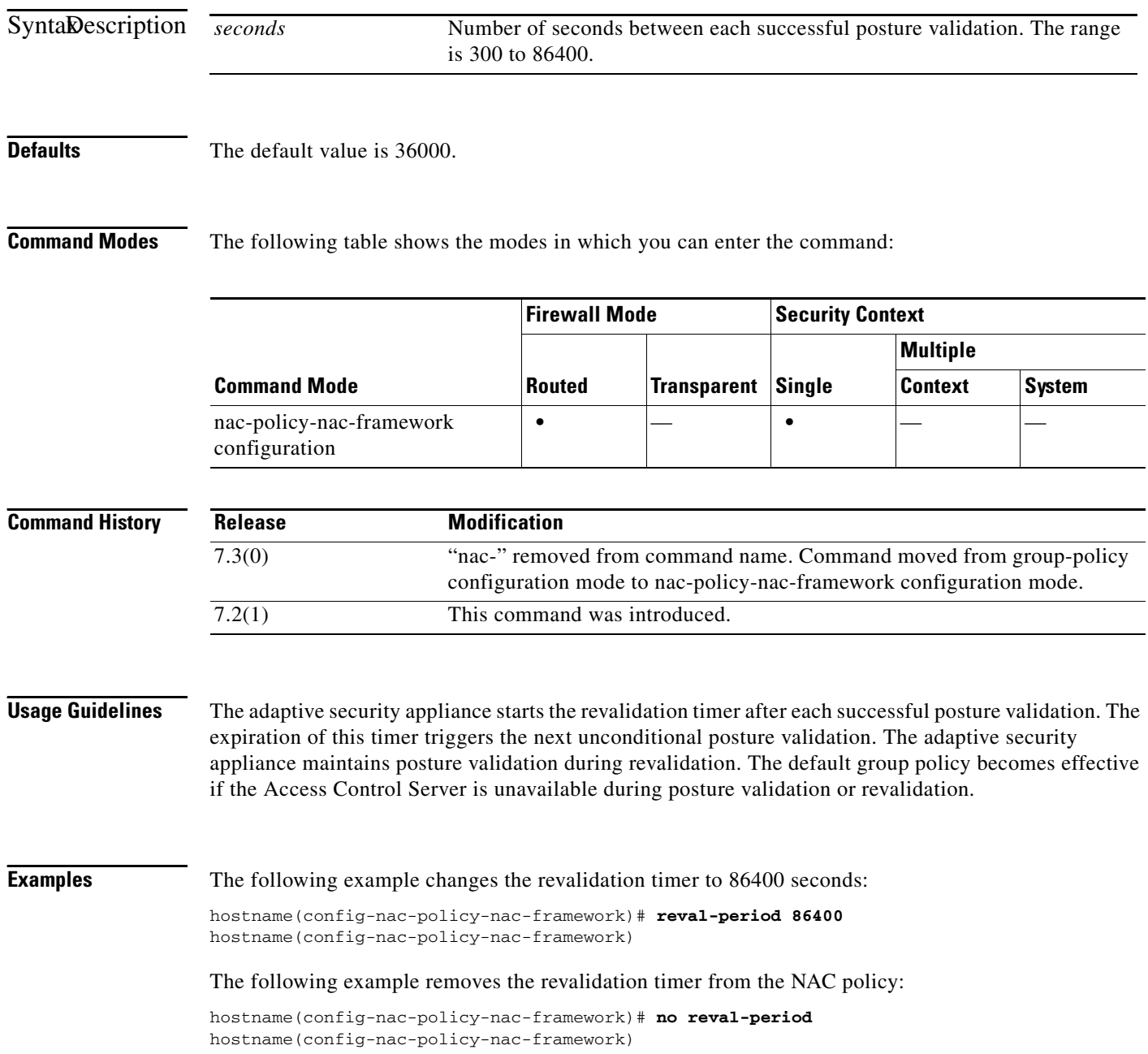

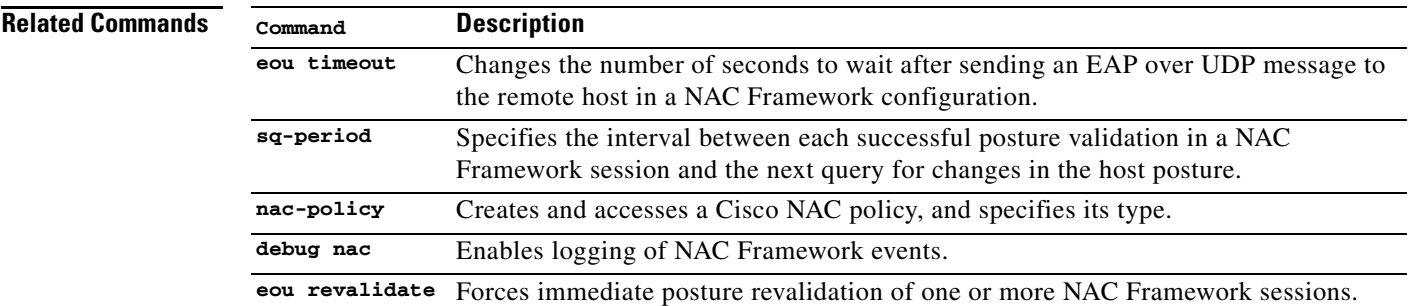

 $\blacksquare$ 

### **revert webvpn all**

To remove all web-related data (customization, plug-in, translation table, URL list, and web content) from the adaptive security appliance flash memory, enter the **revert webvpn all** command in privileged EXEC mode.

### **revert webvpn all**

- **Defaults** No default behavior or values.
- **Command Modes** The following table shows the modes in which you can enter the command:

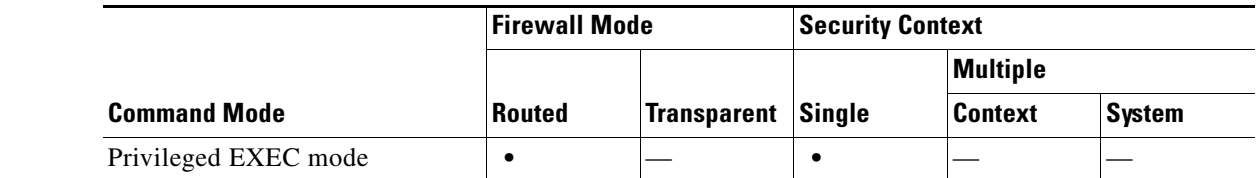

#### **Command History Release Modification** 8.0(2) This command was introduced.

### **Usage Guidelines** Use the **revert webvpn all** command to disable and remove all web-related information (customization, plug-in, translation table, URL list, and web content) from the flash memory of the adaptive security appliance. Removal of all web-related data returns default settings when applicable.

**Examples** The following command removes all of the web-related configuration data from the adaptive security appliance:

> hostname# **revert webvpn all** hostname

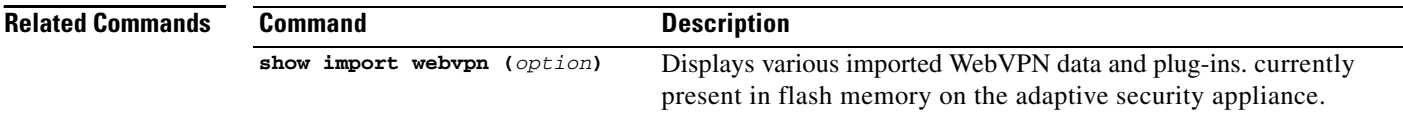

#### **revert webvpn AnyConnect-customization**

# **revert webvpn AnyConnect-customization**

To remove a file from the adaptive security appliance that customizes the AnyConnect client GUI, use the **revert webvpn AnyConnect-customization** command in privileged EXEC mode.

**revert webvpn AnyConnect-customization type** *type* **platform** *platform* **name** *name*

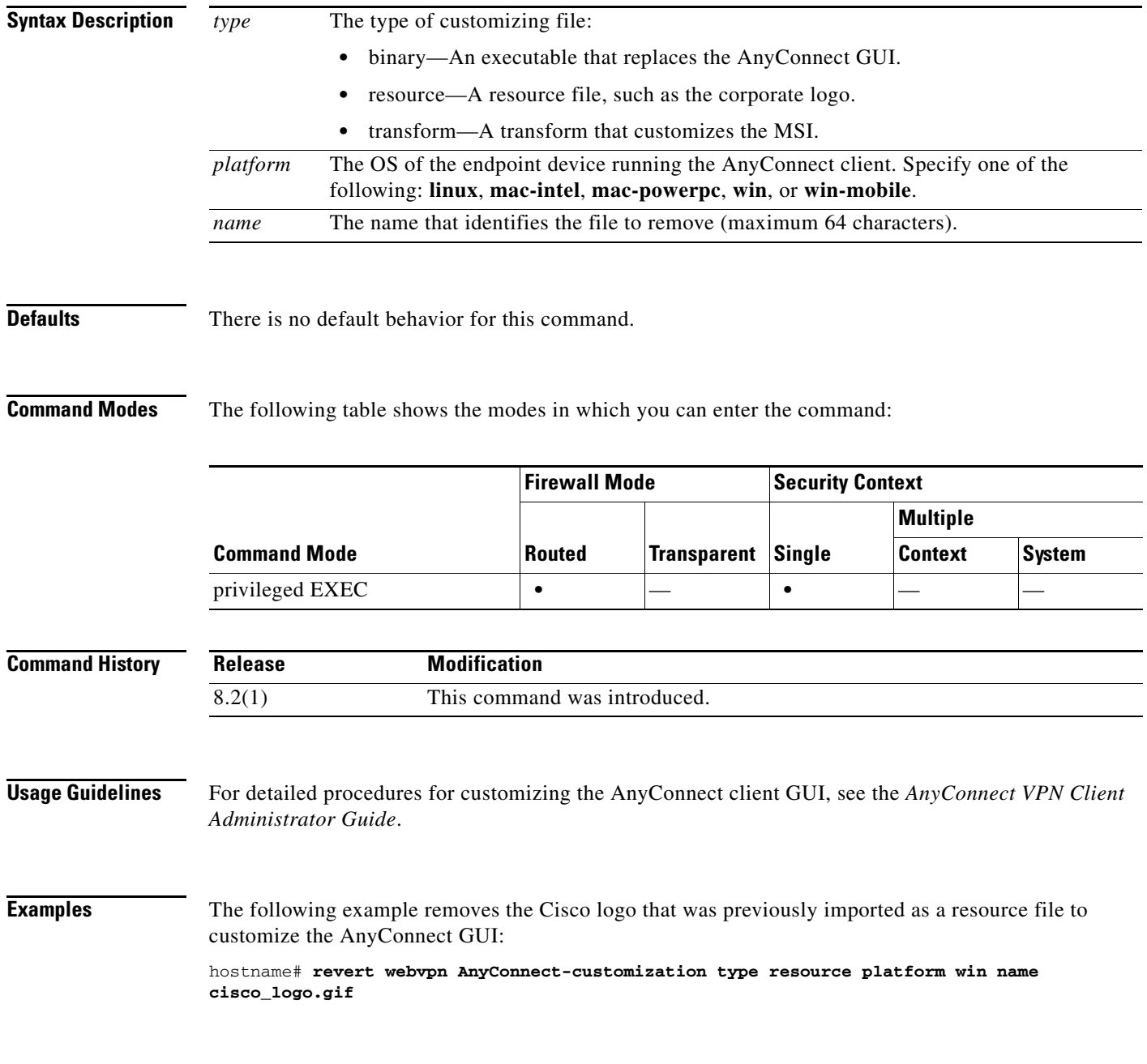

### **Related Commands**

H

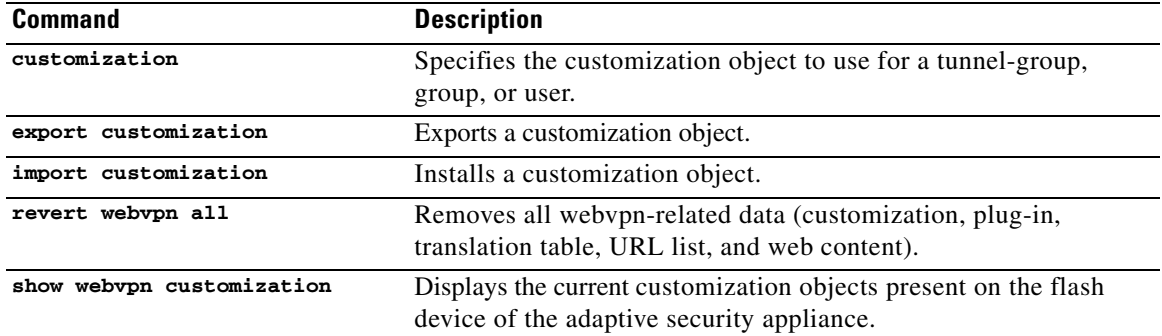

# **revert webvpn customization**

To remove a customization object from the adaptive security appliance cache memory, enter the **revert webvpn customization** command in privileged EXEC mode.

**revert webvpn customization** *name*

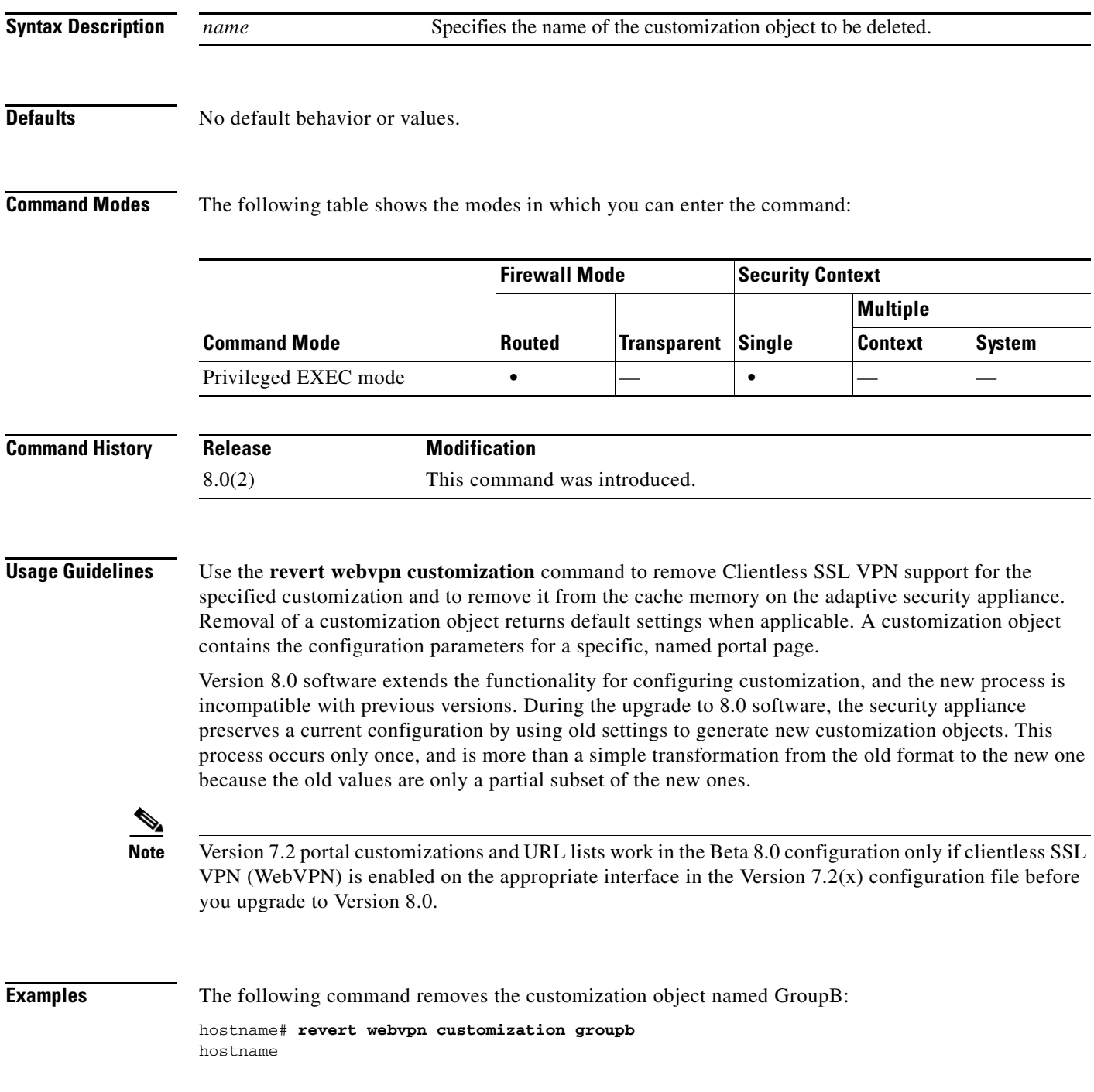

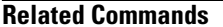

**The Second** 

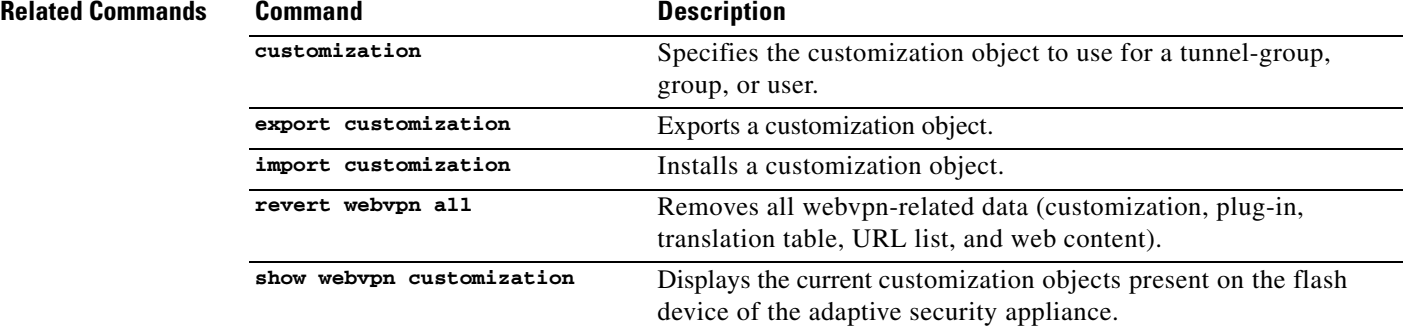

# **revert webvpn plug-in protocol**

To remove a plug-in from the flash device of the adaptive security appliance, enter the **revert webvpn plug-in protocol** command in privileged EXEC mode.

#### **revert plug-in protocol** *protocol*

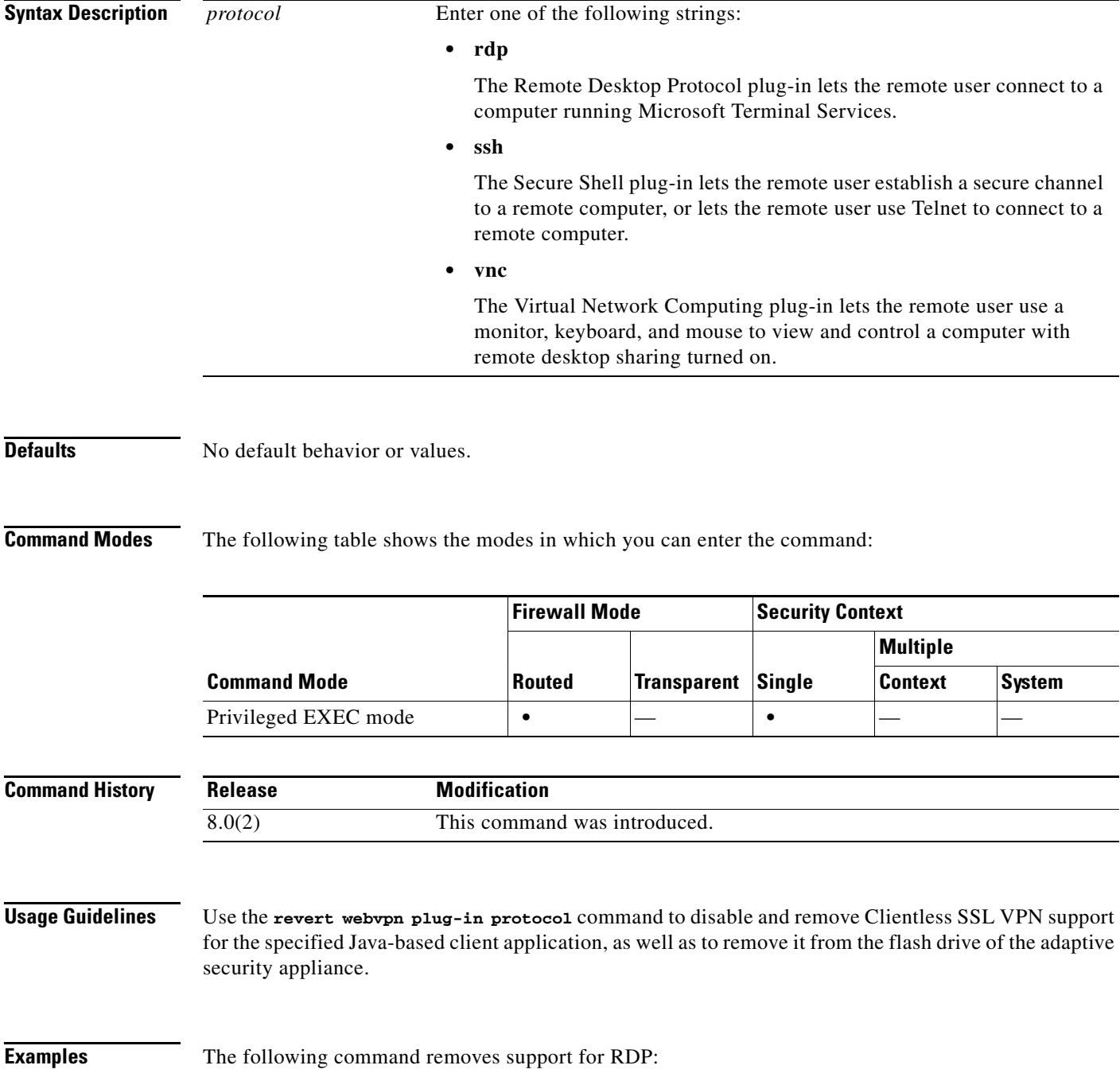

H

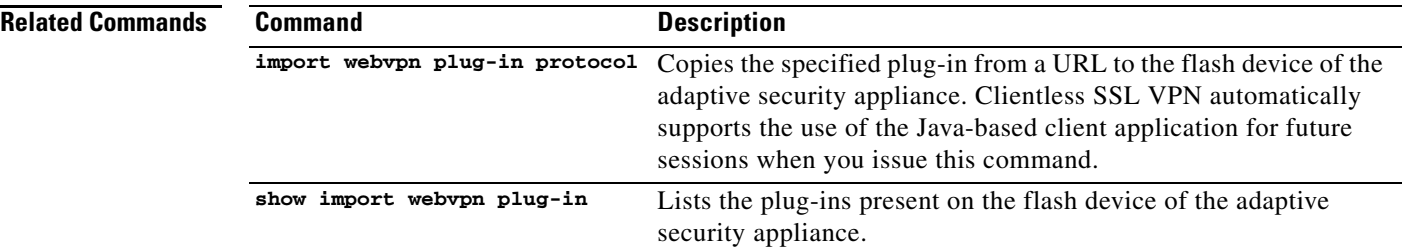
## **revert webvpn translation-table**

To remove a translation table from the adaptive security appliance flash memory, enter the **revert webvpn translation-table** command in privileged EXEC mode.

#### **revert webvpn translation-table** *translationdomain language*

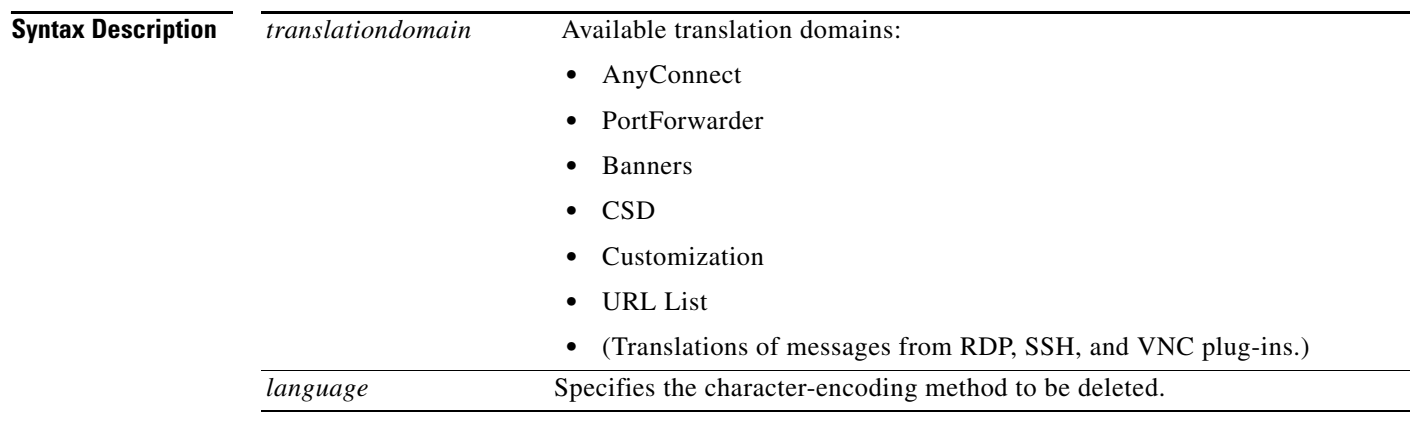

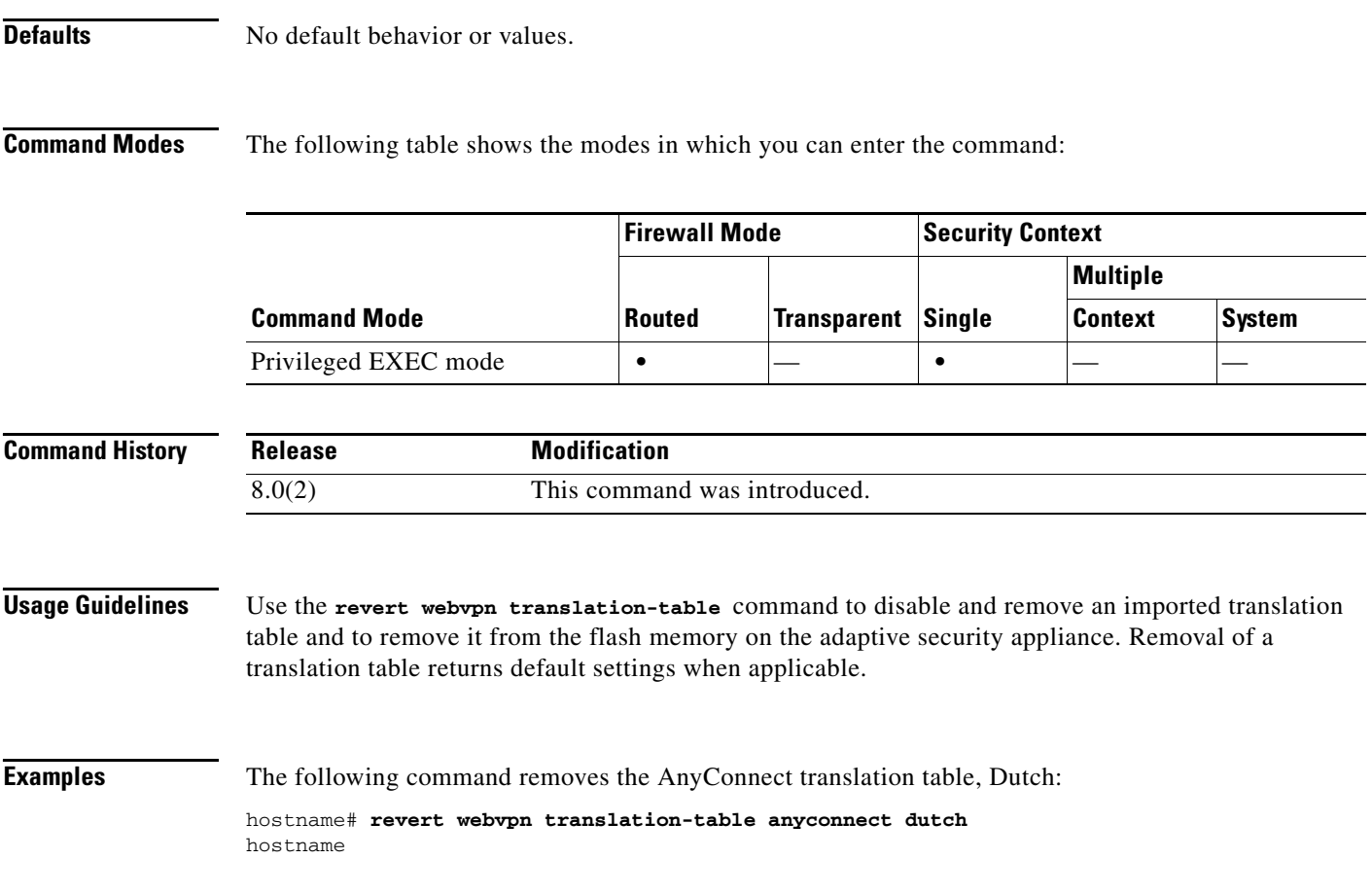

**The State** 

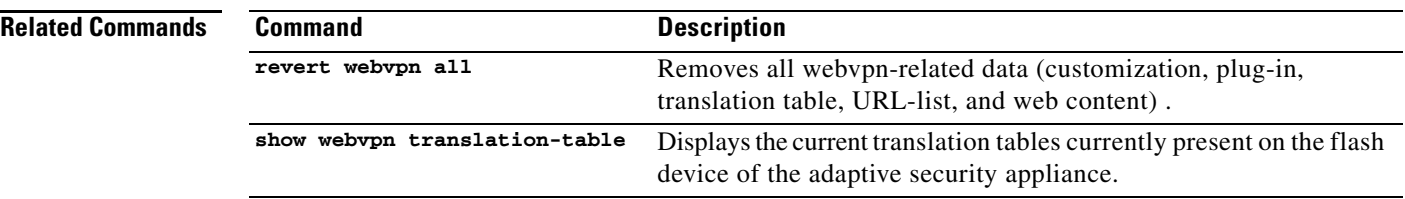

# **revert webvpn url-list**

To remove a URL list from the adaptive security appliance, enter the **revert webvpn url-list** command in privileged EXEC mode.

**revert webvpn url-list template** *name*

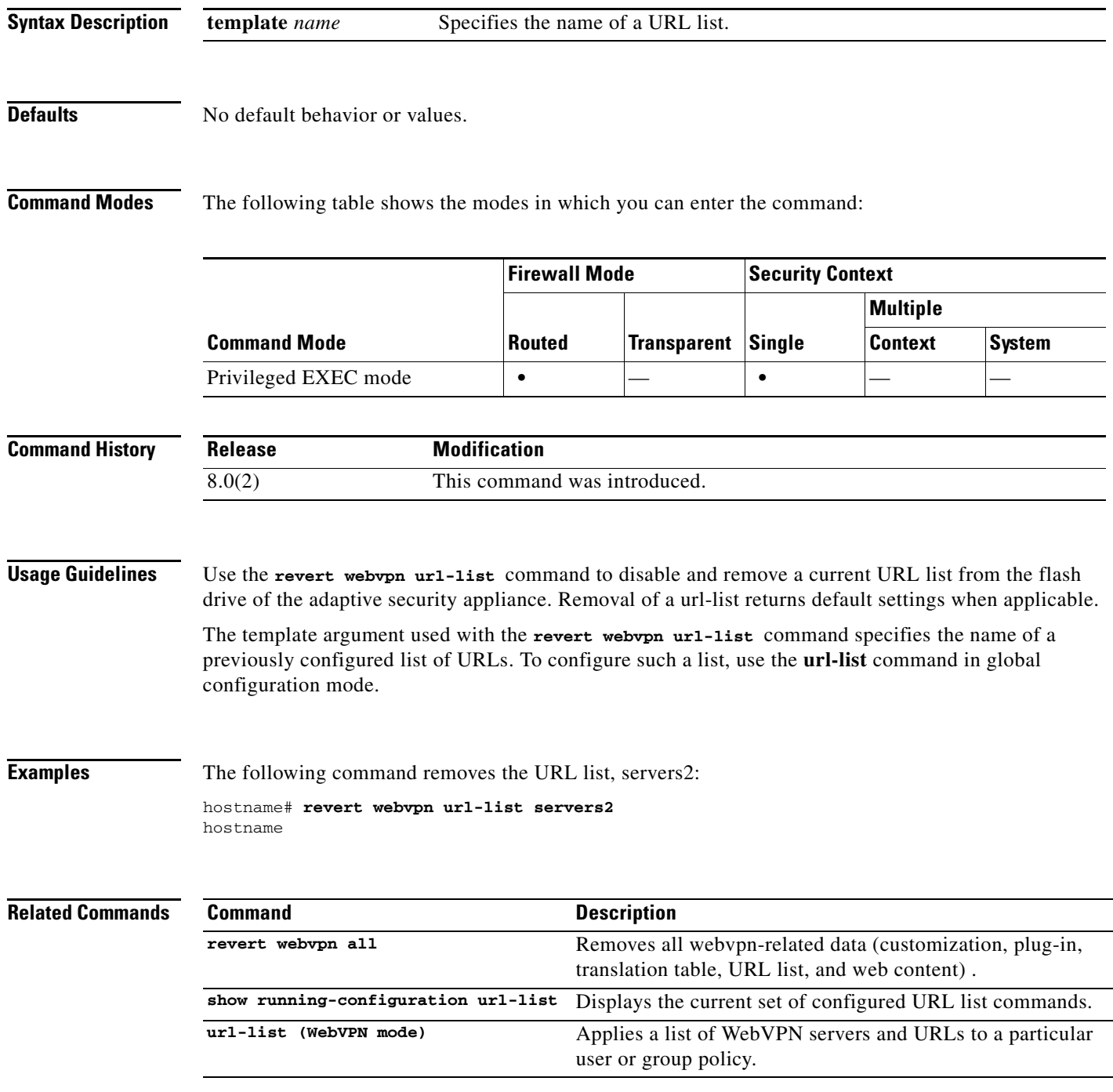

### **revert webvpn webcontent**

To remove a specified web object from a location in the adaptive security appliance flash memory, enter the **revert webvpn webcontent** command in privileged EXEC mode.

**revert webvpn webcontent** *filename*

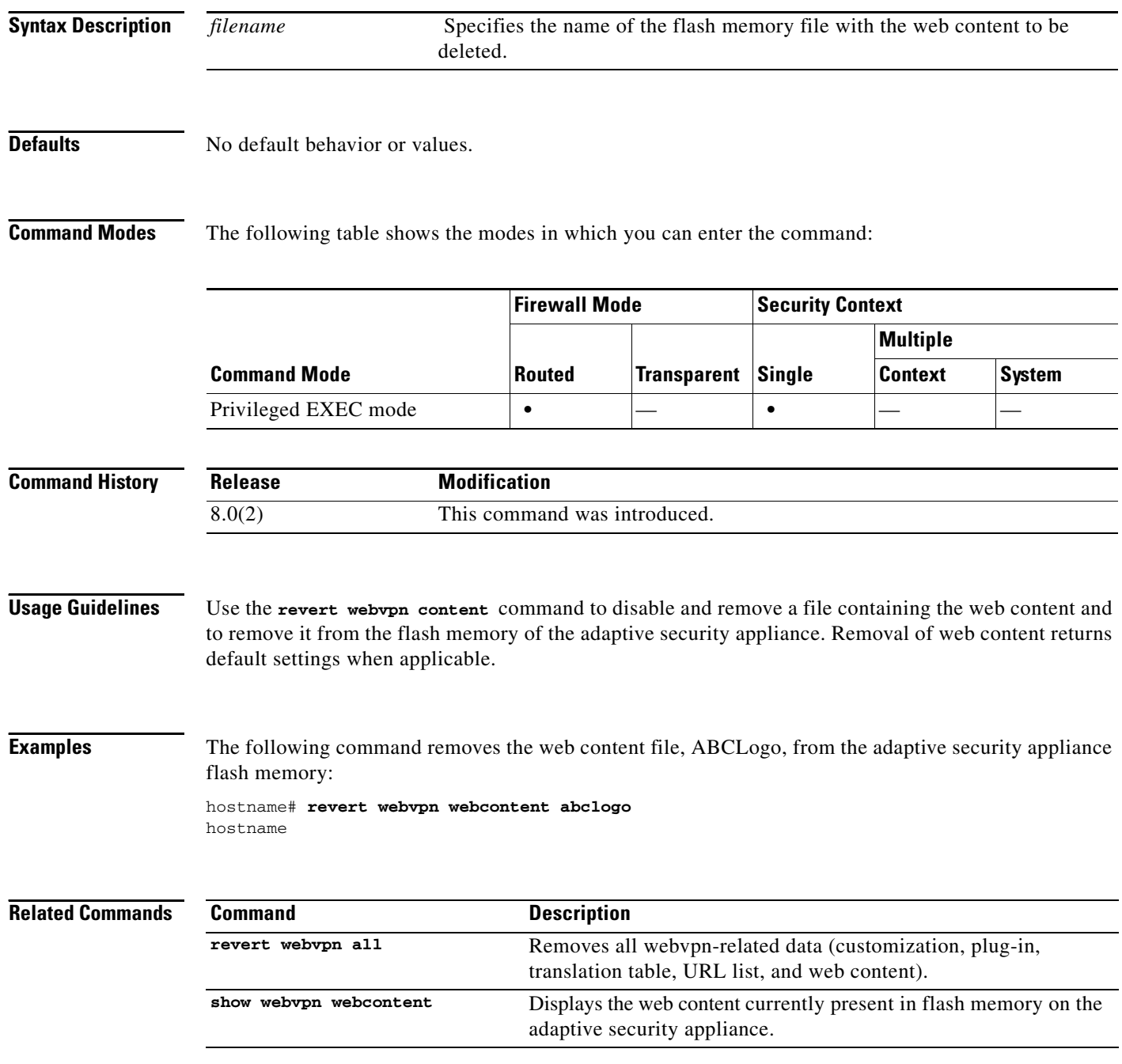

### **revocation-check**

To set one or more methods for revocation checking, use the **revocation-check** command in crypto ca trustpoint mode. The adaptive security appliance tries the methods in the order that you configure them, trying the second and third methods only if the previous method returns an error (for example, server down), as opposed to finding the status as revoked.

You can set a revocation checking method in the client certificate validating trustpoint and also configure no revocation checking (**revocation-check none)** in the responder certificate validating trustpoint. The **match certificate** command documentation includes step-by-step configuration example.

To restore the default revocation checking method, which is *none*, use the **no** version of this command.

**revocation-check** {[**crl**] [**none**] [**ocsp]}**

**no revocation-check** 

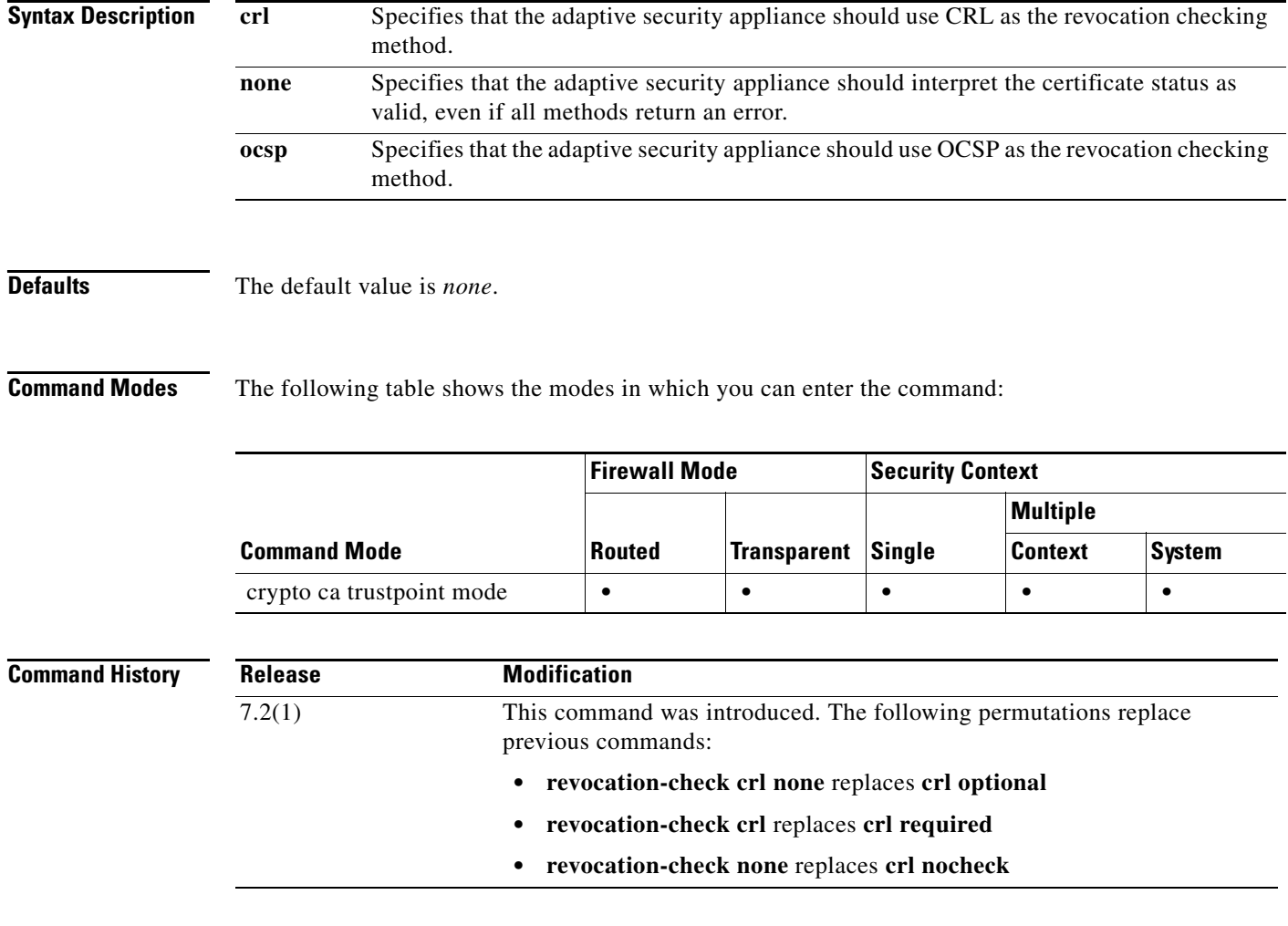

**Usage Guidelines** The signer of the OCSP response is usually the OCSP server (responder) certificate. After receiving the response, devices try to verify the responder certificate.

Normally a CA sets the lifetime of its OCSP responder certificate to a relatively short period to minimize the chance of compromising its security. The CA includes an ocsp-no-check extension in the responder certificate that indicates it does not need revocation status checking. But if this extension is not present, the device tries to check the certificate's revocation status using the revocation methods you configure for the trustpoint with this **revocation-check** command.The OCSP responder certificate must be verifiable if it does not have an ocsp-no-check extension since the OCSP revocation check fails unless you also set the *none* option to ignore the status check.

**Examples** The following example shows how to set revocation methods of OCSP and CRL, in that order, for the trustpoint called newtrust.

> hostname(config)# **crypto ca trustpoint newtrust** hostname(config-ca-trustpoint)# **revocation-check ocsp crl** hostname(config-ca-trustpoint)#

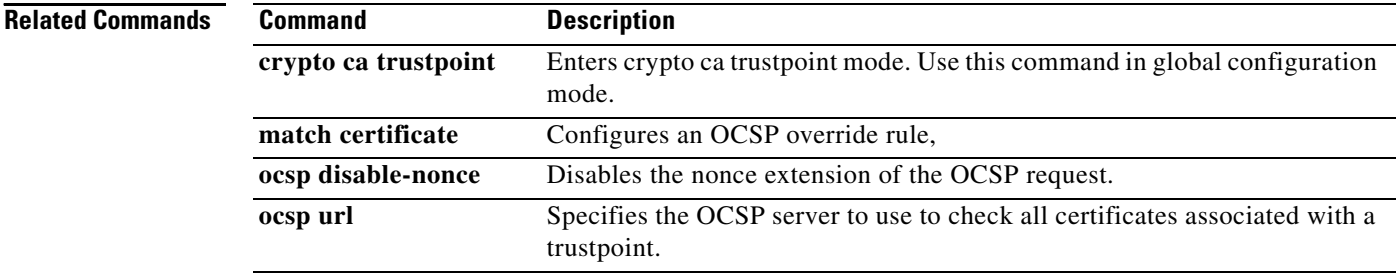

### **rewrite**

To disable content rewriting a particular application or type of traffic over a WebVPN connection, use the **rewrite** command in webvpn mode. To eliminate a rewrite rule, use the **no** form of this command with the rule number, which uniquely identifies the rule. To eliminate all rewriting rules, use the **no** form of the command without the rule number.

By default, the adaptive security appliance rewrites, or transforms, all WebVPN traffic.

**rewrite order** *integer* **{enable | disable} resource-mask** *string* **[name** *resource name***]**

**no rewrite order** *integer* **{enable | disable} resource-mask** *string* **[name** *resource name***]**

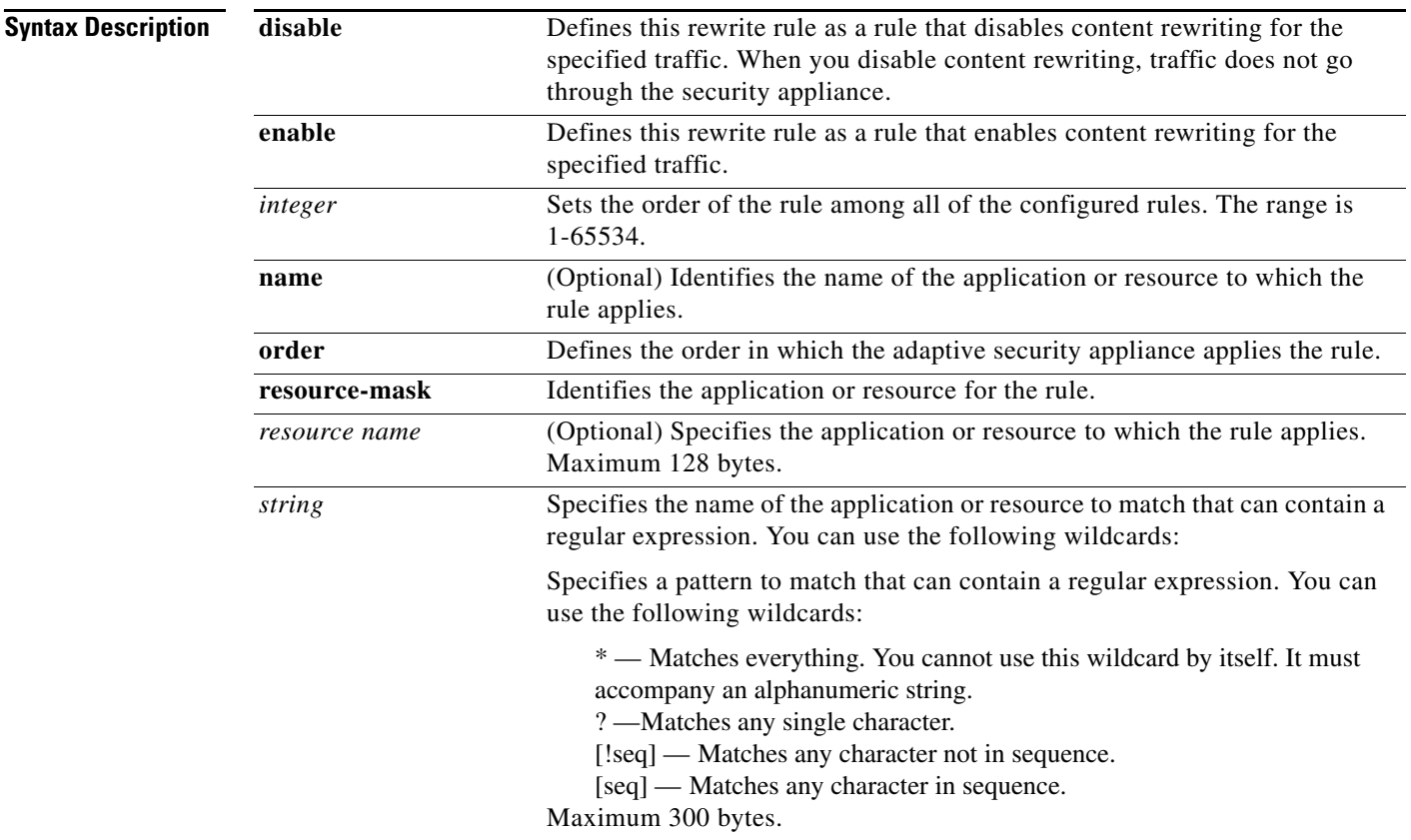

**Defaults** The default is to rewrite everything.

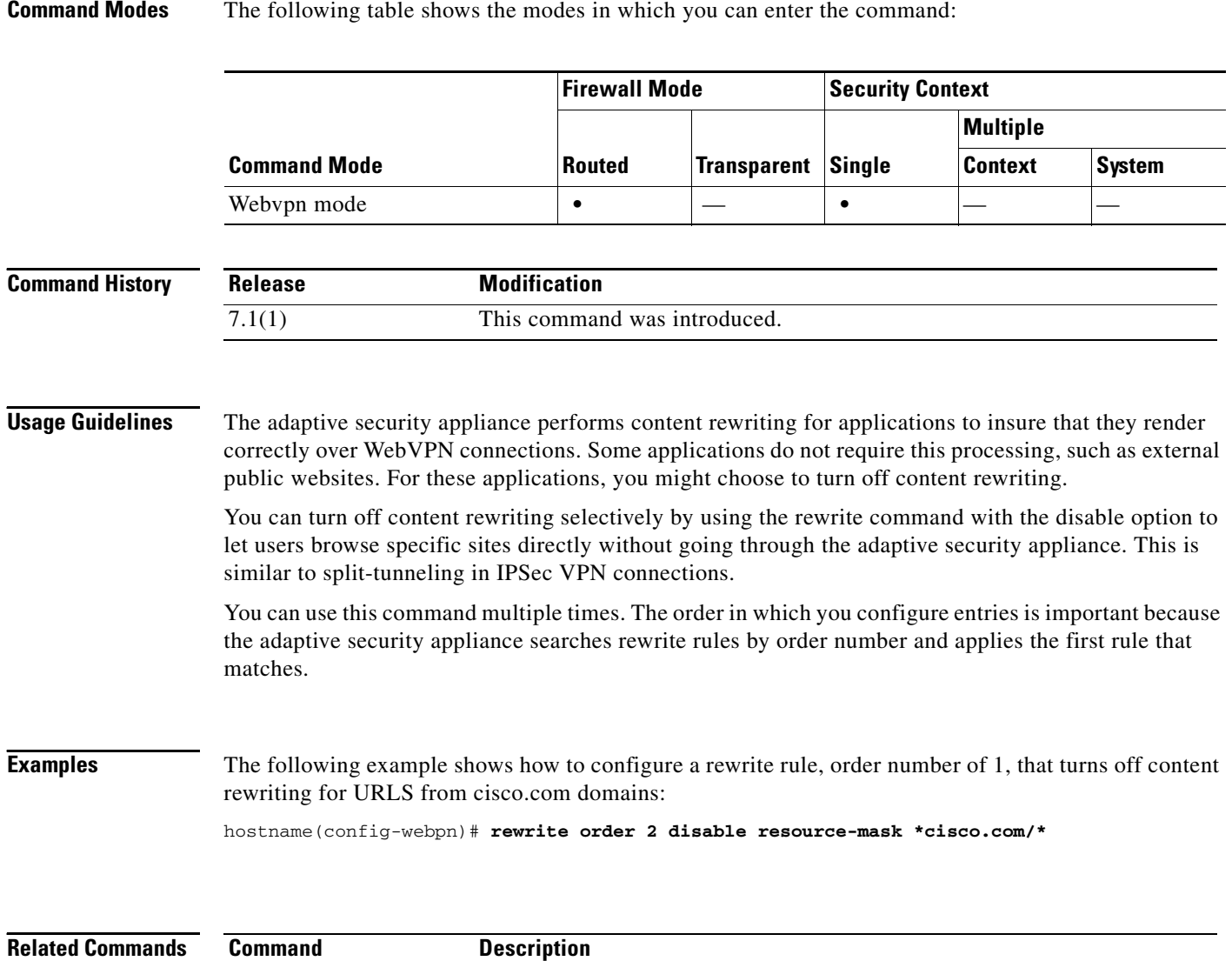

**apcf** Specifies nonstandard rules to use for a particular application. **proxy-bypass** Configures minimal content rewriting for a particular application. To require that IPSec users reauthenticate on IKE rekey, issue the **re-xauth enable** command in group-policy configuration mode. To disable user reauthentication on IKE rekey, use the **re-xauth disable** command.

To remove the re-xauth attribute from the running configuration, use the **no** form of this command. This enables inheritance of a value for reauthentication on IKE rekey from another group policy.

**re-xauth** {**enable** [**extended**] **| disable}**

**no re-xauth**

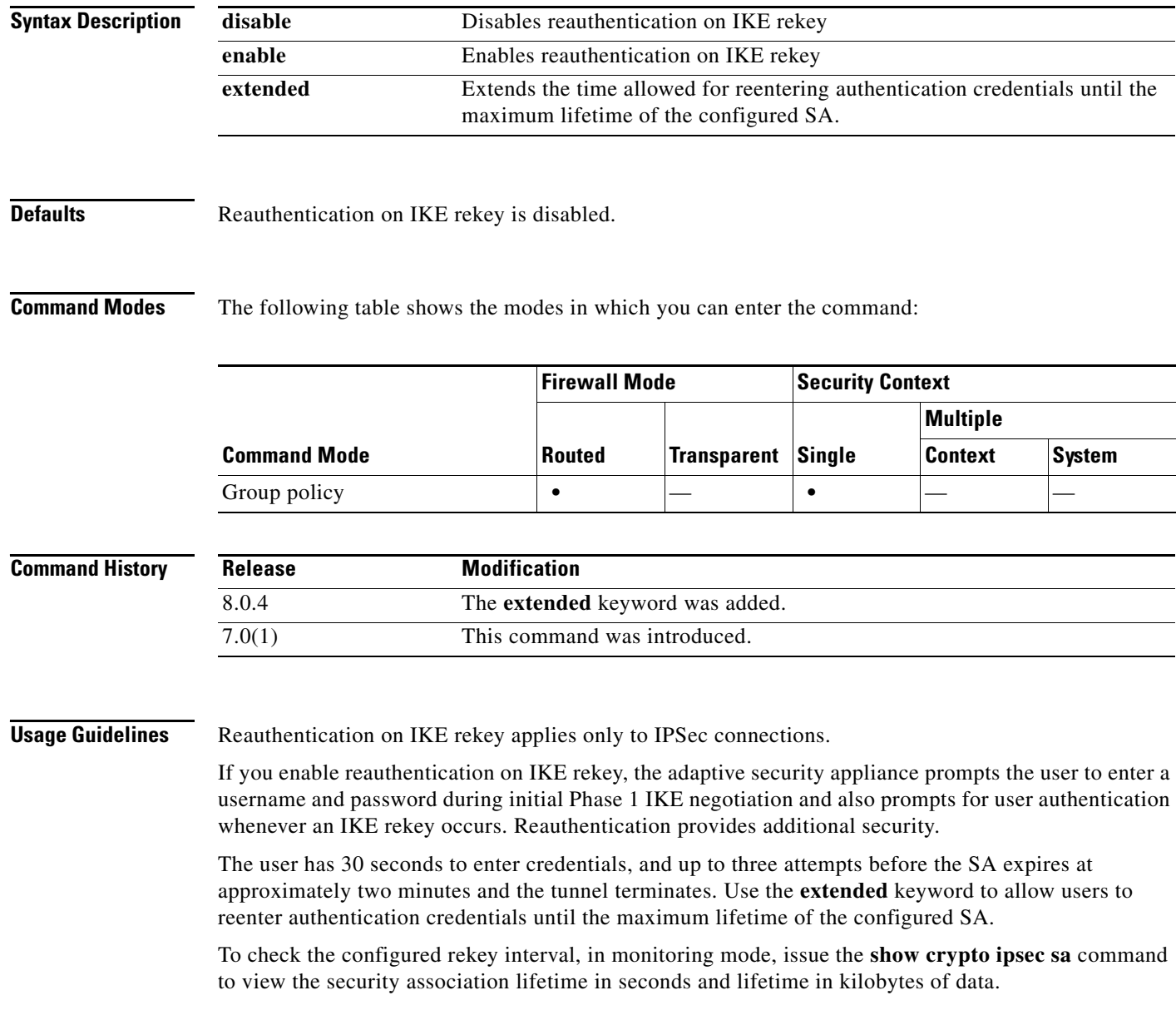

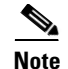

**Note** The reauthentication fails if there is no user at the other end of the connection.

**Examples** The following example shows how to enable reauthentication on rekey for the group policy named FirstGroup:

> hostname(config) #**group-policy FirstGroup attributes** hostname(config-group-policy)# **re-xauth enable**

## **rip send version**

To specify the RIP version used to send RIP updates on an interface, use the **rip send version** command in interface configuration mode. To restore the defaults, use the **no** form of this command.

**rip send version** {[**1**] [**2**]}

**no rip send version**

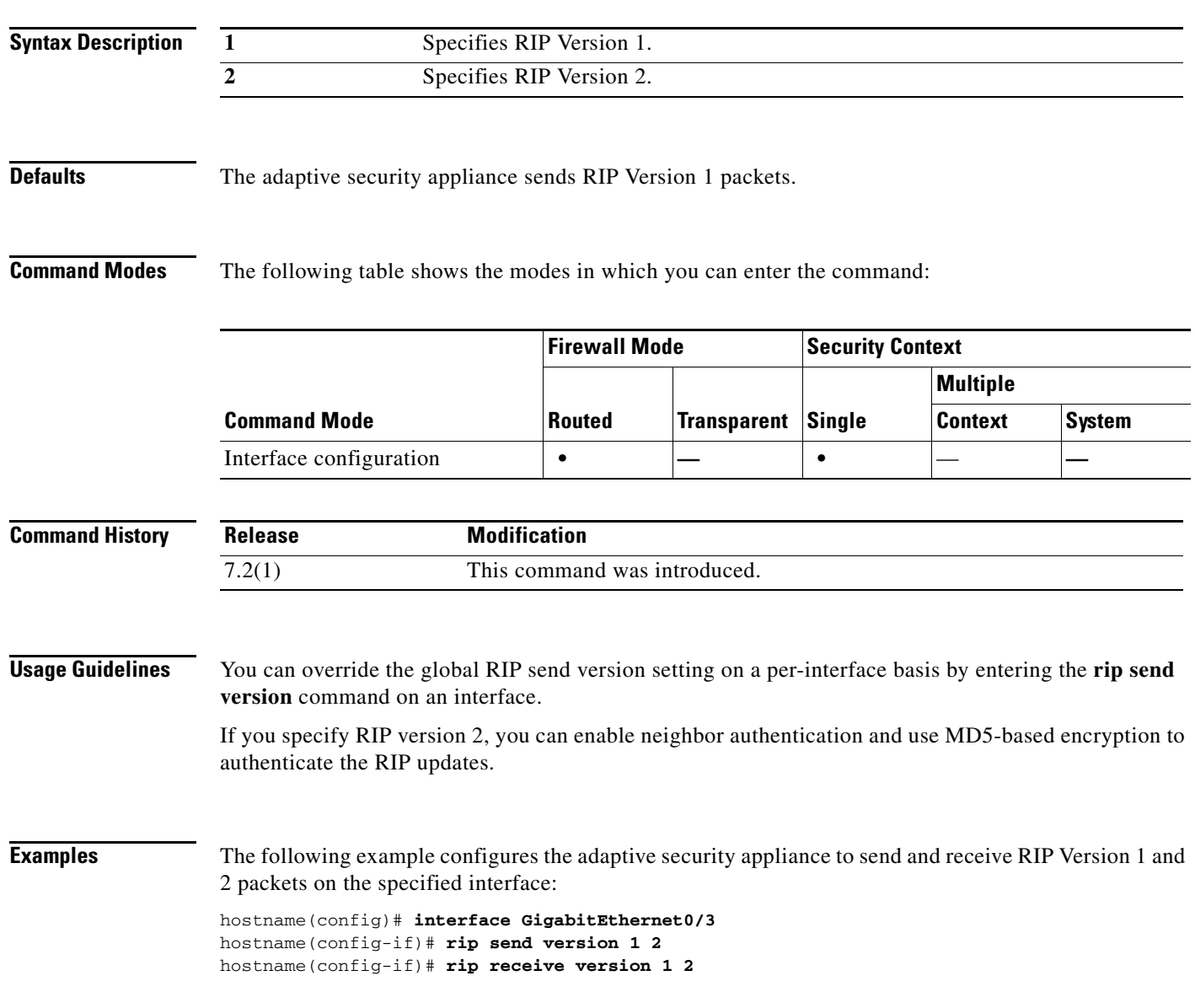

### **Related Commands**

H

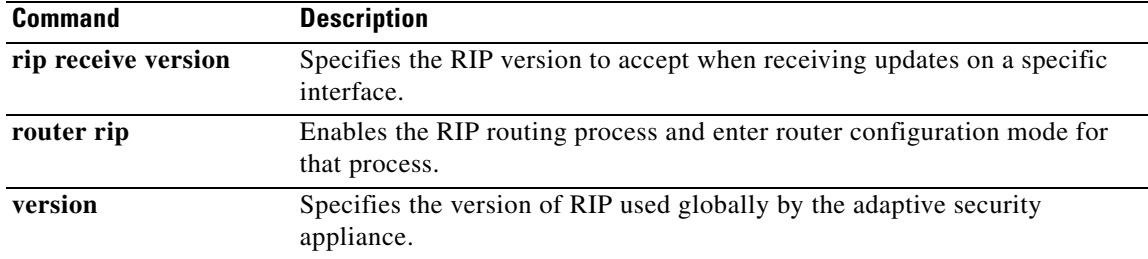

**version** {[**1**] [**2**]}

**no version**

**Command Mode**

**rip receive version**

### **Command History**

**Syntax Description**

**Usage Guidelines** You can override the global setting on a per-interface basis by entering the **rip receive version** command on an interface. If you specify RIP version 2, you can enable neighbor authentication and use MD5-based encryption to authenticate the RIP updates. 7.2(1) This command was introduced.

To specify the version of RIP accepted on an interface, use the **rip receive version** command in interface

**Firewall Mode Security Context** 

**Multiple**

**Context System**

**Routed Transparent Single**

configuration mode. To restore the defaults, use the **no** form of this command.

**Examples** The following example configures the adaptive security appliance to receive RIP Version 1 and 2 packets the specified interface:

> hostname(config)# **interface GigabitEthernet0/3** hostname(config-if)# **rip send version 1 2** hostname(config-if)# **rip receive version 1 2**

**Defaults** The adaptive security appliance accepts Version 1 and Version 2 packets.

**1** Specifies RIP Version 1. **2** Specifies RIP Version 2.

**Command Modes** The following table shows the modes in which you can enter the command:

**Release Modification**

Interface configuration  $\bullet$   $\bullet$  — **•** 

### **Related Commands**

Г

H

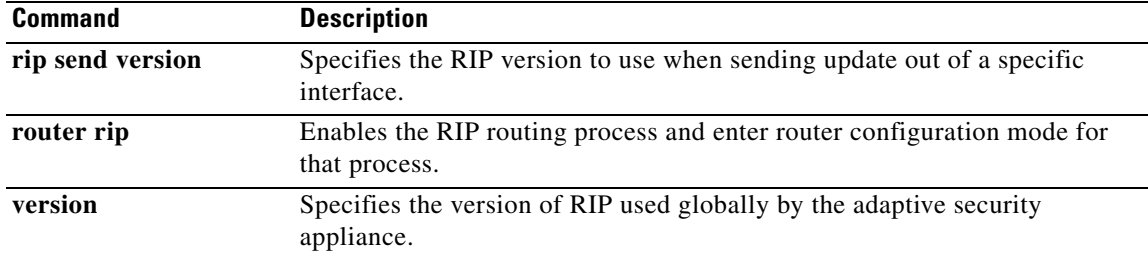

# **rip authentication mode**

To specify the type of authentication used in RIP Version 2 packets, use the **rip authentication mode**  command in interface configuration mode. To restore the default authentication method, use the **no** form of this command.

**rip authentication mode** {**text** | **md5**}

**no rip authentication mode**

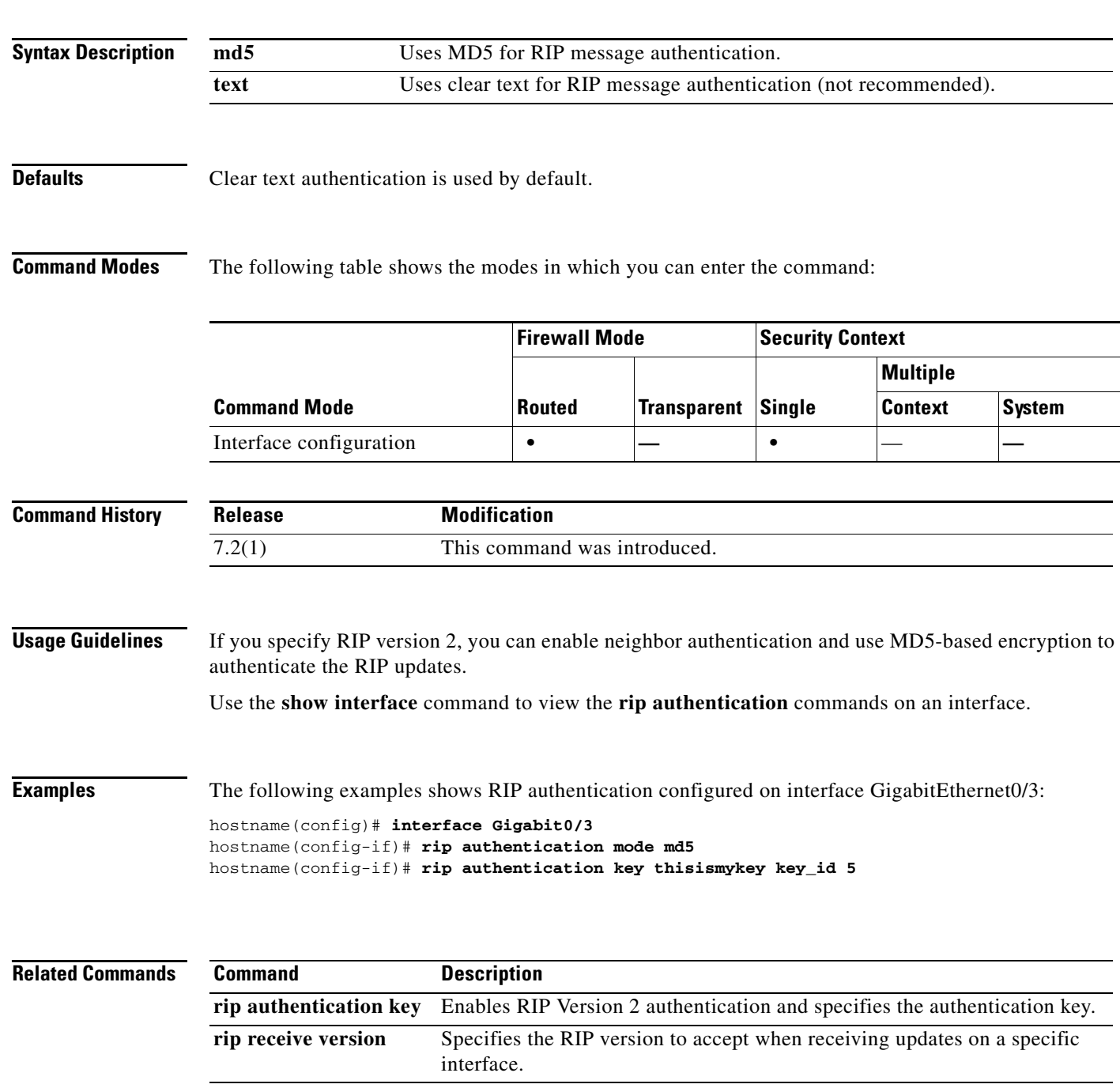

a ka

H

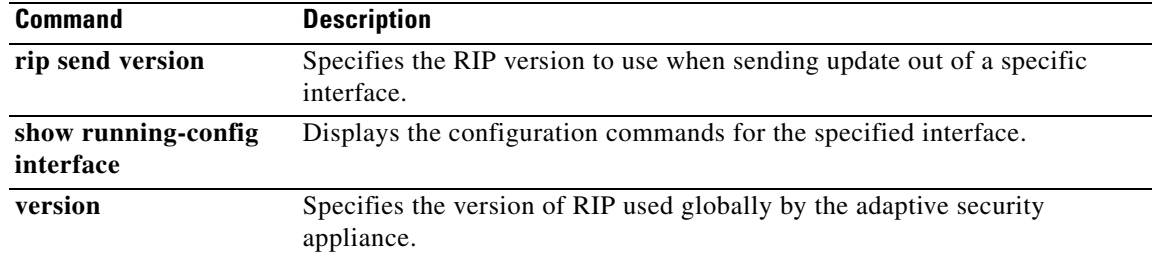

# **rip authentication key**

To enable authentication of RIP Version 2 packets and specify the authentication key, use the **rip authentication key** command in interface configuration mode. To disable RIP Version 2 authentication, use the **no** form of this command.

**rip authentication key** *key* **key\_id** *key\_id*

**no rip authentication key**

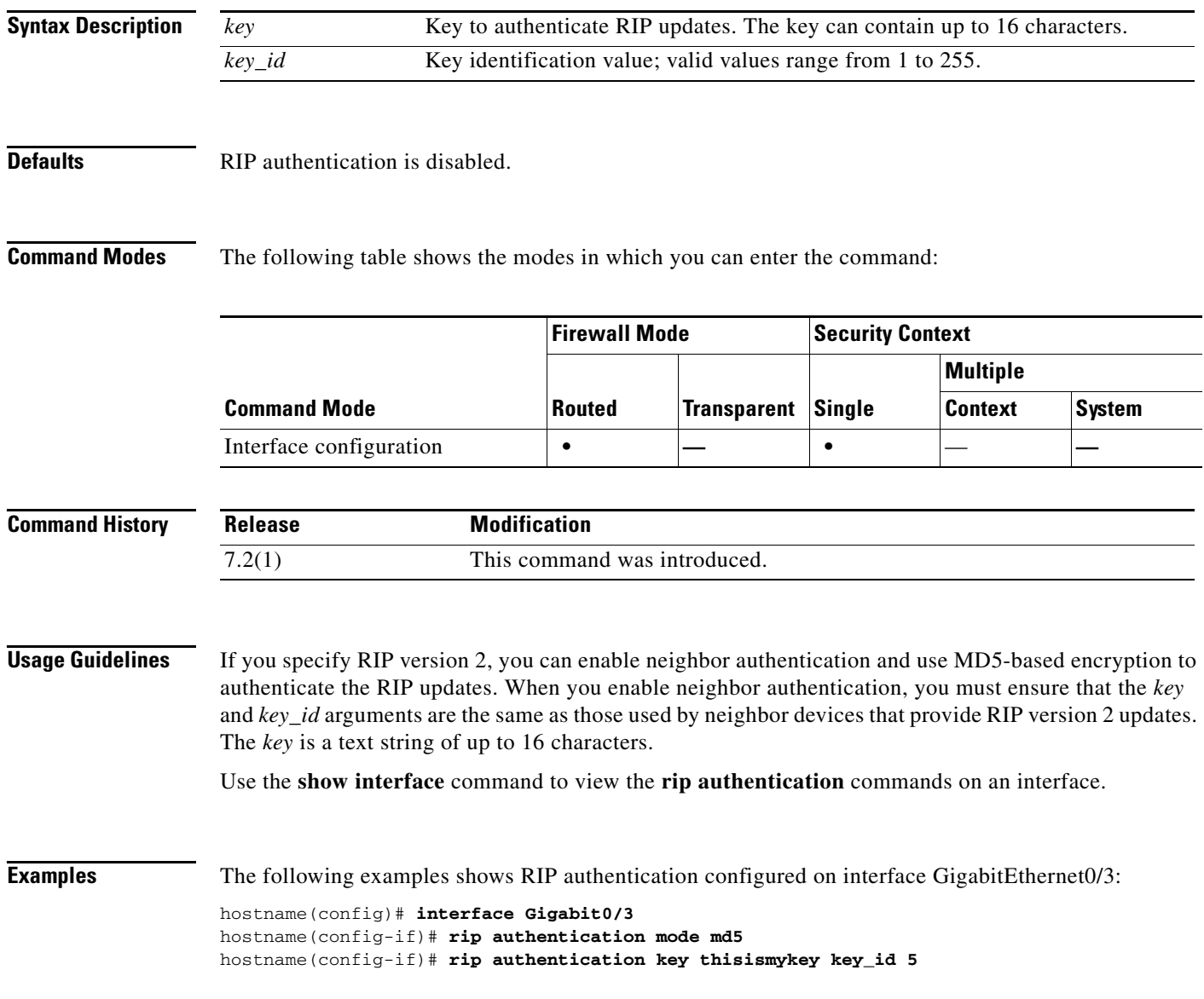

### **Related Commands**

H

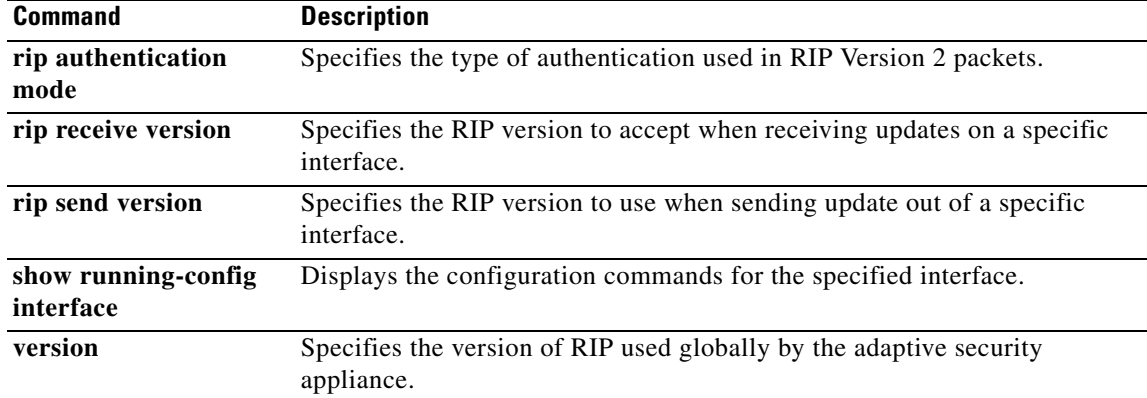

# **rip receive version**

To specify the version of RIP accepted on an interface, use the **rip receive version** command in interface configuration mode. To restore the defaults, use the **no** form of this command.

**version** {[**1**] [**2**]}

**no version**

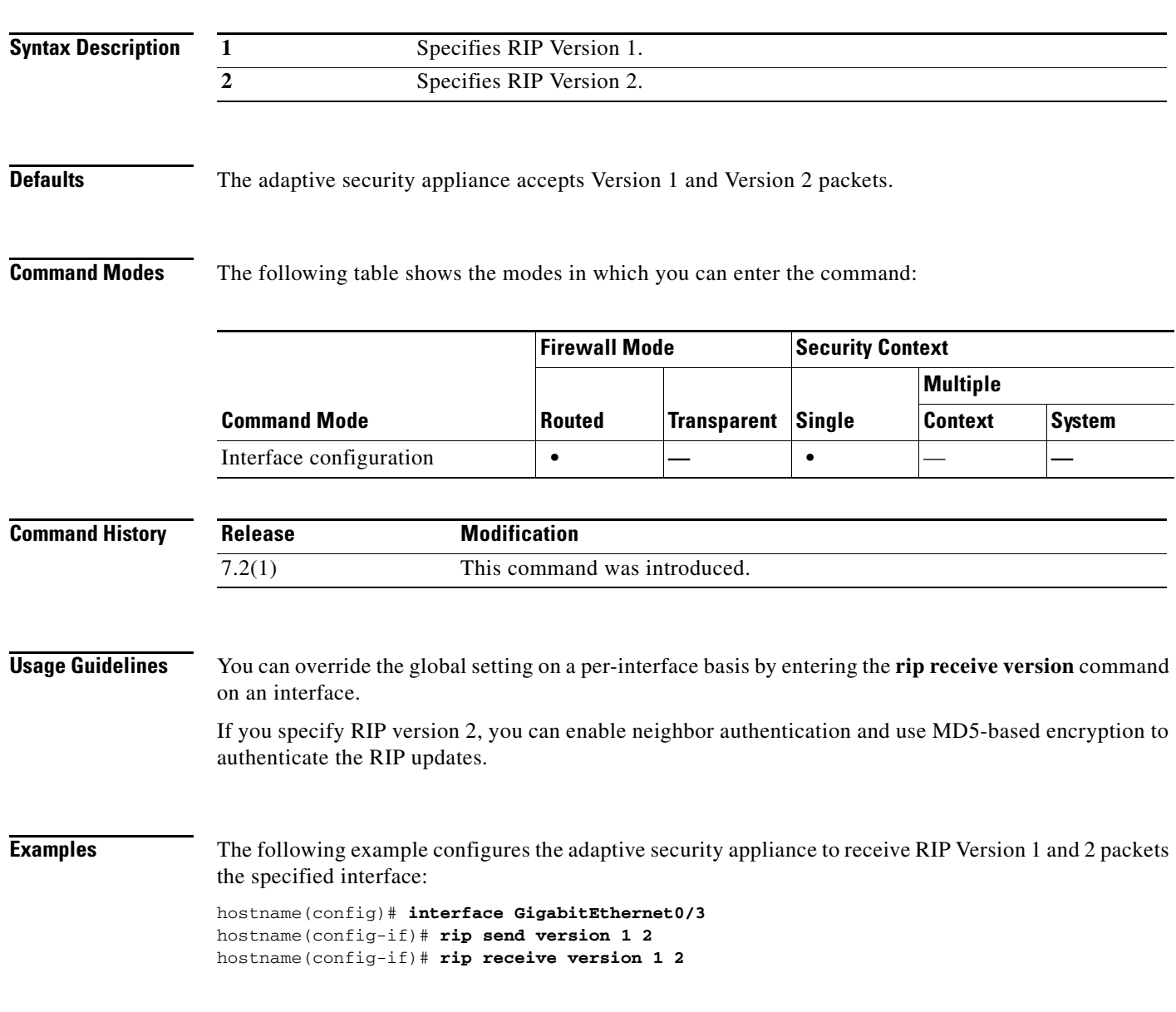

### **Related Commands**

H

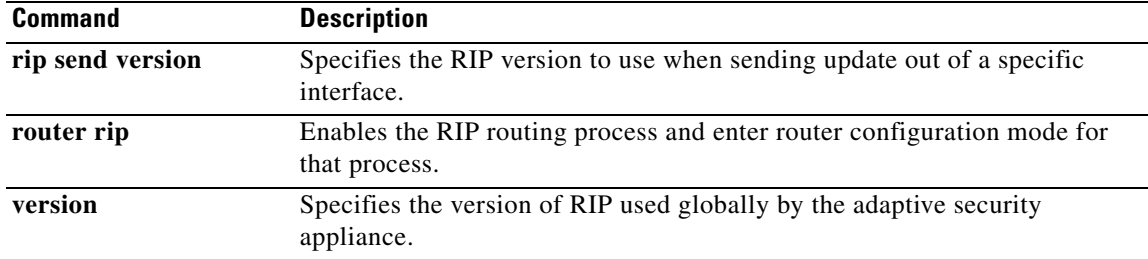

## **rip send version**

To specify the RIP version used to send RIP updates on an interface, use the **rip send version** command in interface configuration mode. To restore the defaults, use the **no** form of this command.

**rip send version** {[**1**] [**2**]}

**no rip send version**

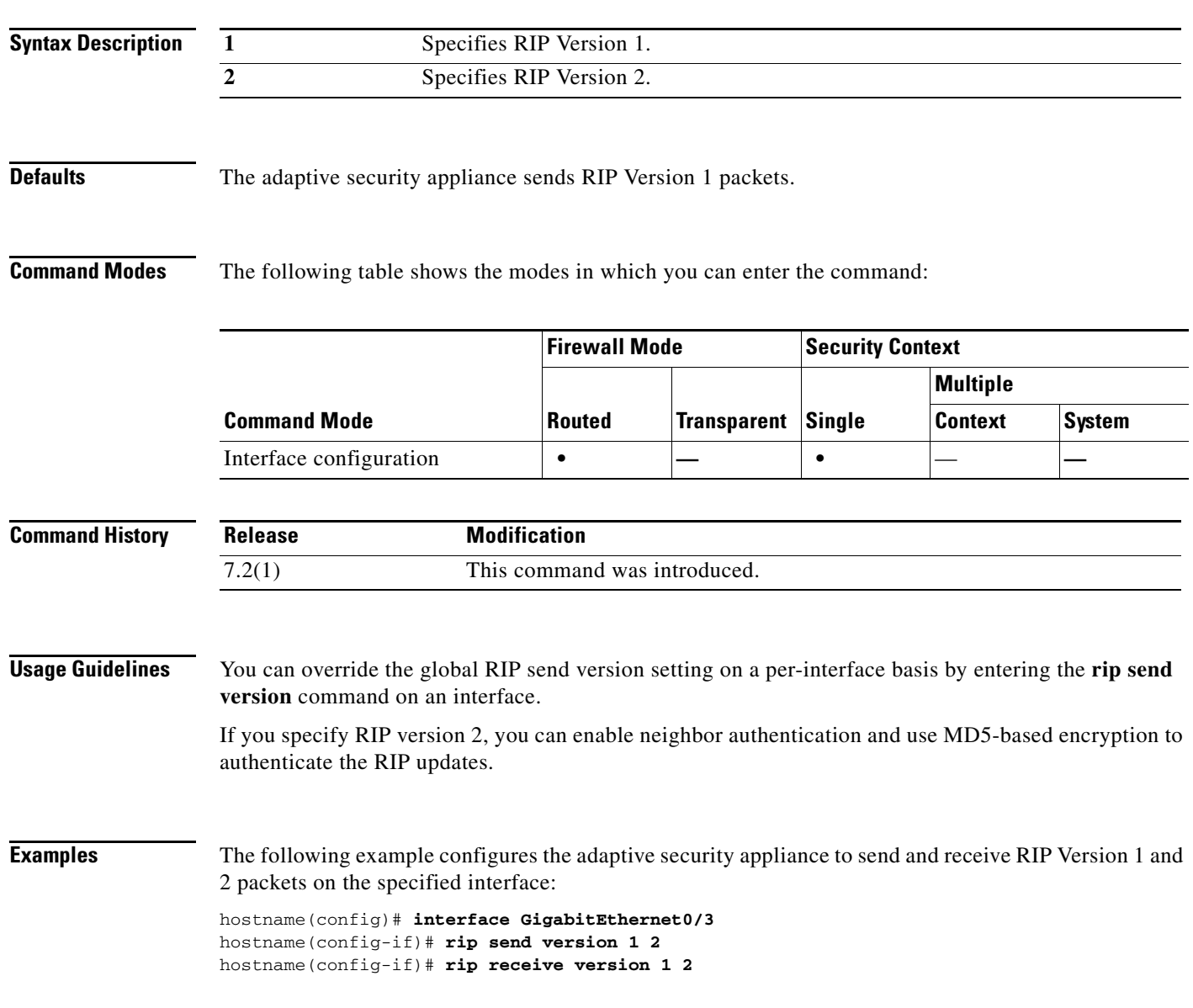

### **Related Commands**

H

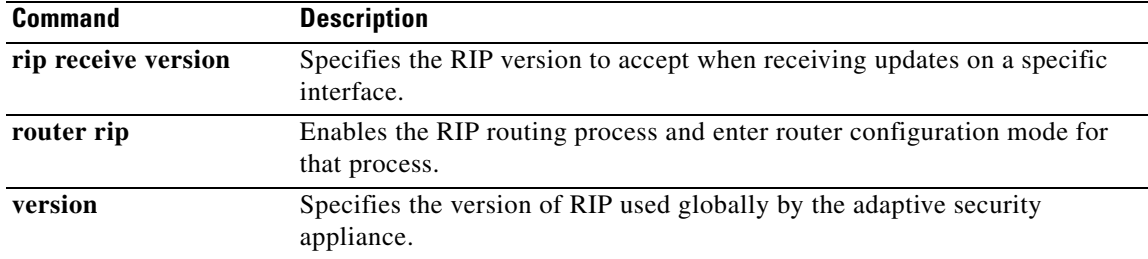

## **rmdir**

To remove the existing directory, use the **rmdir** command in privileged EXEC mode.

**rmdir** [**/noconfirm**] [**disk0: | disk1: | flash:**]*path*

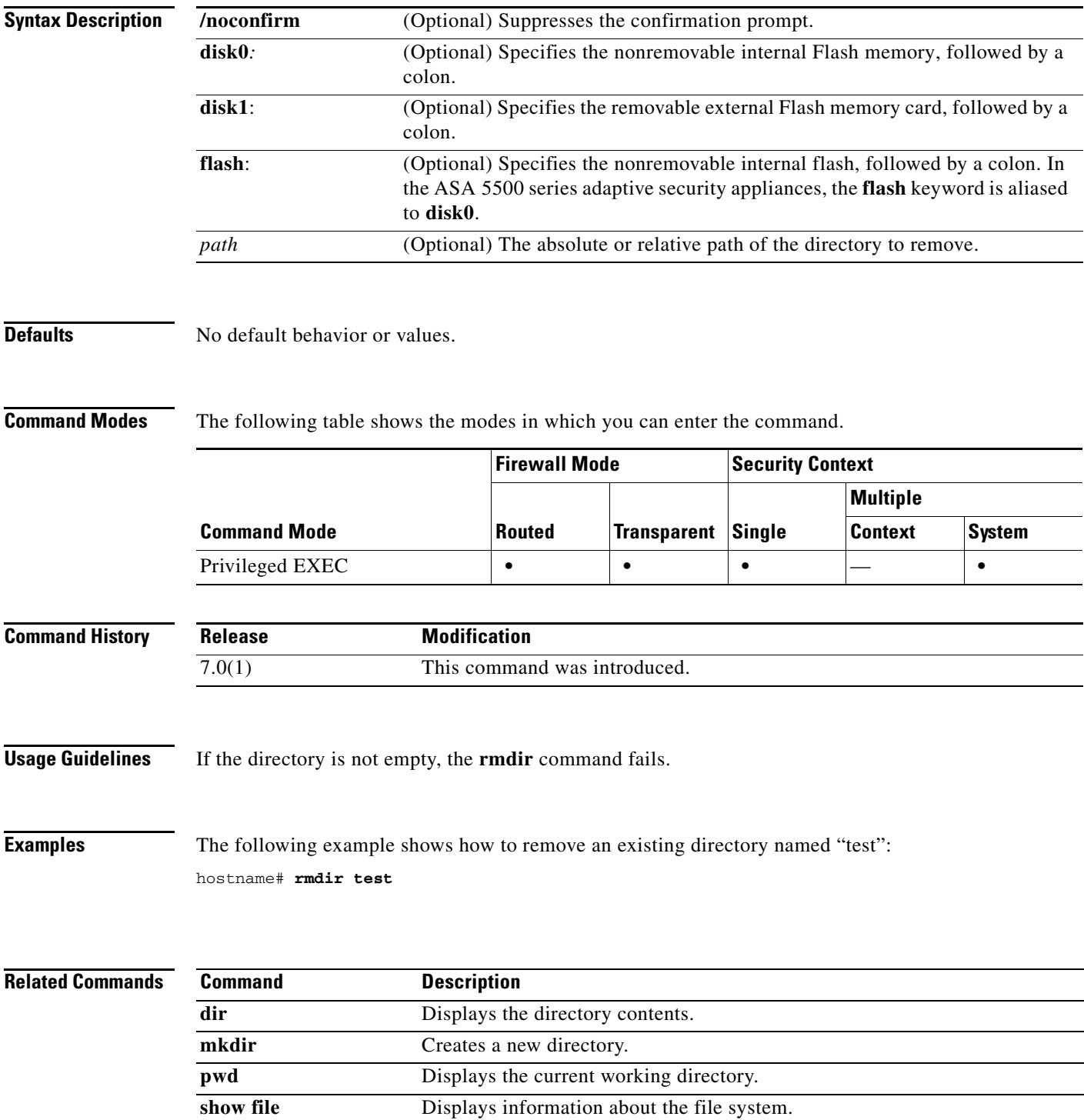

### **route**

To enter a static or default route for the specified interface, use the **route** command in global configuration mode. Use the **no** form of this command to remove routes from the specified interface.

**route** *interface\_name ip\_address netmask gateway\_ip* [[*metric*] [**track** *number*] | **tunneled**]

**no route** *interface\_name ip\_address netmask gateway\_ip* [[*metric*] [**track** *number*] | **tunneled**]

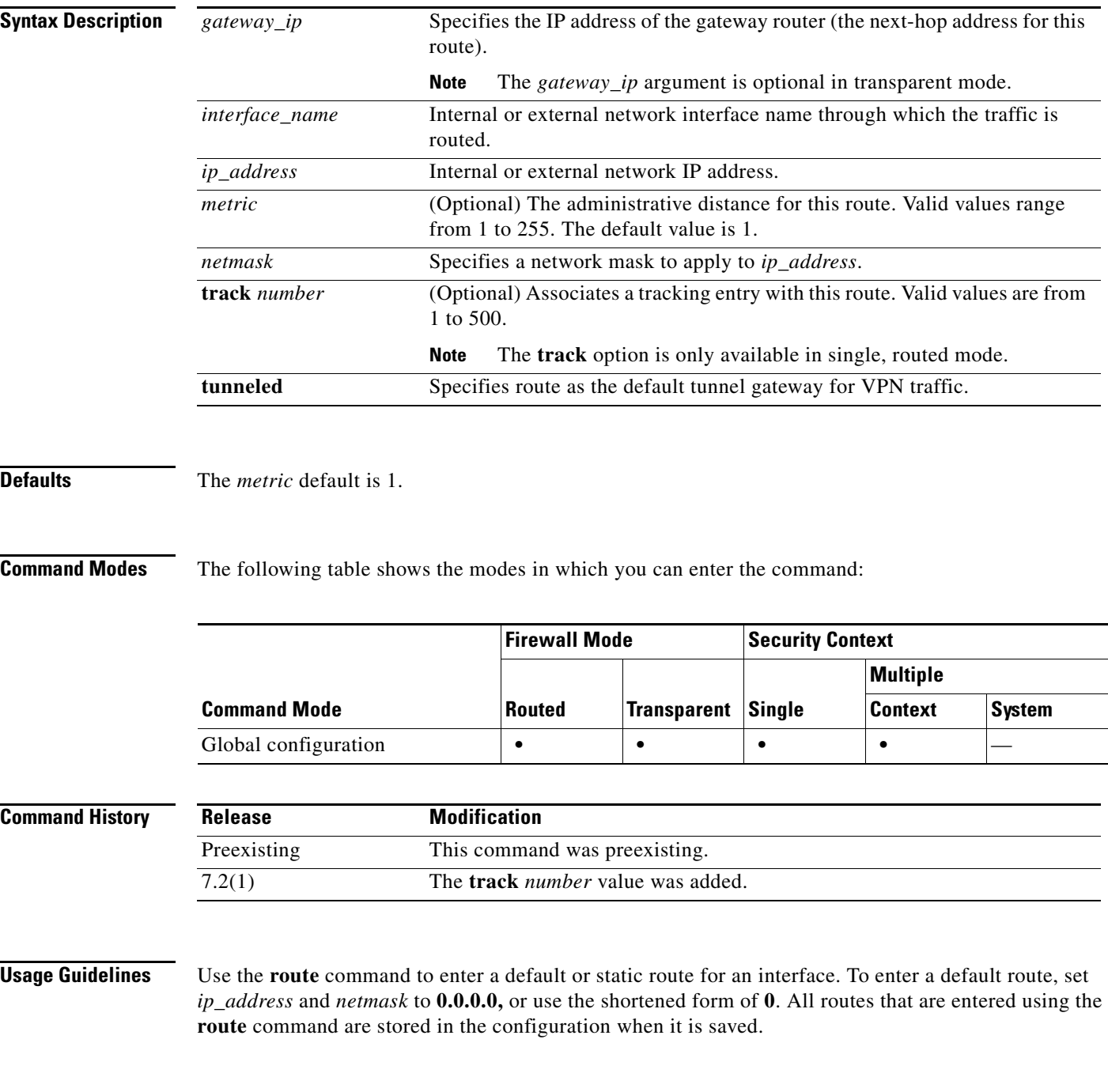

The following restrictions apply to default routes with the **tunneled** option:

- **•** Do not enable unicast RPF (**ip verify reverse-path**) on the egress interface of tunneled route. Enabling uRPF on the egress interface of a tunneled route causes the session to fail.
- Do not enable TCP intercept on the egress interface of the tunneled route. Doing so causes the session to fail.
- **•** Do not use the VoIP inspection engines (CTIQBE, H.323, GTP, MGCP, RTSP, SIP, SKINNY), the DNS inspect engine, or the DCE RPC inspection engine with tunneled routes. These inspection engines ignore the tunneled route.

You cannot define more than one default route with the **tunneled** option; ECMP for tunneled traffic is not supported.

Create static routes to access networks that are connected outside a router on any interface. For example, the adaptive security appliance sends all packets that are destined to the 192.168.42.0 network through the 192.168.1.5 router with the following static **route** command.

hostname(config)# **route dmz 192.168.42.0 255.255.255.0 192.168.1.5 1**

After you enter the IP address for each interface, the adaptive security appliance creates a CONNECT route in the route table. This entry is not deleted when you use the **clear route** or **clear configure route** commands.

If the **route** command uses the IP address from one of the interfaces on the adaptive security appliance as the gateway IP address, the adaptive security appliance will ARP for the destination IP address in the packet instead of ARPing for the gateway IP address.

You cannot add or remove host routes when a host update occurs for an IP address that is currently in use by a configured feature on the adaptive security appliance.

**Examples** The following example shows how to specify one default **route** command for an outside interface:

hostname(config)# **route outside 0 0 209.165.201.1 1**

The following example shows how to add these static **route** commands to provide access to the networks:

```
hostname(config)# route dmz1 10.1.2.0 255.0.0.0 10.1.1.4 1
hostname(config)# route dmz1 10.1.3.0 255.0.0.0 10.1.1.4 1
```
The following example uses an SLA operation to install a default route to the 10.1.1.1 gateway on the outside interface. The SLA operation monitors the availability of that gateway.If the SLA operation fails, then the backup route on the dmz interface is used.

```
hostname(config)# sla monitor 123
hostname(config-sla-monitor)# type echo protocol ipIcmpEcho 10.1.1.1 interface outside
hostname(config-sla-monitor-echo)# timeout 1000
hostname(config-sla-monitor-echo)# frequency 3
hostname(config)# sla monitor schedule 123 life forever start-time now
hostname(config)# track 1 rtr 123 reachability
hostname(config)# route outside 0.0.0.0 0.0.0.0 10.1.1.1 track 1
hostname(config)# route dmz 0.0.0.0 0.0.0.0 10.2.1.1 254
```
H

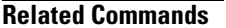

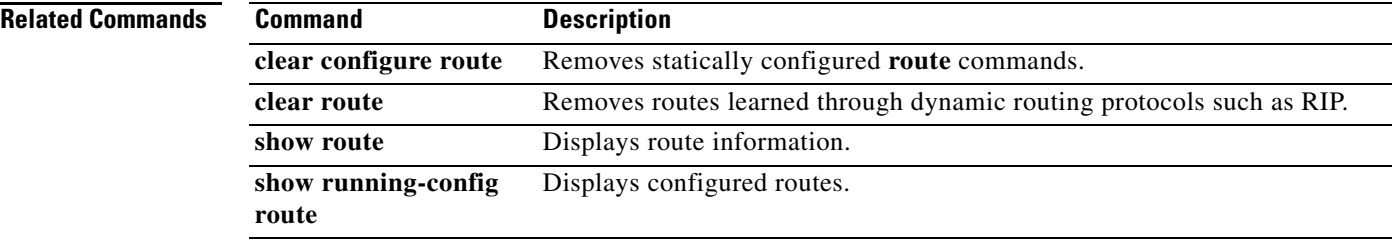

a ka

### **route-map**

To define the conditions for redistributing routes from one routing protocol into another, use the **route-map** command in global configuration mode. To delete a map, use the **no** form of this command.

**route-map** *map\_tag* [**permit** | **deny**] [*seq\_num*]

**no route-map** *map\_tag* [**permit** | **deny**] [*seq\_num*]

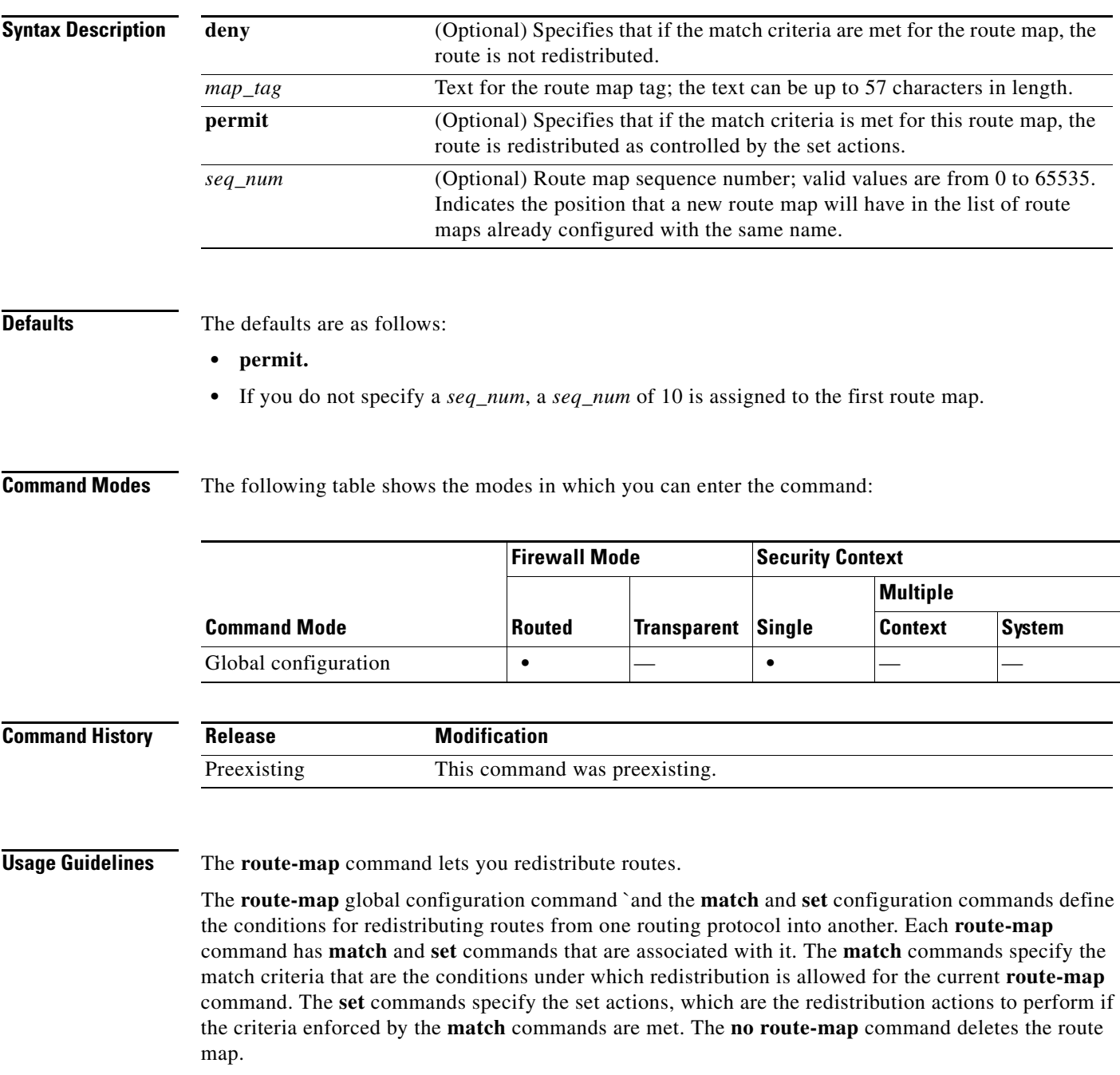

The **match route-map** configuration command has multiple formats. You can enter the **match** commands in any order, and all **match** commands must pass to cause the route to be redistributed according to the set actions given with the **set** commands. The **no** form of the **match** commands removes the specified match criteria.

Use route maps when you want detailed control over how routes are redistributed between routing processes. You specify the destination routing protocol with the **router ospf** global configuration command. You specify the source routing protocol with the **redistribute** router configuration command.

When you pass routes through a route map, a route map can have several parts. Any route that does not match at least one match clause relating to a **route-map** command is ignored; the route is not advertised for outbound route maps and is not accepted for inbound route maps. To modify only some data, you must configure a second route map section with an explicit match specified.

The *seq\_number* argument is as follows:

- **1.** If you do not define an entry with the supplied tag, an entry is created with the *seq\_number* argument set to 10.
- **2.** If you define only one entry with the supplied tag, that entry becomes the default entry for the following **route-map** command. The *seq\_number* argument of this entry is unchanged.
- **3.** If you define more than one entry with the supplied tag, an error message is printed to indicate that the *seq\_number* argument is required.

If the **no route-map** *map-tag* command is specified (with no *seq-num* argument), the whole route map is deleted (all **route-map** entries with the same *map-tag* text).

If the match criteria are not met, and you specify the **permit** keyword, the next route map with the same *map\_tag* is tested. If a route passes none of the match criteria for the set of route maps sharing the same name, it is not redistributed by that set.

**Examples** The following example shows how to configure a route map in OSPF routing:

```
hostname(config)# route-map maptag1 permit 8
hostname(config-route-map)# set metric 5
hostname(config-route-map)# match metric 5
hostname(config-route-map)# show running-config route-map
route-map maptag1 permit 8
   set metric 5
   match metric 5
hostname(config-route-map)# exit
hostname(config)#
```
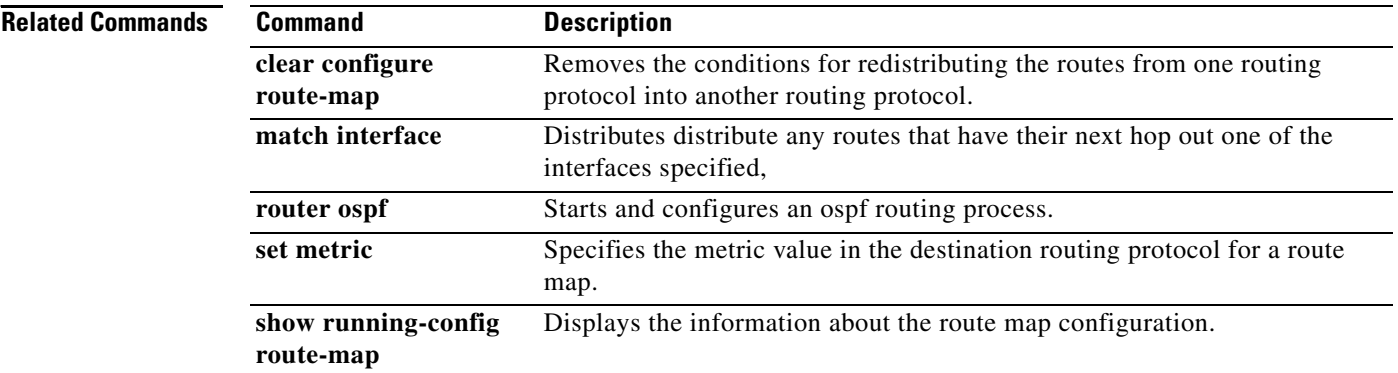

### **router-alert**

To define an action when the Router Alert IP option occurs in a packet with IP Options inspection, use the **router-alert** command in parameters configuration mode. To disable this feature, use the **no** form of this command.

**router-alert action {allow | clear}**

**no router-alert action {allow | clear}**

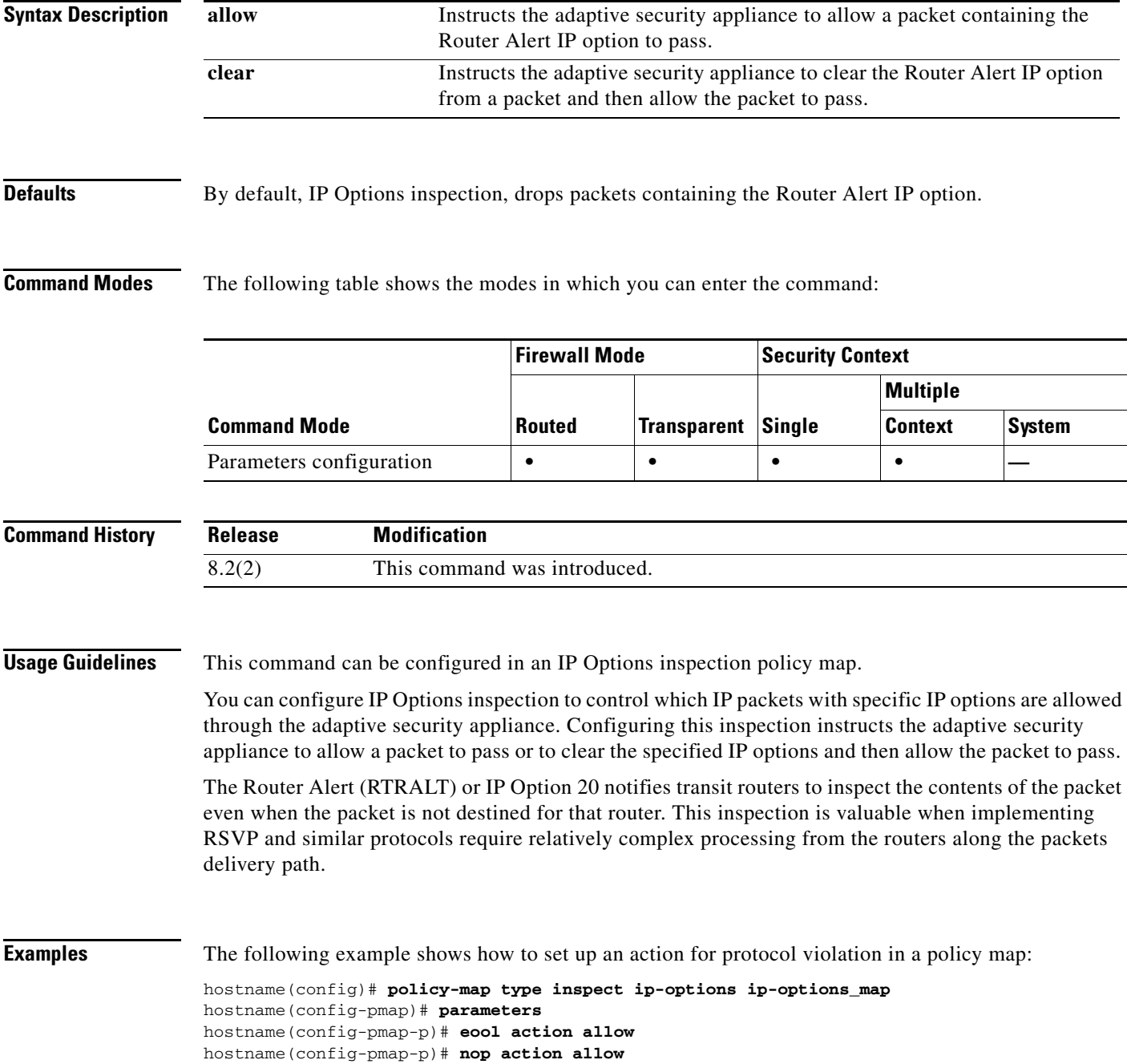

hostname(config-pmap-p)# **router-alert action allow**

#### **Related Commands**

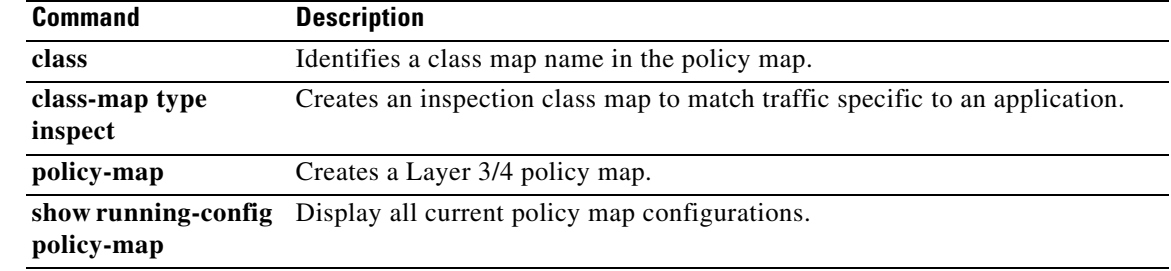

۰

## **router-id**

To use a fixed router ID, use the **router-id** command in router configuration mode. To reset OSPF to use the previous router ID behavior, use the **no** form of this command.

**router-id** *addr*

**no router-id** [*addr*]

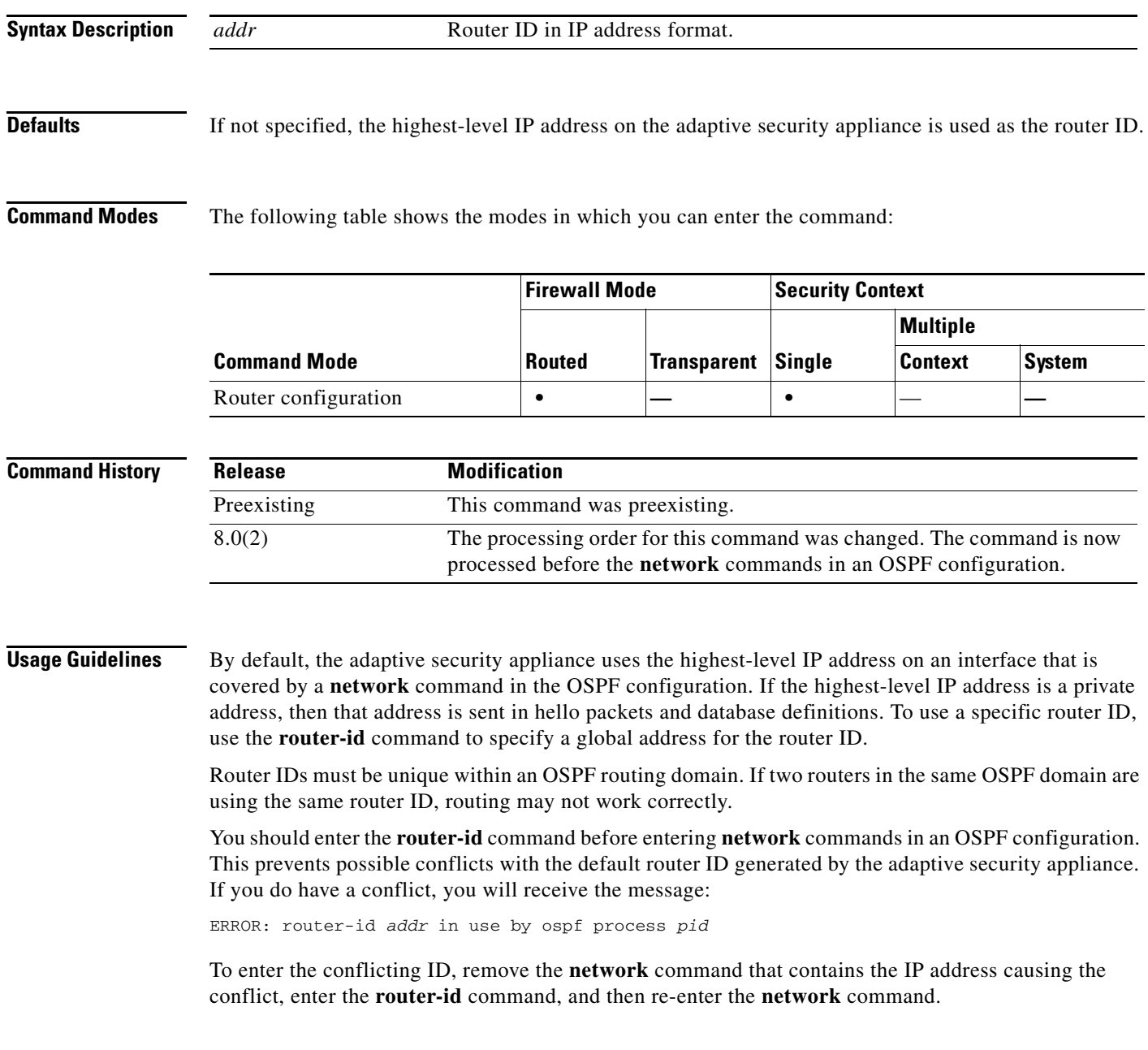

### **Examples** The following example sets the router ID to 192.168.1.1:

hostname(config-router)# **router-id 192.168.1.1** hostname(config-router)#

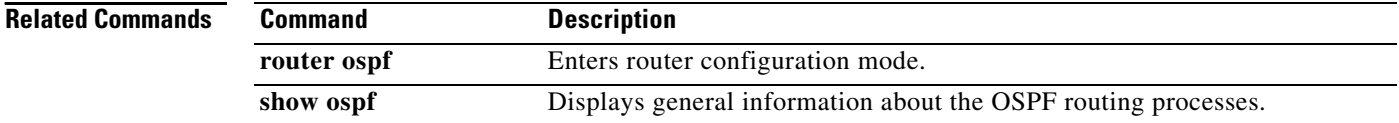

# **router eigrp**

To start an EIGRP routing process and configure parameters for that process, use the **router eigrp** command in global configuration mode. To disable EIGRP routing, use the **no** form of this command.

**router eigrp** *as-number*

**no router eigrp** *as-number*

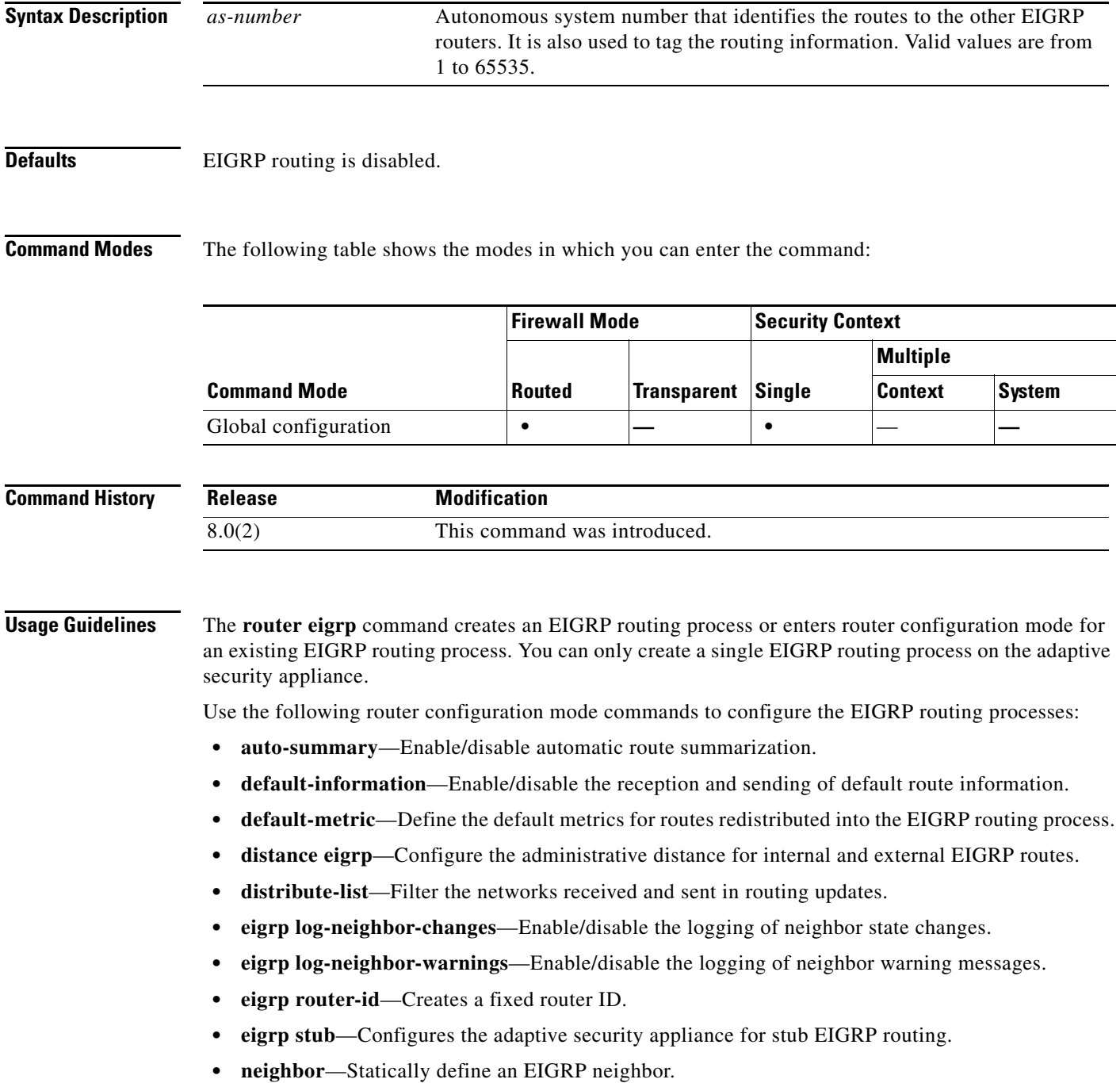

- **• network**—Configure the networks that participate in the EIGRP routing process.
- **• passive-interface**—Configure an interface to act as a passive interface.
- **redistribute—Redistribute routes from other routing processes into EIGRP.**

Use the following interface configuration mode commands to configure interface-specific EIGRP parameters:

- **• authentication key eigrp**—Define the authentication key used for EIGRP message authentication.
- **• authentication mode eigrp**—Define the authentication algorithm used for EIGRP message authentication.
- **• delay**—Configure the delay metric for an interface.
- **• hello-interval eigrp**—Change the interval at which EIGRP hello packets are sent out of an interface.
- **hold-time eigrp—Change the hold time advertised by the adaptive security appliance.**
- **• split-horizon eigrp**—Enable/disable EIGRP split-horizon on an interface.
- **• summary-address eigrp**—Manually define a summary address.

**Examples** The following example shows how to enter the configuration mode for the EIGRP routing process with the autonomous system number 100:

> hostname(config)# **router eigrp 100** hostname(config-router)#

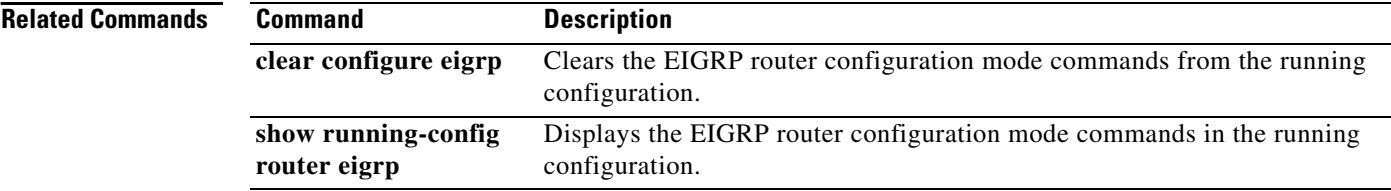

## **router ospf**

To start an OSPF routing process and configure parameters for that process, use the **router ospf** command in global configuration mode. To disable OSPF routing, use the **no** form of this command.

**router ospf** *pid*

**no router ospf** *pid*

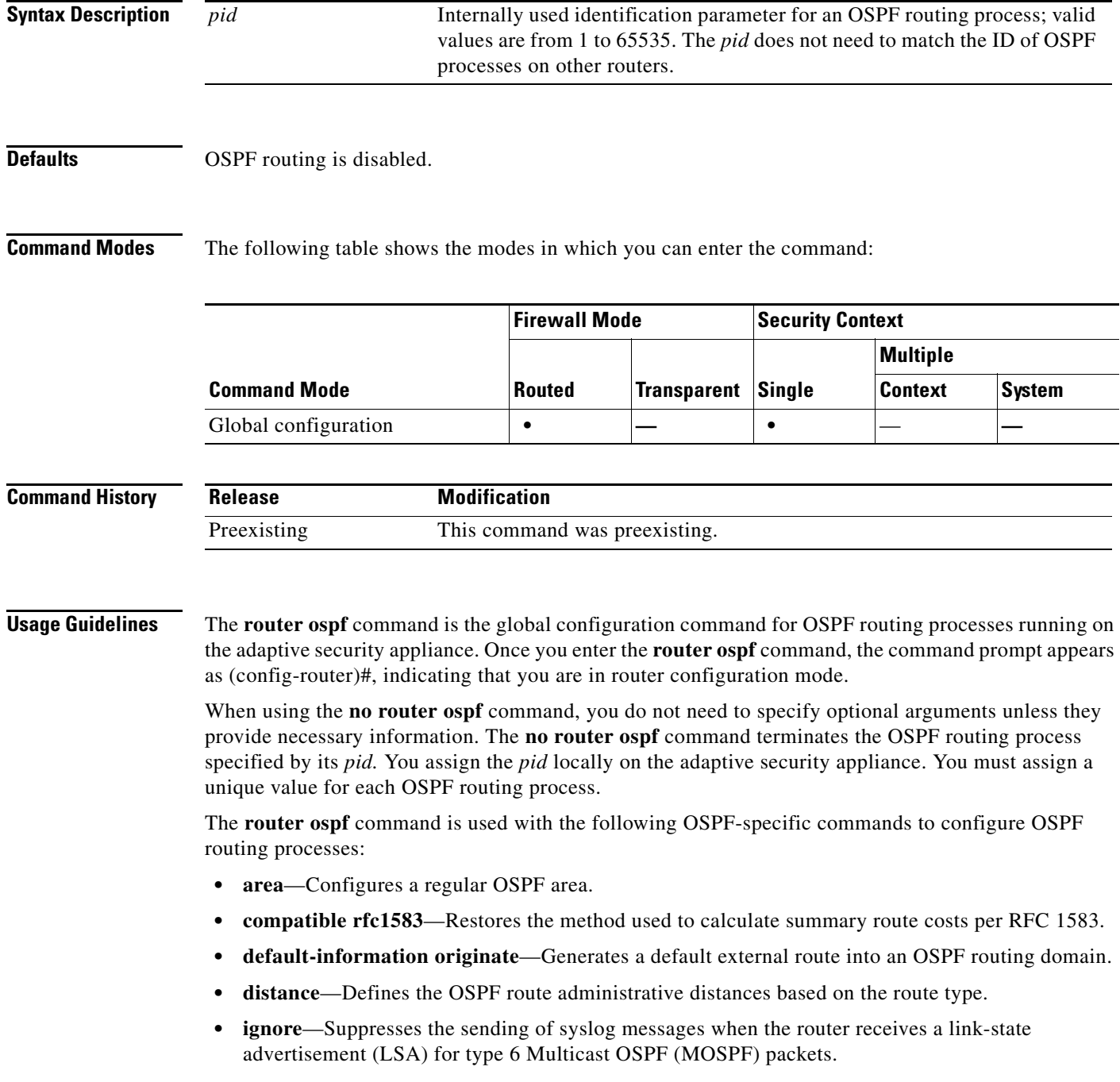

**• log-adj-changes**—Configures the router to send a syslog message when an OSPF neighbor goes up or down. **• neighbor**—Specifies a neighbor router. Used to allow adjacency to be established over VPN tunnels. **• network**—Defines the interfaces on which OSPF runs and the area ID for those interfaces. **• redistribute**—Configures the redistribution of routes from one routing domain to another according to the parameters specified. **• router-id**—Creates a fixed router ID. **• summary-address**—Creates the aggregate addresses for OSPF. **• timers lsa-group-pacing**—OSPF LSA group pacing timer (interval between group of LSA being refreshed or max-aged). **• timers spf**—Delay between receiving a change to the SPF calculation. **Examples** The following example shows how to enter the configuration mode for the OSPF routing process numbered 5: hostname(config)# **router ospf 5** hostname(config-router)# **Related Commands Command Description clear configure router** Clears the OSPF router commands from the running configuration. **show running-config router ospf** Displays the OSPF router commands in the running configuration.
## **router rip**

To start a RIP routing process and configure parameters for that process, use the **router rip** command in global configuration mode. To disable the RIP routing process, use the **no** form of this command.

**router rip**

**no router rip**

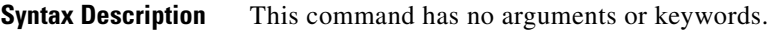

**Defaults** RIP routing is disabled.

**Command Modes** The following table shows the modes in which you can enter the command:

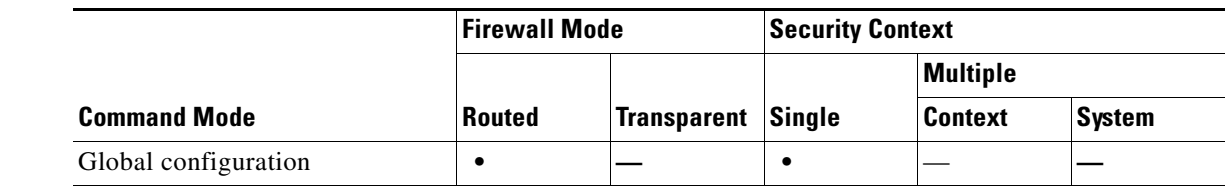

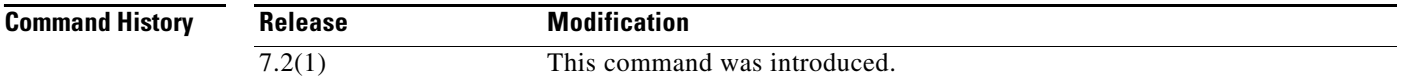

**Usage Guidelines** The **router rip** command is the global configuration command for configuring the RIP routing processes on the adaptive security appliance. You can only configure one RIP process on the adaptive security appliance. The **no router rip** command terminates the RIP routing process and removes all router configuration for that process*.*

> When you enter the **router rip** command the command prompt changes to hostname (config-router)#, indicating that you are in router configuration mode.

> The **router rip** command is used with the following router configuration commands to configure RIP routing processes:

- **• auto-summary**—Enable/disable automatic summarization of routes.
- **• default-information originate**—Distribute a default route.
- **• distribute-list in**—Filter networks in incoming routing updates.
- **• distribute-list out**—Filter networks in outgoing routing updates.
- **• network**—Add/remove interfaces from the routing process.
- **• passive-interface**—Set specific interfaces to passive mode.
- **• redistribute**—Redistribute routes from other routing processes into the RIP routing process.
- **• version**—Set the RIP protocol version used by the adaptive security appliance.

Additionally, you can use the following commands in interface configuration mode to configure RIP properties on a per-interface basis:

- **• rip authentication key**—Set an authentication key.
- **• rip authentication mode**—Set the type of authentication used by RIP Version 2.
- **• rip send version**—Set the version of RIP used to send updates out of the interface. This overrides the version set in global router configuration mode, if any.
- **• rip receive version**—Set the version of RIP accepted by the interface. This overrides the version set in global router configuration mode, if any.

RIP is not supported under transparent mode. By default, the adaptive security appliance denies all RIP broadcast and multicast packets. To permit these RIP messages to pass through a adaptive security appliance operating in transparent mode you must define access list entries to permit this traffic. For example, to permit RIP version 2 traffic through the security appliance, create an access list entry such as access-list myriplist extended permit ip any host 224.0.0.9. To permit RIP version 1 broadcasts, create an access list entry such as access-list myriplist extended permit udp any any eq rip. Apply these access list entries to the appropriate interface using the **access-group** command.

You can enable both RIP and OSPF routing on the adaptive security appliance at the same time.

## **Examples** The following example shows how to enter the configuration mode for the OSPF routing process numbered 5:

```
hostname(config)# router rip 
hostname(config-router)# network 10.0.0.0
hostname(config-router)# version 2
```
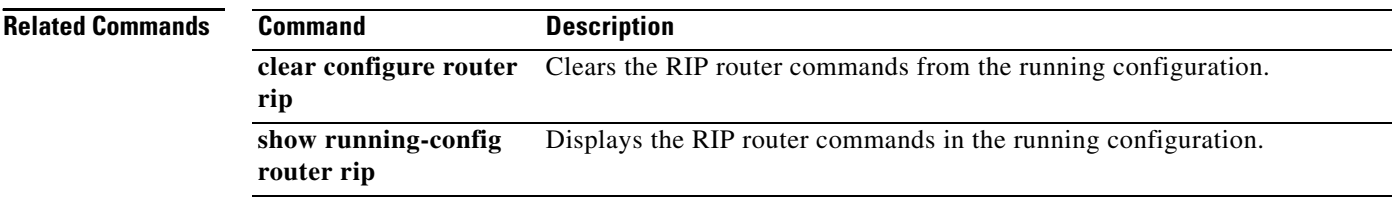

## **rtp-conformance**

To check RTP packets flowing on the pinholes for protocol conformance in H.323 and SIP, use the **rtp-conformance** command in parameters configuration mode. To disable this feature, use the **no** form of this command.

**rtp-conformance [enforce-payloadtype]**

**no rtp-conformance [enforce-payloadtype]**

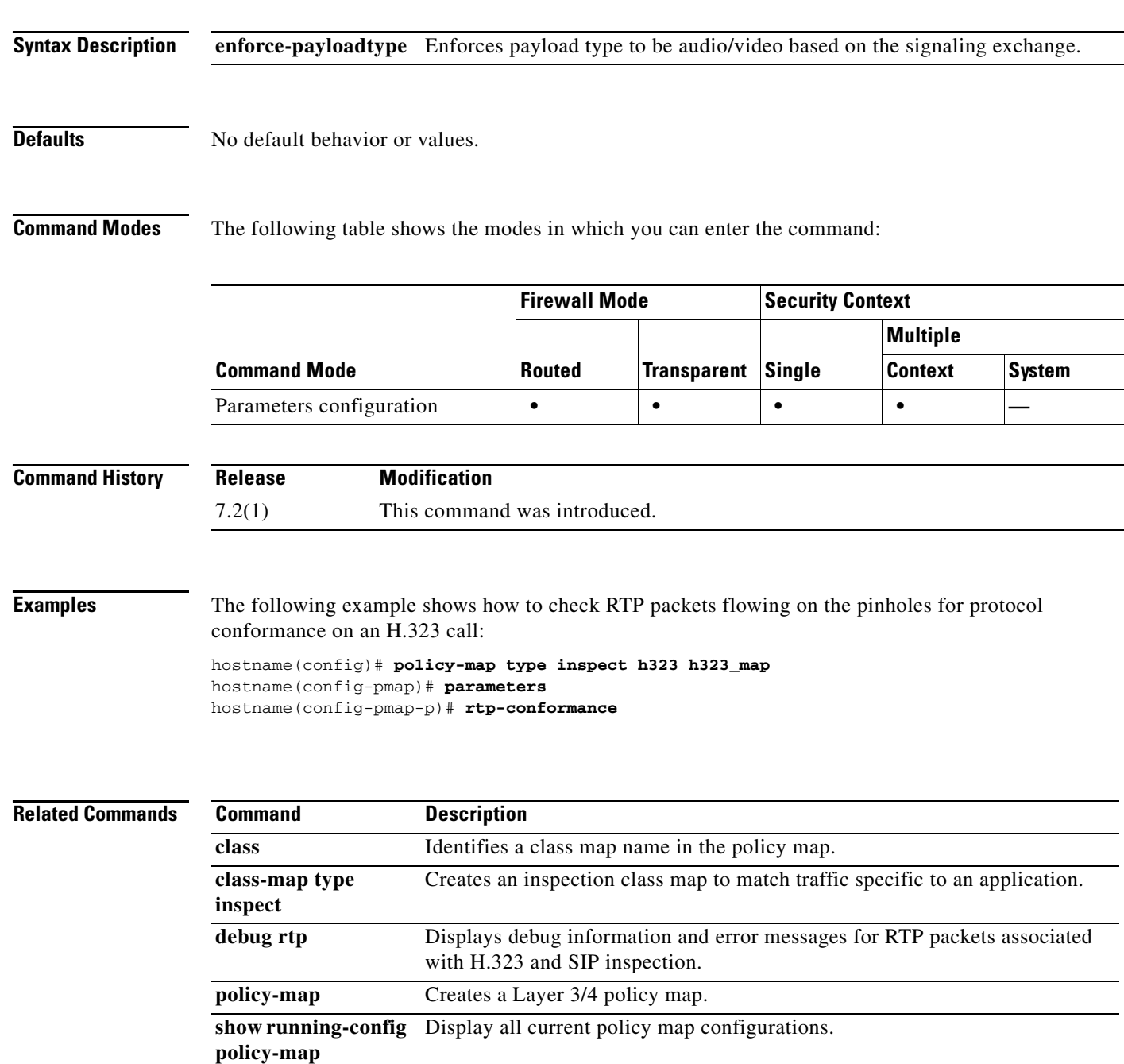

**The Second** 

## **rtp-min-port rtp-max-port**

To configure the rtp-min-port and rtp-max-port limits for the phone proxy feature, use the **rtp-min-port**  *port1* **rtp-max-port** *port2* command in phone-proxy configuration mode.

To remove the rtp-min-port and rtp-max-port limits from the phone proxy configuration, use the **no** form of this command.

**rtp-min-port** *port1* **rtp-maxport** *port2*

**no rtp-min-port** *port1* **rtp-maxport** *port2*

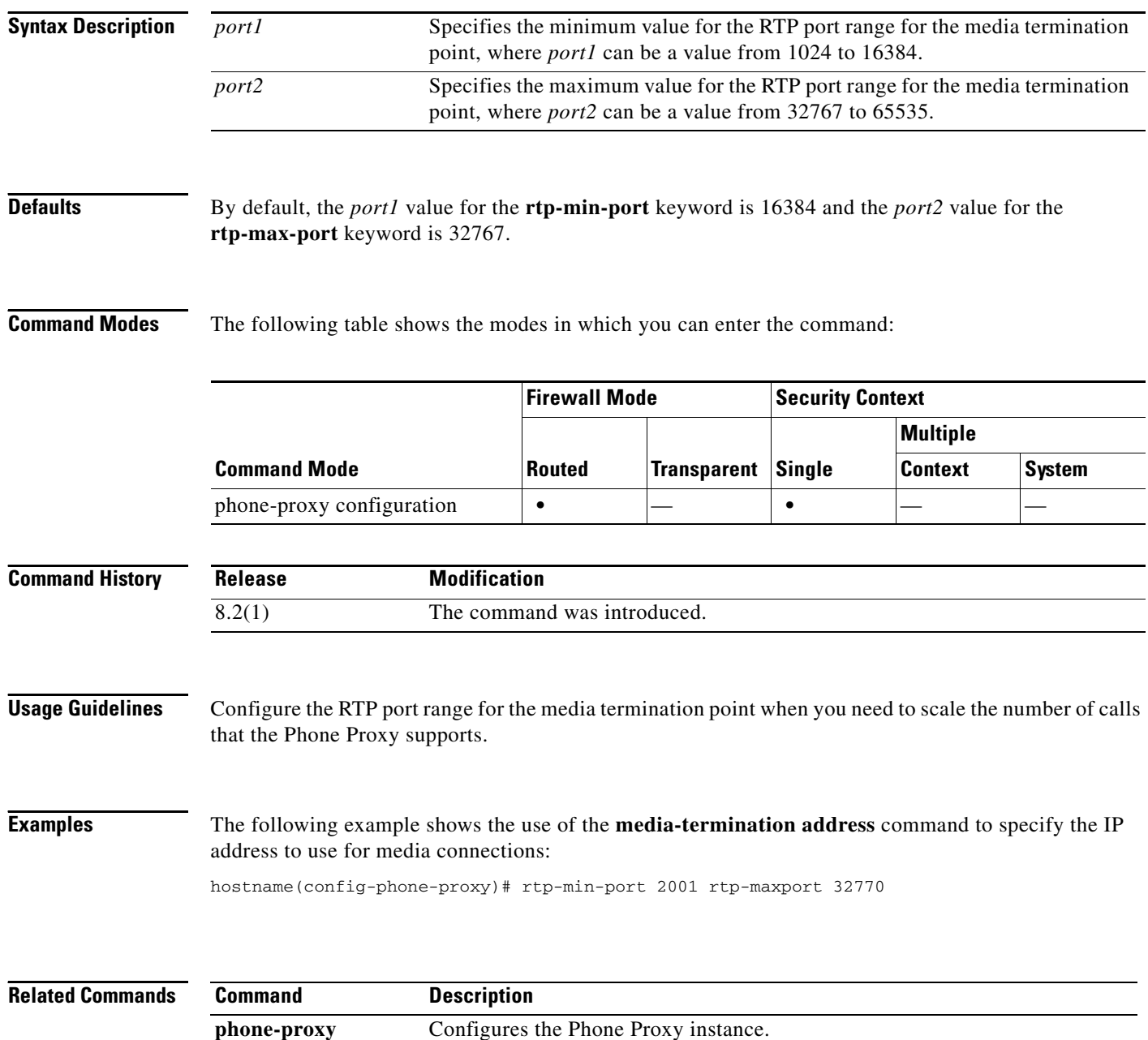

 $\blacksquare$ 

**Chapter 22 queue-limit through rtp-min-port\_rtp-max-port Commands**

 $\blacksquare$ 

H